GREAT, ORIGINAL PROGRAMS IN THIS ISSUE!

COMPUTE'S

7331712

**GALES** 

**E** <sub>0220</sub>

# 3 Hot New **ports Games Put** Tou in the **Action!**

FOR

Closeup: GEORAM Berkeley's Blockbuster New Product

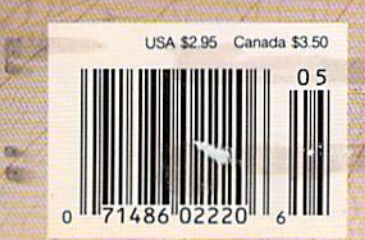

# CAAD 128 into the 1990's CAAD

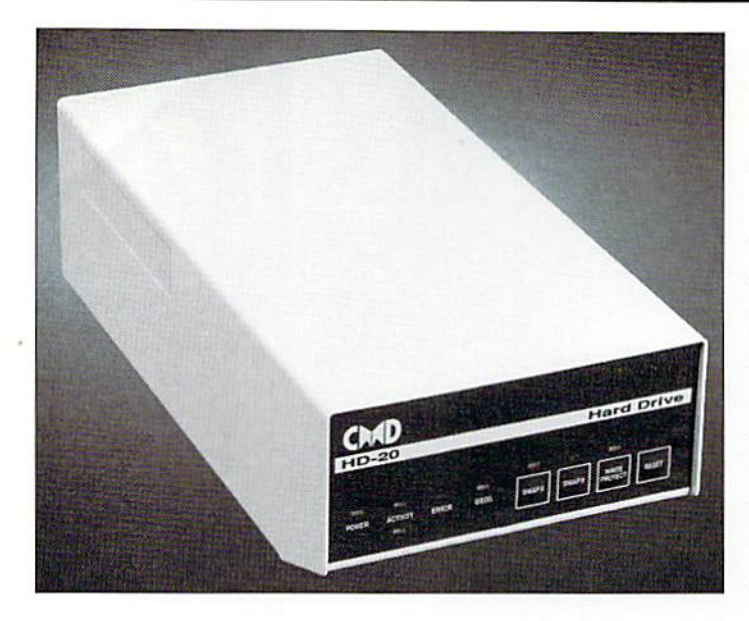

Our goal was to design a reasonably priced drive which was easy to use, and we've done just that. We challenge you to compare our HD series to any other hard drives ever availablefor ihe 64 and 128.CMD HD hard drives utilize the latest hardware technology and operate using the most innovative diskoperaiing system ever made available to 64 and 128 owners. CMD engineers were inspired to create a hard drive which overcomes the problems inherent in earlier designs. As a result, the evolution of new features and a level of compatability

## Hardhrives

- Four modes of operation: 1541,1571,1581 emulation modes for compatibility and Native mode with up to 16 Mb partitions.
- Built-in \*GEO8™ and 'CPM™ compatibility.
- Standard capacities of 20,40 and 100 Megabytes with custom capacities In excess of 200 Megabytes.
- Serial bus Interface supports Standard Serial as well as high-performance Fast Serial and JiffyDOS protocols.
- 31/2" SCSI technology allows for quiet, cool reliable operation in a compact case about the same size as a 1581 drive.
- Can be interfaced with Amiga, IBM compatible and MacIntosh computers, allowing you to take it with you when you upgrade.
- Built-in real time clock for time and date stamping of files.

previously thought of as impossible in any disk drive has become reality. Features such as the SWAP function allow you lo operate software which only recognizes a specific device. The built-in SCSI controller allows expansion of your system to over 4 Gigabytes of storage, as well as allowing connection to other types of computers. So while other companies are willing to let your 64 or 128 become obsolete, CMD is taking your 64 and 128 into the '90's. CMD HD Hard Drives are available now, order yours today! \* GEOS is a Trademark of Berkeley Softworks . CP/M is a Trademark of Digital Research

#### HD-20 \$599.95 HD-40 \$799.95 HD-100 \$1299.95

- Built-in two drive file copier. Copy PRG, SEQ, REL and USR files between two drives of any type or lo and from REU's. Great for quick backups and moving programs and files between 1541,1571 815S1 drives and REU's.
- •REU support. The JiffyDOS commands now fully support Commodore REUs (RAM Expansion Units) running under RAMDOS Access your REUjusi like disk drive without having to load special wedge utilities.
- Enhanced text screen dump. Automatic screen mode recognition and printing of uppercase/graphics & lowercase characters.
- **Redefinable 64-mode function keys.** Allows you to easily redefine the function keys to suit your specific needs.

ersion 6. The Ultimate Disk Drive Speed Enhancement System ultra-rast multi-line serial technology. Enables JillyOCS to outperform Cannoges.<br>Burst ROMs, Turbo ROMs, and Parallel Systems – without any of the disadvantages. Speeds up all disk operations. Load, Save, Format, Scratch, Validate, access PRG. SEQ. REL. USR & direct-access files up to 15 times faster! 100% Compatible - or your money back. Guaranteed to work with all your hardware and software, including copy-protected commercial programs Uses no ports or extra cabling. The JiffyDOS ROMs upgrade your computer and drive(s) internally for maximum speed and compatibility. Easy Installation. No experience or special tools required tor most systems. Supports C64, 64C, SX64, C128, C128D, 1541, 1541C, 1541-II, 1571, 1581 & more Can be completely switched out. If ever necessary, the flip of a switch returns you to a 100% stock configuration - without resetting or powering down. Built-in DOS Wedge. Plus 17 additional commands and convenience features rekrling file copier. screen durro, directory menu, and single key load/saye/sc Supports CMD HD Series Hard Drives and HAMLInk, Enhances the peiforinanco of CMD's new line of integrated C64/C128 products. 1581 support. Copy programs and liles from 1541 and 1571 drives to any partition on your 1581. Select partitions easily with just a few keystrokes. . Quick printer output toggle. A simple 3key command switches output from screori to prinlerandbackwilheaso. Elimmaleshaving to typo the complicated OPEN4.4.CMD4 and PRINT#4:CLOSE4 command sequences. Adjustable sector interleave. Enables you to increase disk-access performance even with hard-to-speedup software.

#### Hard Drive Ordering Information

Add \$25.00 for Shipping and handling per drive. All orders shipped UPS<br>ground. Other methods available - call for details. Please allow 2 to 4<br>weeks for delivery. US prices quoted. Foreign orders call for pricing and<br>shipp

JiffyDOS Ordering Information CtiSiXSa systems J599S; C-12CC-128D systems J69.95; Add'l drive ROMs \$29.95 Please specify computer (w/ serial number) and drive(s) when ordering.<br>Add \$4.25 shipping handling per order, plus \$3.00 for C.O.D., APO, FPO, AK, HI, PR & Canada. \$10.00 add1 for other overseas orders. MA<br>Add \$4.25 shippi ng per ord U.G. & Dealer pricing availa

Creative Micro Designs, Inc. 50 Industrial Dr., P.O. Box 646, East Longmeadow, MA 01028 Phon©: 413-525-0023 FAX: 413-525-0147

Circle Reader Service Number 196

# GAZETE **contents**

**May 1990** Vol. 8, No. 5

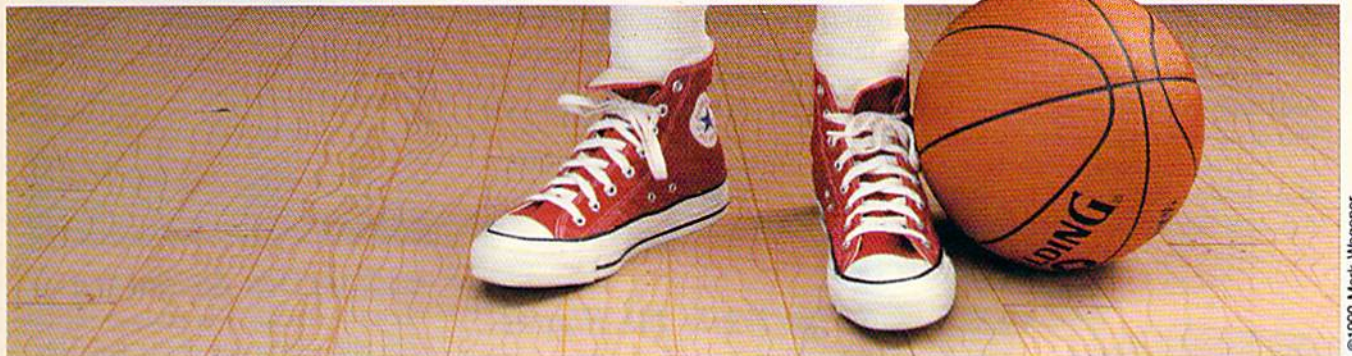

#### **Features**

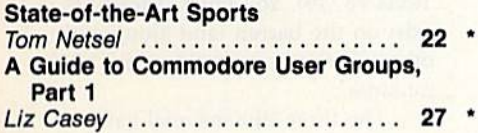

#### **Reviews**

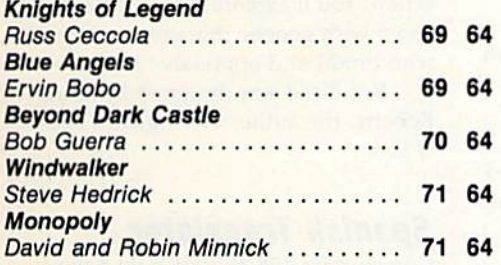

#### **Games**

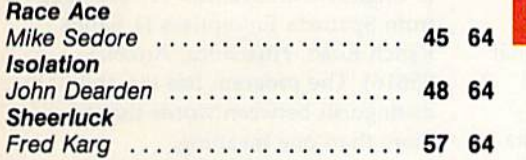

#### **Programming**

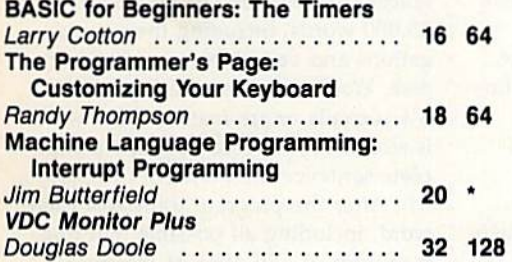

#### Bassem: A Machine Language **EDITOR'S** Assembler, Part 2 CHOICE Fernando Buelna Sanchez ..... 36 64 **Custom Cursor** Gordon Chamberlin 41 64 MiniMap Keith M. Groce . 43 64 MegaSqueeze **EDITOR'S** CHOICE Indi Phillips . . 52 64

#### **Departments**

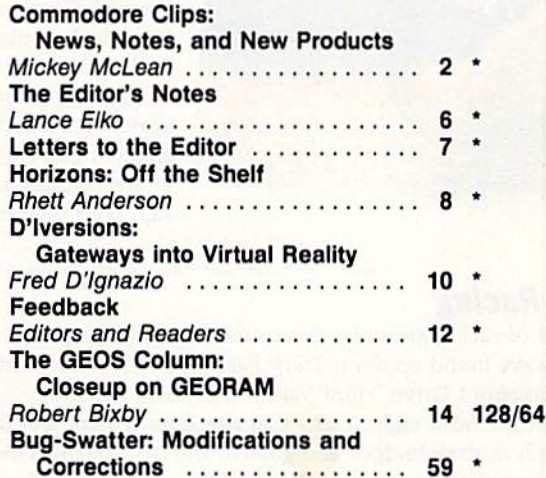

**Typing Aids** 

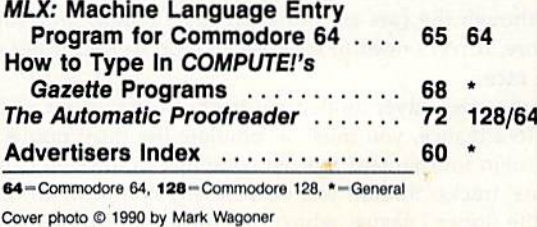

Cover illustration by De Potter

COMPUTEI's Gazette (ISSN 0737-3716) is published monthly by COMPUTEI Publications, Inc., ABC Consumer Magazines, Inc., Chilton Company, one of the ABC Publishing Companies, a<br>part of Capital Cities/ABC, Inc., 825 Seventh A class postage paid at New York, NY, and additional mailing offices.

**EDITOR'S CHOICE** 

# COMMODORE CLIPS

#### NEWS, NOTES, AND NEW PRODUCTS

#### Edited by Mickey McLean

#### **Box Office Hits**

Box Office Software, a division of Keypunch (1221 Pioneer Building, St. Paul, Minnesota 55101), has released two new titles based on famous Americans. In Buffalo Bill's Rodeo Games (\$29.99), you can prove that you could have held your own in the Wild West. Test your shooting ability, wrestle steers, and become a western hero by rescuing a stagecoach.

Pop star becomes crime fighter in Michael Jackson's Moomvalker (\$34.99). Make smooth dance moves as you outmaneuver and fight the henchmen of Mr. Big, who has kidnapped the children of the world.

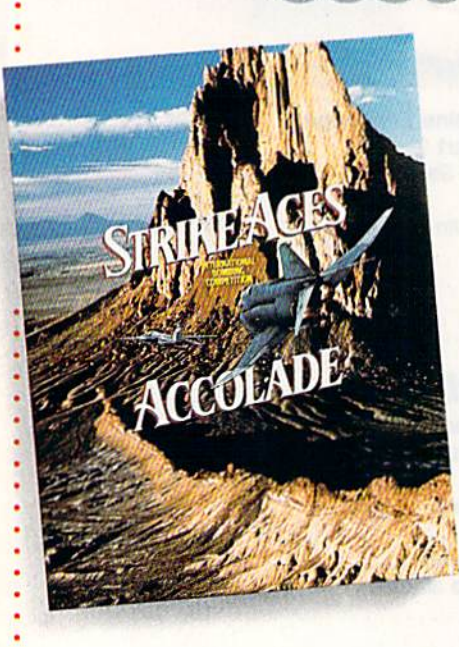

#### Strike While the Planes Are Hot

Accolade (550 South Winchester Bou levard, Suite 200, San Jose, California 95128) gives you the opportunity to climb into the cockpit of one of six different aircraft and attempt to be come an elite fighter pilot in Strike Aces; International Bombing Competi tion (\$39.95).

Choose from the McDonnell Douglas F-15E, the MD F-4E, the General Dynamics F-111F, the British Panavia Tornado IDS, the Swedish Saab AJ37, and the Russian MiG-27 Flogger-D, These six can be flown against seven other computer-piloted enemy fighters on 16 different combatintensive missions. You can also de sign your own missions.

#### 3-D Racing

Instead of racing around a flat course, try your hand at the three-dimensional speedways found on Stunt Track Racer (\$29.95) from Medalist International (180 Lakefront Drive, Hunt Valley, Maryland 21030).

Choose from eight tracks that rise hundreds of feet in the air with obsta cles such as drawbridges and gaps in the road but without guardrails or other safety features. Each track calls for different racing styles and offers varying challenges. The High Jump track requires you to jump over a chasm hundreds of feet wide and clear a monolith resting in the center.

Although the cars are designed to be tough, they still can suffer damage. Therefore, drivers need to exercise caution to keep their car in condition to finish the race.

In the one-player mode, you begin in the lowest of four stunt track divi sions. To advance, you must accumulate the most points by the end of round-robin tournament against computer-controlled drivers on each of the divisions' tracks. Should you successfully complete all four divisions, you quali fy for the Super League, which provides four more challenging divisions, featuring cars with improved engines and better braking power.

The multiplayer mode, for two or more racers, pits each participant, one at a time, against the same series of computerized opponents on the same track. The player who records the most points wins. A practice mode allows you to try out the track before you enter the competition.

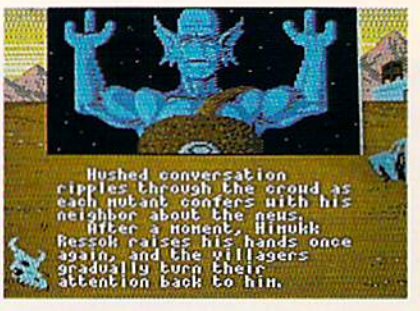

#### Radioactive Adventure

Nuclear holocaust has ravaged the earth and you're one of the survivors in Bad Blood (\$49.95) from Origin (110 Wild Basin Road, Suite 330, Austin, Texas 78746). You must struggle to exist on the barren land along with other survivors—some human, some mutants.

The three-dimensional game world is displayed in full-color and offers both role-playing and arcade action. You'll explore ruined cities, in teract with genetic mutants, and deal with brutal and oppressive leaders.

Bad Blood was designed by Chris Roberts, the author of Origin's Times of Lore.

#### Spanish Translator

Commodore 128 owners now have the ability to translate Spanish words to English with Spanada 128 (\$59.95) from Spanada Enterprises (1 Sands Ranch Road, Huachuca, Arizona 85616). The program has the ability to distinguish between words that have more than one meaning.

Using the program, you can translate words, lists of words, or sen tences from Spanish to English. Over 25,000 words, including their conju gations and variations, are stored on disk. Word searches take from 11/2 to  $6\frac{1}{4}$  seconds or are instant if the word is stored in RAM. To translate a complete sentence, first enter it in Span ish. After the program translates each word, including all possible multiple meanings, it will offer its interpreta tion of the entire sentence.

Spanada 128 also has the capability to convert English to Spanish, but only on a word-by-word basis and only if the word can be found in RAM.  $\triangleright$ 

COMPUTE!'s Gazette May 1990  $\overline{2}$ 

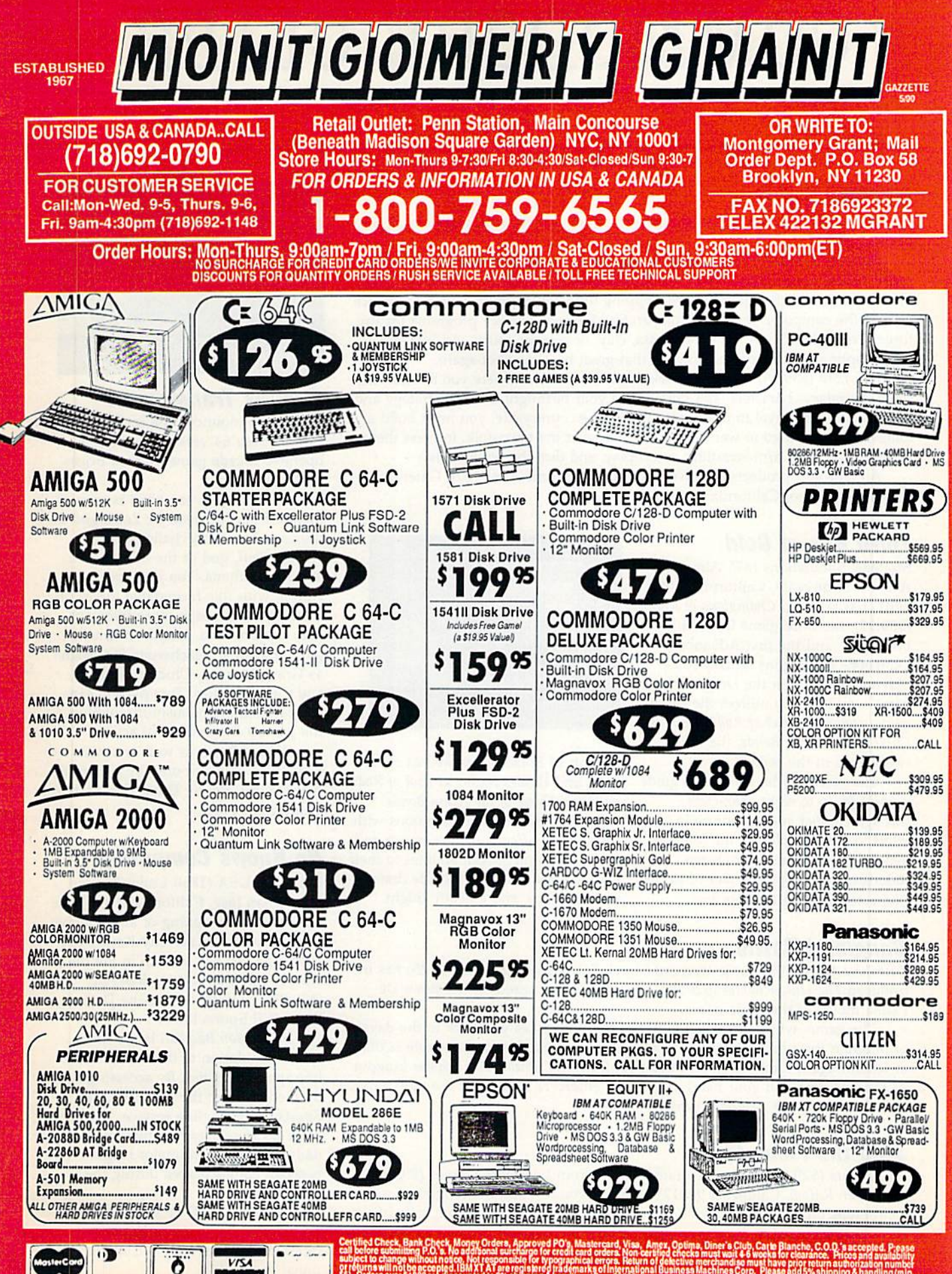

# COMMODORE CLIPS

#### EWS, NOTES, AND NEW PRODUCTS

#### UBI Has 2-4-U

UBI Soft Entertainment Software has added two new titles to its growing line of products.

Pro Tennis Tour-The Ultimate Tennis Simulation (\$29.95) features the four major Grand Slam tournaments: the Australian Open, the French Open, Wim bledon, and the U.S. Open. Before stepping onto center court, you can practice against the computer or another player. Six different practice programs feature three levels of difficulty on either grass, clay, or cement courts. An instantreplay option allows you to show off that great baseline shot again.

Iron Lord (\$39.95) takes you back to medieval times where you'll encounter some legendary characters. You must prove your birthright through strategy and strength. As you travel to towns throughout the countryside, you must build a following that will go to war for you. To win over ihe townsfolk, impress them with your archery, arm-wrestling, swordplay, and dice-throwing skills.

All UBI Soft products are distributed by Electronic Arts (1820 Gateway Drive, San Mateo, California 94404).

#### Third Box of Gold

Strategic Simulations (675 Almanor Avenue, Sunnyvale, California 94086- 2901) has released Champions of Krynn (\$39-95), the third game in SSI's gold box series, and the first Advanced Dungeons & Dragons fantasy roleplaying game set in the Dragonlance game world. It also utilizes the same game system as Pool of Radiance and Curse of the Azure Bonds, the other two games in the series.

The object of the game is to guide a party of up to eight characters through combat and adventure in an effort to defeat a plot by the forces of evil to establish the Dark Queen, Kakhisis, as undisputed ruler of Krynn. Characters include kenders and

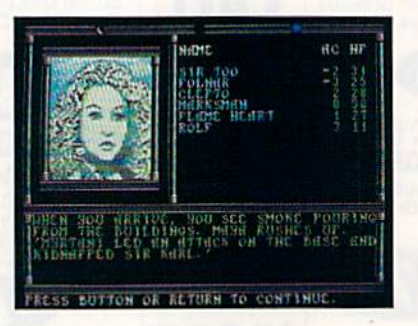

Knights of Solamnia as well as most races and classes found in Pool of Radi ance and Curse of the Azure Bonds.

New features include moons with phases that affect a mage's power and gods that grant special abilities to their clerics. New monsters include draconians, dragons, and a death knight.

#### Gangland Battle

Data East USA (1850 Little Orchard Street, San Jose, California 95125) has in troduced The Untouchables (\$29.95), an action game based on the Brian De-Palma movie of the same name.

The game, which follows the plot of the film, takes you back to the days of prohibition for a battle between federal agents and mobsters. Your role is that of federal agent Eliot Ness, who must confront the notorious gangster kingpin Al Capone. You and your band of five law enforcers must fight the mob and restore order to the city of Chicago.

#### Stop the Flooz Flow

Pipe Dream (\$29.95), a spatial strategy game from Lucasfilm Games (P.O. Box 2009, San Rafael, California 94912), requires you to build the longest possible continuous pipeline while trying to stop a stream of chemical fluid called flooz. There are 36 different levels that become increasingly difficult as you move

through them. To make life harder, the higher levels feature one-way pipes, tougher obstacles, and faster-flowing flooz.

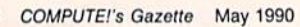

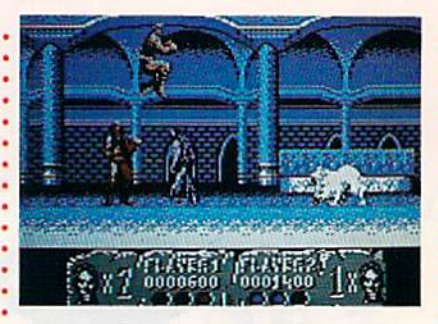

#### Beastly Transformer

Sega has announced the release of the Commodore 64 version of the coinoperated arcade game, Altered Beasts (\$34.95).

As the beast, you have been sum moned from the dead by Zeus, god of thunder. You must challenge the wicked Neff, god of the underworld, and save Athena. You have been be stowed with five formidable forces of transformation, each more ferocious than the previous. Your battles will pit you against treacherous foes such as Grave Masters, Chicken Stingers, and Cave Needles. Two players can compete simultaneously throughout the game's five rounds of action.

Altered Beast, as well as other Sega titles, is distributed by Electronic Arts (1810 Gateway Drive, San Mateo, California 94404).

#### Bo Knows Computing

Data East USA {1850 Little Orchard Street, San Jose, California 95125) has announced the signing of an exclusive contract with Kansas City Royals out fielder Bo Jackson to help in the de velopment of Bo Jackson Baseball (\$39.95), an extension of the Data East MVP Sports line.

Bo Jackson Baseball is the first sports simulation to use realtime online sports statistics. By accessing data by modem from the USA TODAY Sports Center online service, you can place Bo in real game situations using daily statistics from major league baseball games played during the 1990 season.

The USA TODAY Sports Center provides access to up-to-the-minute information from USA TODAY's national sports desk.

G

#### No other training—in school, on the job, anywhere—shows you how to troubleshoot and service computers like NRI

#### **HARD DISK** HARD DISK

Internally for greater data storage<br>capacity and data access speed.

**NEW!** AT-COMPATIBLE COMPUTER states), 1 meg RAM, 1.2 meg, 5¼" high-<br>density floppy disk drive.

#### **MONITOR** MONITOR

monochrome monitor with tilt and swivel base.

> TECHNICAL MANUALS and complete specs on your computer.

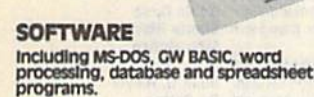

DIGITAL MULTIMETER Professional test Instrument for quick and easy measurements.

your understanding of computers<br>step by step.

--------

Only NRI walks you through the step-by-step assembly of a powerful AT-compatible computer system you keep—giving you the hands-on ex perience you need to work with, troubleshoot, and service all of today's most widely used computer systems. You get all it takes to start a money-making career, even a business of your own in computer service.

No doubt about it: The best way to learn to service computers is to actually build a state-of-the-art computer from the keyboard on up. As you put the machine together, performing key tests and demonstrations at each stage of assembly, you see for yourself how each part of it works, what can go wrong, and how you can fix it.

than 75 years—gives you such practical, real-world computer servicing experience. Indeed, no other training—in school, on the job, anywhere— shows you how to troubleshoot and service computers like NRI.

#### You get in-demand computer servicing skills as you train with your own AT-compatible system—now with <sup>20</sup> meg hard drive

with NRL's exclusive hands-on training, you actually build and training, building and the powerful building, the powerful new It and Contrapterative Trust County Avity and Contraptents; contraptions, trada a single and mand <sup>20</sup> meg hard disk drive.

You start by assembling and testing the 101-key "intelligent" keyboard, move on to test the circuitry on the main logic board, install the power supply and 1.2 meg 5 % " floppy disk drive, then interface your high-resolution monitor. But that's not all.

#### Only NRI gives you top-rated micro with complete training built into the assembly process

Your Contracting our musicial continues as you in the manual contracting and install the powerful discussed and the college in examine in enterprise peripherale peripheral and international in a section of course to dramatically increase your computer's storage capacity while giving you lightningquick data access,

Having fully assembled your West Coast 1010 ES, you take it through a complete series of diagnostic tests, mastering professional computer servicing techniques as you take command of die full power of your computer's high-speed <sup>80286</sup> microprocessor.

In no time at all, you have the confidence and the know-how to work with, troubieshoot, and service every computer on the marker today. Indeed you have what it takes to step into a full-time, money-making career as an industry technician, even start a computer service business of your own.

#### No experience needed, NRI builds it in

You need no previous experience in computers or electronics to succeed with NRI. You start with the basics, following easy-to-read instructions and diagrams, quickly DIGITAL L0C1C **PPORF** PROBE ing digital circuit

#### DISCOVERY LAB

system to let you design and<br>modify circuits, diagnose and<br>repair faults.

moving from the fundamentals to sophisticated computer servicing techniques. Step by easy step, you get the kind of practical hands-on experience that makes you unique ly prepared to take advantage of every opportunity in today's topgrowth field of computer service.

What's more—you leam at your own pace in your own home. No classroom pressures, no night school, no need to quit your pre

sent job until you're ready to make your move. And all throughout your training, you have the full support of your personal NRI instructor and die NRI technical staff always ready to answer your questions and give you help whenever you need it.

#### Your FREE NRI catalog tells more

Send today for your free full-color catalog describing every aspect of NRI's innovative computer training, as well as hands-on training in robotics, video/ audio servicing, electronic music technology, security electronics, telecommunications, and other growing high-iech career fields.

If the coupon is missing, write to NRI School of Electronics, McGraw-Hill Continuing Education Center, 4401 Connecticut Avenue, Washington, DC 20008.

AT is a registered trademark of International Business Machines Corporation

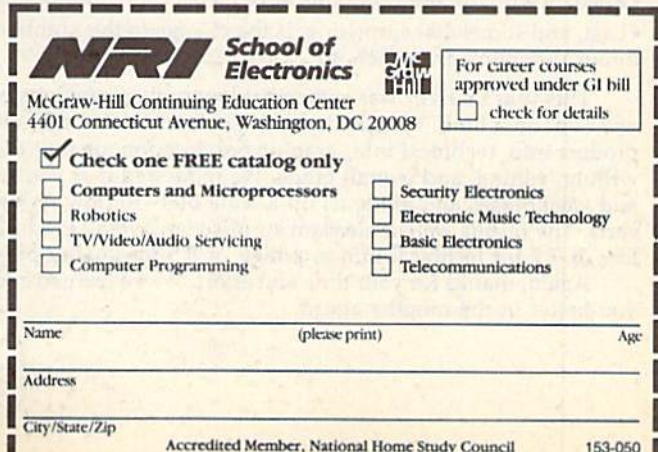

# EDITOR'S

he ballots are in and tabulated on the 1989 Gazette Readership Survey. As promised, we'll share the results with you. First, a special thanks to those readers who took the time to fill out the questionnaires and send them in.

We've been running our reader surveys annually for three years. While not scientific, they do provide us with solid information about you, our readers. In fact, they very closely match the results we get from paid reader research. Without fur ther ado, here's the lowdown;

• 40% own 128s.

• 26% own or regularly use a computer other than a 64 or 128.

Of those who own or use another computer, the favorites are MS-DOS (43%), VIC-20 (28%), Amiga (13%), and Plus/4 (11%).

49% do not plan to buy another computer in the next year (15% will buy another machine and 21% are undecided).

· Favorites among readers who plan to purchase a new computer are Amiga (52%), MS-DOS (39%), 128 (25%), and 64 (18%).

Nearly 56% use GEOS.

• 26% belong to a Commodore user group.

20% don't program; of those who do, BASIC is preferred (64%) over machine lan guage (21%),

The Programming and Departments sections of Gazette are the clear favorites.

• All of the columns are popular; front runners are "Feedback" (80%), "Letters to the Editor" (79.5%), "Editor's Notes" (74%), "The Programmer's Page" (66%), and "Horizons" (57%).

41% use SpeedScript.

• 90% use the programs we publish.

80% type in our listings.

The kind of programs readers wouid like to see more of in future issues: utilities. Other magazines that Gazette people read regularly: RUN (49%), COMPUTE! (9%), and The Transactor, Info, and Computer Shopper, each at 5%.

Since we've run three consecutive annual surveys, it's enlightening to com pare results. Answers to some questions have changed only slightly in terms of percentages, while others indicate clear trends. Here's a sampling of results based on comparisons of our surveys from the December issues of 1987,1988, and 1989.

Of those who plan to buy another computer in the coming year, the PC has risen in favor, from 19% to 32% to 39% in respective years; the Amiga, likewise, has risen from 33% to 38% to 52%; and the numbers for the 128 (35% to 40% to 25%) reflect the discontinuance of the machine last year.

GEOS use among readers has grown from 44% to 53% to 55.5%.

User group membership has stayed steady at around 27% for three years.

Readers who use our programs have increased in number (84% to 89% to 90%).

Last, and somewhat surprising, is the change in the number of readers who type in our programs: from 72% to 77% to 80%.

This year's survey was somewhat longer than previous ones, and, frankly, we went out on a limb. We asked you to grade us in six categories: general news and product info, technical info, graphic presentation, quality of programs, quality of writing/editing, and overall grade. We requested that you consider our strengths and weaknesses and grade us on a scale of 1-10 (low to high)—a report card of sorts. The results were a pleasant surprise: an overall grade average of 8.3, with a low of 7.7 for technical info to a high of 8.5 for quality of writing/editing.

Again, thanks for your time and effort. We've learned a lot about how to serve you better in the months ahead.

Jance Ello

Lance Elko Associate Publisher

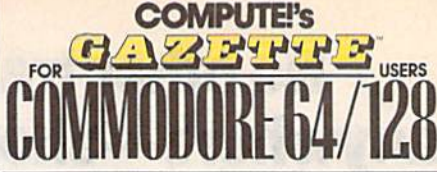

COMPUTE! PUBLICATIONS Group Vice President.<br>Publisher/Editorial Director Associate Publisner/Editorial Associate Publisher/ Managing Editorial<br>Editorial Operations Director<br>Senior Art Director reatures Editorial Marketing Manager Advertising Marketing Manager Manager, Disk Products David Hensiey<br>Programming Manager Richard C. Leinecker William Tynan Lance Elko Bernard J. Theobald, Jr. Kathleen Martlnek Tony Roberta **Janice R. Fary Keith Ferrell** Caroline D. Hanlon Kathleen Ingram GAZETTE EDITORIAL DEPARTMENT Associate Editor<br>Art Director Assistant Features Editor Editorial Assistants Assistant Technical Editor Program Designer Programming Assistant Copy Editors Contributing Editors Khett Anderson ART DEPARTMENT Mecnamcal Art Supervisor Junior Designers PRODUCTION DEPARTMENT Production Director Assistant Production Manager Production Assistant **Typesetting** Advertising Production Assistant Tammie Taylor Patrick Parrish Robin L. Strelow **Tom Netsel**<br>Elizabeth Casey Mickey McLean Assistant Technical Editor Dale McBane William Chin Troy Tucker **Karen Siepak** Knren Uhlendorf Jim Butterneid<br>Larry Cotton<br>Fred D'Ignazio<br>Randy Thompson Robin Case<br>Scotty Billings<br>Meg McArn Mark E. Hillyer De Potter Barbara A. Williams Terry Cash<br>Carole Dunton ADMINISTRATIVE STAFF Executive Assistant Sybil Agee Senior Administrative<br>Assistant Julia Fleming Administrative Assistant Linda Benson Customer Service Coordinator Elfreda Chavis ABC CONSUMER MAGAZINES, INC. President Senior Vice President Director, Financial Analysis Director of Circulation CIRCULATION DEPARTMENT **Subscriptions** Newsstand Peter J. Birmingham Customer Service |800) 737-6937 Gary R. Ingersoll<br>Richard D. Bay Andrew D. Landis Harold Buckley **Jeanne Andrews** Maureen Buckley Jenny Lam Raymond Ward Jana Friedman ABC Consumer Magazines, Inc. CHILTON Company. One of the ABC Publishing Companies. a part of Capital Cities/ABC, Inc. Robert G. Burton, President 825 Seventh Avenu New York, NY 10019

ADVERTISING OFFICES<br>New York: ABC Consumer Magazines, Inc., 825 Seventh Ave., New<br>Nork, NY 10019. Bernard J. Theobald, Jr., Associate Publisher/<br>Advertising. (201) 989-7553. (201) 989-7554 FAX.<br>Greensboro: COMPUTEI Publica

Marketing Manager

New England & Mid-Atlantic: Bernard J. Theobald, Jr. (201) 969-<br>7553: Kathleen Ingram (919) 275-9809.<br>Midwest: Standard Display and Full-Page Mail-Order Ads—Stan<br>Lane, National Accounts Manager, (708) 790-0171; 1025 Cresce

Midwest: Fractional Mail-Order Ads-Lucille Dennis (312) 726-6047 (713) 731-2605 [Texas]; (303) 595-9299 [Colorado]; (415)<br>California]: 1290 Howard Ave., Suite 303, Burlingame, CA

94010.<br>Southwest: Rick Rosner, Western Accounts Manager, (213) 649-4<br>5757 W. Century Blvd., Suite 270, Los Angeles, CA 90045.<br>Northwest: Jerry Thompson, Lucille Dennis (312) 726-6047 [Chica<br>(713) 731-2605 (Taxas): (303) 59

[California]. Southeast & International: Bernard J. Theobald, Jr. (201) 989-7553.<br>Kathleen Ingram (919) 275-9809.

all advertising materials to Tammie Taylor, CC<br>Sos, Inc., 324 West Wendover Ave., Suite 200. NC 27408.

inquiries should be addressed to The Editor, COMPUTE!'s Gazette, Suite 200, 324 West Wendover Ave., Greensboro, NC 27408.

PRINTED IN THE U.S.A.

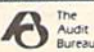

# LETTERS to the editor

Send questions or comments to Letters to the Editor, COMPUTE!'s Gazette, P.O. Box 5406, Greensboro, North Carolina 27403. We reserve the right to edit letters for clarity and length.

#### **The Right Data**

In the article "The 64—Hot or Cold?" in the February issue, you mentioned that an IBM drive was used to send a program to a 64. Does this mean that the 64 is IBM compatible?

> Kevin Odom Crowley, LA

The 64 is most definitely not IBM compat ible. In the February feature, it was the IBM computer, not the drive, that sent the data. What's important to understand here is that, with the right cables and soft ware, any computer can send a batch of data to any other computer (much the way a disk drive sends data to a computer's memory). Of course, the receiving computer must be able to understand and act on the data it has received.

#### **GIF RIft**

was shocked to read in your February column that there is now a GIF viewer for the 128! No, even more, I was ecstatic! And it is located only a phone call away to the CompuServe Graphics Support Forum, too! I was really looking forward to trying it out. Only reality got in the way—no one at CompuServe has ever heard of any GIF viewer for the 128. So, back to you. What is the filename of the GIF viewer for the 128? Are you sure that CompuServe has it? £. Petery Portland, OR

Oops, we were a bit premature. There are two 128 GIF viewers in development which, in fact, might be available by the time you read this. We don't know what the filenames will be, but the viewers will be found on the Graphsupport Forum (type GO PICS) on CompuServe. Incidentally, we received our info from a CompuServe sysop.

#### **Tracking Transactor**

I'd like to ask your assistance in tracking down The Transactor magazine. I've been told by the Canadian Direct Mar keting Association that The Transactor has closed up offices and presumably gone out of business. I do know for a fact that the magazine was purchased by Croftward Publishing, but I am unable to locate this company. **Clive Bunning** 

Kelowna, B.C., Canada

The Transactor, as we know it, has indeed gone out of business. The address of its parent company is Croftward Limited, Finsbury Business Centre, 40 Bowling Green Lane, London, England EC1R ONE.

#### **Another Taste**

The reader comment in "Bad Taste?" in your March issue is ridiculous. Gazette is in the top 1 percent of "good taste!" This reader apparently doesn't see all the junk on the newsstand.

> Jack W. Bolinder Wilkes-Barre, PA

#### **As Long As It's Dry**

Just a quick thank-you for switching to newsprint in your magazine. I know it was probably done for cost-saving rea sons, but the newsprint is much easier to read as it cuts down on the glare off the page when there's a light overhead. A great win-win situation! Unfortunately, I don't think it will hold up as well as before if I drop it in the tub.

Tom Culler Ypsilanti, MI

#### **Powered Down**

I've been searching for a particular joystick for my 64: the Power Stick by Amiga. I presently have two of them, but they're wearing out. I can't seem to find the Power Stick. Can you help?

Warren Meeker Cullowhee, NC

During the development of the Amiga computer and well before Commodore purchased the company, the Amiga Cor poration produced computer and gamemachine peripherals, including the Joyboard (kind of a cross between a joystick and surfboard) and the Power Stick. Unfortunately, both products have been out of production for at least four years.

#### Secret POKES

In your March column, you ran a letter from F. S. A. Johnstone, who requested a simple solution to the "Tape or Disk?" question found in SpeedScript. Here's a simple solution. Load but don't run a copy of SpeedScript. Then type POKE 4904,162:POKE 4905,8:POKE 4906,76 :POKE 4907,61:POKE 4908,19. Now

resave the modified version of Speed-Script with a new filename.

Carl E. Snyder Cavendish, VT

Years ago, we published a series of POKEs that accomplished this, but as the March issue went to press, we were unable to lo cate them-even with the help of the Gazette Index disk. As it turns out, we were barking up the wrong tree: The list of POKEs was published in the "Readers' Feedback" column of the January 1986 issue of COMPUTE! magazine. The POKEs in that column were intended for versions 3.0 and 3.1. Anyway, your POKEs work fine for the current version, 3.2, Thanks for the tip.

#### The Sensible 64

I read Lance Elko's "Editor's Notes" in the February issue, and I share his sentiments completely. Last spring, I purchased a PC XT clone with a 20megabyte hard drive, a new printer, and a color monitor. Two months later, I traded it for cash and a Commodore 64 system. The 64 is just what I wantit is a home computer. The MS-DOS machine was much less friendly, so much so that it seemed like work. Rec reational or hobby computing should not be work. The software I've accumulated is mentally stimulating and serves my needs and wants very well. Addi tionally, there are some very good 64 ti tles at very inexpensive prices. To me, the 64 just makes sense—I don't need cannon to swat a fly.

Thomas W. Farrell Philadelphia, PA

#### SpeedStuft

In May 1987, I purchased your disk containing SpeedScript. In your March issue (page 46), you advertise a SpeedScript disk. Please tell me the difference.

> Joseph H. Zambo Metairie, LA

The word processor, SpeedScript, is the same on both disks. On the current SpeedScript disk, however, the word processor is bundled with a spelling checker and more than a dozen other SpeedScript support utilities, plus documentation on how to use each one of them. The May 1987 disk that you have is apparently our regular monthly disk; the corresponding magazine issue contained the debut of SpeedScript version 3.2.

# horims

#### Off the Shelf

#### **Rhett Anderson**

If you've been reading this column, you know that I never have an illustration, picture, or photo on the page. Because of a shocking development, though, I've broken tradition this month to show you a graph. You'll find it in the middle of the page, labeled Exhibit A.

Believe it or not, this is not a graph of the stock market plunge of October 1987. The left axis is labeled in units of pages, the bottom one is in units of time (months, to be precise). Do you know what the graph represents?

{called four-color in the biz) page so that I can show you photos of the wonderfully redesigned Commodore 64s that readers sent me. I'll also be announcing the prizes.

#### The Mailman Gives Me Advice

A few months ago, my wife, Tiffany, and I moved from our two-bedroom apartment into a two-story house. Our cat, Mr. Spock, found the new location much to her liking. Although her favor ite spot is the enclosed back porch, she also relishes watching mail drop through the mail slot onto the floor.

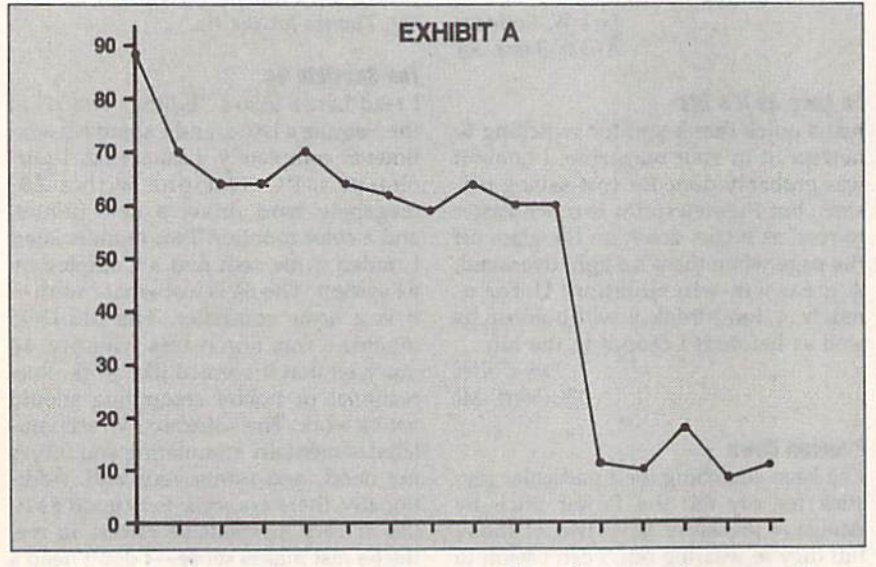

It represents the placement of "Ho rizons" in Gazette. In January 1989, the column was hidden away in the attic of the magazine. However, as you can see from the obvious downward, or rather, forward trend, "Horizons" is now in the foyer, just passing the umbrella stand. It will be out the door in a few short months.

In other words, this column is moving closer and closer to the front of the magazine (or the book, as we say in the biz.) It will soon be on the cover. Eventually, unless I've missed an as ymptote somewhere, it will hover a few inches in front of the magazine, no doubt causing great consternation to the U.S. mail and your local computer magazine retailer.

I bring this issue up so that I can warn you that "Horizons" may be a bit tricky to find next month. I'm attempt ing to relocate myself onto a full-color

The only reason that any mail ever comes through the slot is that our mail box proper is a disaster. If you put mail in, the box drops off the side of the house. If you pull mail out, the box drops off the side of the house. On days where we have mail coming and going, that's four drops (two each by us and the mailman). Each time the box drops, it chips the ceramic planter on the ground. With my luck, the youngster who sold us Girl Scout cookies will somehow get one of these clay shards lodged far enough into her foot so that she can sue us. The poor lass; the cat about ripped off her left hand when she gave it a hesitant pat on the head.

In an embarrassing turn of fate that would only make sense in a foreign movie, I have the same mailman at home that I have at work. The other day he stopped me in the office just as I was about to get a cup of coffee. "Rhett, I've got a problem with your mailbox."

"You're not the only one," I said, trying to shirk responsibility. "Hey," I said, trying to pull him off guard, "what would you recommend?"

"You gotta get down to the hardware store and get some cement plugs and stick them into the holes. You can't screw woodscrews into the side of a brick house."

"Was the mailbox like that before we moved in?" I asked, passing the responsibility onto the tenants that preceeded me, and, ultimately, I hoped, onto the landlords themselves.

"Yeah, it's always been like that." He left me a letter from Chris Millsap; then later he dropped some junk mail into my planter at home.

#### Chris Millsap Says

Still feeling guilty about my mailbox, I read the letter from Mr. Millsap. In Jan uary, I had stated that you'd probably never see a high-quality ray-tracing program for the 64. Chris says that there are indeed tay-tracing programs for the 64 and that there's even a version of the famous Amiga Juggler animation. He claims that it's the best Commodore graphic that he's ever seen, but that the calculations needed to create the frames take four hours. The animation may be impressive, Chris, but I still maintain that the  $64$ can't create the subtle shading that makes ray-traced images look real.

Chris has also been following Fred D'Ignazio's series about the 64/Nintendo debate. In his letter, Chris in cludes the specs for the Nintendo. Since there aren't too many books about pro gramming the NES, these specs aren't as well known as those of the 64, so thought I'd pass them along.

The Nintendo has 64 sprites, four colors per character cell. Screen resolu tion is 240  $\times$  256. The Nintendo can display 52 colors per screen. Chris says, "The 64 doesn't even come close to that number of sprites without bizarre and eratic raster interrupts. The Commo dore does have better resolution in some modes, but most games are played in  $160 \times 200$  mode to take advantage of all 16 colors. So the Nintendo does indeed have better graphics."

That's all for this month. Remem ber, it's "Horizons" hide-and-seek next R month.

### YOU'RE A COMPUTER OWNER **WE'RE A COMPUTER BUSINESS** SO WHAT DO WE HAVE IN COMMON? GO LOOK IN A MIRROR

We're Software Support International. We're people just like you. Everyone in the company, from the owner to the programmers to the technical support staff to the person writing the words you're read-

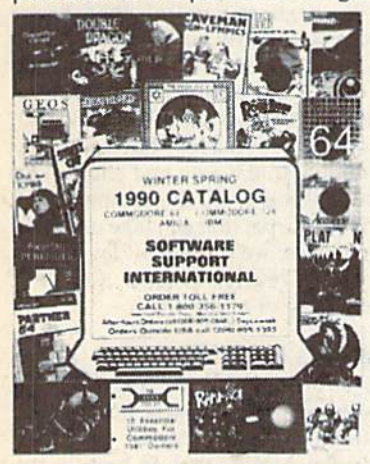

ing have something in common with you: alove of computers.

That's why we started Software Support in the first place. And that's why we're still here, all these years later. If you're an experienced computer user, we're right there with you. If you're brand new to computing, we've been there too. And

if you love your computer, really LOVE it, we understand.

That's what sets us apart from most other com panies: knowing that we're just like you, and being proud of it. Maybe that's why we have what's been described as the best technical support available in the industry today. Maybe that's why our company has experienced the most stable and linear growth of any software mail- order firm out there. And maybe that's why we're the company you should do busi ness with.

You just brought your first Commodore computer home from the store. Now what do you do? Call us. You need to get the newest version of a powerful Amiga application, but you don't want to spend a fortune. Call us. You've got an IBM at work and you need a program shipped to you fast for an important project. Call us.

We stock our products, so most orders are filled and shipped the same day that they're received, no extra charge. We'll work with UPS on your behalf to handle rush orders. Unlike many other companies, we don't penalize you for using your credit cards we add no surcharge for VISA, MasterCard, or Dis cover card orders. And once you become a customer of ours, you'll get additional benefits. We'll ship your orders immediately, without waiting two weeks for your personal check to clear. We'll let you order C.O.D., even though so many other companies no longer do. And our regular customers gel special offers that are not made available to the general public.

Want to learn more about us? Just give us a quick call on our TOLL FREE line, and we'll send you our latest 64 / 128 / Amiga / IBM product listing, a colorful catalog of over 50 pages jam-packed with the newest, the hottest, the latest software and acces sories available for your computer today. And if you think our exceptional service, toll-free phones, and exciting catalogs are going to cost you in the long run, we've got a surprise for you: Software Support prices are ALWAYS among the lowest offered by ANY company, anywhere!

When you deal with most other companies, you become a number in their database. But do business with us just once, and you'll feel the difference. Because we've never forgotten who we are or where we've come from. Because we've never lost sight of the fact that to stay in business as long as we have, you've got to make people happy over and over again. And because we'll never forgel that the most important part of our business is you.

FREE CALL - FREE CATALOG WHAT ARE YOU WAITING FOR? 1-800-356-1179

FOR CUSTOMER ORDERS OR YOUR FREE CATALOG

#### SOFTWARE SUPPORT **UUPPURI INTERNATIONAL**

#### Big Enough To Serve You. Small Enough To Care.

(C)1990 SOFTWARE SUPPORT INTERNATIONAL \* 2700 NE Andresen Road Suite A-1. Vancouver, WA 98661 \* 206 695-1393 C-64. C-128. Amiga, and IBM are registered Irademarks o! Commodore Business Machines and IBM.

Circle Reader Service Number 104

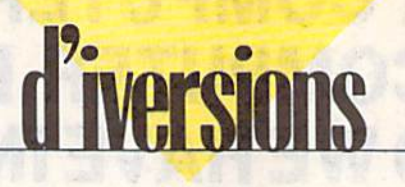

#### **Fred D'Ignazio**

This month, we'll continue the discussion of virtual reality we began in last month's column.

Virtual reality is all around us. Anytime we answer the telephone and talk with a person as if he or she were in the room with us, or turn on the TV and see a picture of someone thousands of miles away, or play an adventure game on our computer, we slide from the real world of our senses into a virtual world where the rules are quite different.

Think about what happens when you turn on a soap opera or a late-night talk show. With the flick of a wrist, you're inviting telefriends into your home. For the next half-hour or hour, the friends are the center of attention for you and your family. You listen to whatever they say. You laugh at their jokes or grow solemn when they tell a sad story. You see their faces on the TV

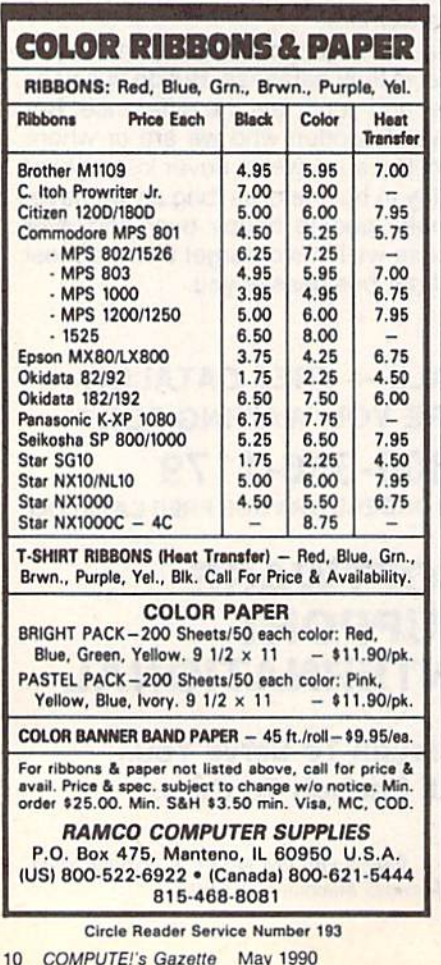

screen just as if you were close together having an intimate conversation.

This is virtual reality.

Virtual reality is a shortcut across time and space. Through powerful media such as books, TV, radio, telephones, videotapes, satellites, robot sensors, and fiber optics, we can experience events that would be impossible to experience in our real bodies.

Cyberspace, on the other hand, is a world laced with high-speed electronic highways that connect computer to computer. Cyberspace is invisible yet everywhere. Already computers ring the globe, transmitting trillions of facts and figures to other computers, where they are transformed, stored, or communicated to human beings who peer anxiously into cyberspace through the flickering windows of their display screens.

In the next few years, cyberspace will merge with virtual reality. New, multimedia computers will be able to process the text, images, sounds, and voices that create the worlds of virtual reality. As more media (publishing, telephone conversations, movies, video, speeches, music, works of art) are digitized, they will enter the world of cyberspace. Cyberspace will take on a human "look and feel" with its thousands of movies, news documentaries, digital hi-fi copies of famous speeches, and photographs of real-world objects. It will become a giant three-dimensional, multimedia database that humans can enter and explore.

With the computer's speed, we will have control over every word that's said, every frame of video that's shot, every page of every book, magazine, or newspaper ever written-in a second. And we will be able to blend, transform, and combine images, words, and sounds into personal compositions and hyperreal adventure games and simulations.

#### The Layers of the Virtual Onion

You might think of cyberspace as a three-dimensional universe, a spherea digital onion. The onion currently has only one or two layers, but new ones are swiftly forming.

At the innermost layer are labyrinthine webworks of voltage levels, electronic signals, pulses of light, beeps, and boops. This is the 1940s world of purely computer symbols.

One layer above, we find a world

#### **Gateways into Reality**

of human symbols: words and numbers. This is cyberspace in the 1950s through the 1980s.

In the future, new layers will form atop the old. As we enter cyberspace in the 1990s, we find photographs, moving images, colorful computer graphics and animations, fragments of human speech, clips from movies, popular songs, and sound effects like barking dogs and backfiring automobiles.

The highest level of cyberspace will form at the dawn of the new millenium. In the twenty-first century, cyberspace will become virtual reality, infinite recreations of the real world, multimedia databases that are overwhelmingly interactive and shockingly realistic. At this level, the computer will be a magic carpet that can take us to any time or place; we'll press a Play button and watch reality unfold. Or we'll pause reality or rewind it.

#### **A Pandora's Box?**

We'll eventually have hundreds of gateways into cyberspace, not just the primitive keyboards, mice, joysticks, and display screens that we have today. We will be able to journey into cyberspace with our whole bodies and minds. Our rooms will darken, holographic images will leap from the walls, and we'll be off on a voyage into simulations of the real world or of fictional worlds of the imagination. All knowledge will be available to us-as a visual metaphor, as a real-world person or event, or as matrices of images, tables of numbers, or anything we desire. Every spot on our planet will be within our casual reach. Teachers will turn out the lights in the classroom and take their students on electronic field trips along the Oregon Trail, across a Himalayan Pass, through the Straits of Magellan, on a corkscrew journey around a helix of DNA, or hopping among the neurons of the brain.

Virtual reality will blot out time and space for our society, our economy, and our world. We'll have absolute control, instant by instant, over everything that occurs.

Yet we'll still live in the real world, locked inside real bodies-young and old, healthy and infirm. The attractions of virtual reality might become overwhelming. But might they not also be fatal?

#### ACTION REPLAY v5.0 THE ULTIMATE UTILITY / BACKUP CARTRIDGE FOR THE C64/128

. Action Replay allows you to Freeze the action of any Memory Resident Program and make a complete backup to disk - and that's not all as Just compare these features.

#### **WARP 25**

- The world's fastest disk serial Turbo. A typical backup will reload in under 5 seconds.
- No special formats with action replay you simply save directly into Warp 25 status.
- Backup all your existing programs to load at unbelievable speed! Warp Save/Load Available straight from Basic.

#### **RAMLOADER**

You can also load load most of your commercial originals 25 times faster! With our special LSI logic<br>processor and 8K of onboard Ram, Action Replay offers the world's fastest Disk Serial Turbo.

#### UNIQUE CODE CRACKER MONITOR

- Freeze any program and enter a full machine code monitor.
- **Full Monitor Features.** Because of Action Replay's on Board Ram the program can be looked at in its ENTIRETY. That means you see the code in its Frozen state not in a Reset state as with competitors products.

#### **MORE UNIQUE FEATURES**

- Simple Operation: Just press the button at any point and make a complete back-up of any\* memory-resident program to tape or disk.
- Turbo Reload: All back-ups reload completely independent of the cartridge at Turbo speed. Sprite Monitor: View the Sprite set from the frozen program - save the Sprite - transfer the Sprite from one game to another. Wipe out Sprites, view the animation on screen. Create custom programs.
- Sprite Killer: Effective on most programs make yourself invincible. Disable Sprite/Sprite/Background collisions
- Unique Picture Save: Freeze and save any Hires Screen to tape or disk. Saved in Koala, Blazing paddles format.
- Compactor: Efficient compacting techniques 3 programs per disk 6 if you use both sides. Single File: All programs saved as a single file for maximum compatibility
- Utility Commands: Many additional commands: Autonum, Append, Old, Delete, Linesaver, etc.<br>Screen Dump: Print out any screen in 16 Gray Scales, Double size print options. .
- Unstoppable Reset: Reset button to Retrieve System and Reset even so called Unstoppable Programs.
- Fully Compatible: Works with 1541/C/II, 1581, 1571 and with C64, 128, or 128D (in 64 Mode). Disk Utilities: Fast Format, Directory, List, Run and many other key commands are operated by
- Function Keys. Unique Restart: Remember all of these utilities are available at one time from an intergrated operating system. A running program can be Frozen to enter any Utility and the program is restarted at the touch of a key -- without corruption.
- LSI Logic Processor: This is where Action Replay V gets its power. A special custom LSI chip designed to process the logic necessary for this unmatched Freeze/Restart power. No other cartridge has this power!

UPGRADE ROM - ONLY \$16.99

**Circle Reader** 

. Give your AR IV all the power of the new V5.0.

Service Number 110

#### **RIODATEL 800-782-91 CUST SERVICE TECH SUPPORT** 702-454-7700 TU-SA 10AM-6PM<br>FAX: 702-454-7700 \*ORDERS ONLY MON-SAT 8AM-6PM (PACIFIC TIME)

#### DEEP SCAN BURST NIBBLER - \$39.99 COMPLETE THE MOST POWERFULL DISK NIBBLER AVAILABLE ANYWHERE AT ANY PRICE!

-Burst Nibbler is actually a two part system - a software package and a parallel cable to connect a 1541 or<br>1571 to a C-64 or C-128

-What gives Burst Nibbler its power? Conventional nibblers have to decode the data from the disk before it can transfer it using the serial port bus - when non-standard data are encountered they are beat. Burst Nibbler<br>transfers data as raw GCR code via the parallel cable without the need to decode it, so you get a perfect copy of the original.

Will nibble up to 41 tracks -Copy a whole disk in under 2 min -Installs in minutes - no soldering required on 1541 (1571 requires soldering)<br>SOFTWARE ALONE - ONLY \$19.99 - CABLE ALONE - ONLY \$19.99

#### **DIGITAL SOUND SAMPLER -Only \$89.99**

"Hecord any sound digitally into mempy and then replay it with<br>astrounding effects "Playback forwards/backwards with<br>echo/reverbring modulation "Full sound editing and realitime<br>effects menu with waveforms "Powerful sequen

#### MIDI 64 -Only \$49.99

SUPER CRUNCHER - ONLY \$9.99

A utility to turn your Action Replay 5 into a<br>super powerful program compactor. Reduce<br>programs by up to 50%! Further compact pro-

grams already cruched by AR5's compactor

**GRAPHICS SUPPORT DISK -**

**ONLY \$19.99** 

To take advantage of ARS's unique power, we<br>have prepared a suite of graphic support facilities.<br>• SCREEN VIEWER: View screens in a 'slide

to your saved screens with musi<br>PROSPRITE: A full sprite editor

screen to full size.

MESSAGE MAKER: Add scrolling messages

ZOOM LENS: Explode sections of any saved

\*Full specification MIDI at a realistic price \*MIDI In - MIDI Out -MIDI Thru \*Compatible with Digital Sound Sampler and Advanced Music system MIDI CABLES (5 ft. professional quality) -Only \$\*8.99)

#### ADV. MUSIC SYSTEM -Only \$29.99

'Powerful modular program for creating, editing, playing and<br>printing out sheet music 'Playback music through internal sound<br>system or MIDI 'Input music with the editor, piano keyboard<br>emulator or a MIDI synthesizer 'Conta

#### **MOTHER BOARD -ONLY \$29.99**

\*Accepts 3 cartridges \*Power on/off any slot \*Onboard fuse<br>\*Reset button \*Save wear & tear on your expansion port

TURBO ROM II - Only \$24.99

\*Replacement for the actual kernal inside your 64 \*Loads/saves<br>most programs at 5-6 times normal speed \*Inproved DOS music support including 10 sec. format "Programmed function keys:<br>support including 10 sec. format "Programmed function keys:<br>baad, Directory, Old etc. "Return to normal kernal at the flick of a<br>switch "File copier "Specia

#### ROBOTARM -Only \$89.99

"Full 5 axis movement with human like dexterity to manipulate<br>small objects "Comes with C-64 interface & software, finger<br>jaws, shovel scoop, magnetic attachment and 2 JOYSTICKS<br>"Uses 4 0 cells "Works with or without inter

#### **ADVANCED ART STUDIO -Only \$29.99**

"Windows, icons, pull down menus & pointing devices "Operates"<br>"Windows, icons, pull down menus & pointing devices "Operates"<br>in HiRes mode "Full control over color attributes "16 pens, 8<br>random sprays, 16 user definable b

#### EPROMMER 64 - ONLY \$69.99

The quality, easy to use EPROM programmet for the 64/128<br>
The quality, easy to use EPROM programmet for the 64/128<br>
"Menu driven software/hardware package makes programming,<br>
reading, verifying, copying EPROM's simplicity

#### **SUPEROM EXPANDER - Only \$49.99**

**'S sockets each accept SK thru 32K EPROM's 'Onboard operating system - no programs to load 'Menu driven - just** press a key to load program 'Solect any slot under software control 'Code generator feature will take your ow

#### TOOLKIT IV - Only \$14.99

\*The ultimate disk toolkit for the 1541 with more features than The unimate disk toolstat for the 1941 with more teatures than<br>most for less "Absolute must for serious disk hacker "DISK<br>DOCTOR V2 "HEADER/GAP EDITOR "DISK LOOK - recover<br>lost flies "Disassemble any program from disk to s

#### **SMART CART CARTRIDGE - Only \$59.99**

NOW YOU CAN HAVE A 32K CARTRIDGE THAT YOU<br>
PROGRAM LIKE RAM THEN ACTS LIKE ROM!<br>
"Battery backed to last up to 2 years "Make your own cattridges"<br>
- even auto start types without the need for an EPROM burner<br>
"Can be switc

#### ROBOTEK 64 - Only \$64.99

MODEL & ROBOT CONTROL MADE EASY<br>
\*4 output channels - each with onboard relay \*4 input channels<br>
\*4 output channels - each with onboard relay \*4 input channels<br>
\*4 Output channels - each with onboard relay \*4 input for wit

"Add \$4.00 shipping/handling in the continental U.S.: \$7.00 - PR, AK, HI, FPO, APO: \$10.00-Canada/Mex: 8000-782-9110<br>C.O.D. orders add \$3.00 to above charges: SPECIFIY COMPUTER MODEL WITH ORDER: 8000-782-9110<br>VISA/MC/Check **RIO / DATEL** 3430 E. TROPICANA AVE. #67 LAS VEGAS, NV 89121

Do you have a question or a problem? Have you discovered something that could help other Commodore users? We want to hear from you. Write to Gazette Feedback, COMPUTE!'s Gazette, P.O. Box 5406, Greensboro, North Carolina 27403. We regret that, due to the volume of mail received, we cannot respond individually to pro gramming questions.

#### B4/128 Screen Store

want io create BASIC text windows and option menus on my 64 that would disappear with the press of a key to reveal the previous screen. There have been a few BASIC and machine language routines that can do the job, but most of these use up a fair amount of memory or require a very long BASIC loader.

The ideal routine would be in the form of machine language stored in DATA statements. It would be able to store and retrieve colors as well as text and be completely relocatable to avoid conflict with other utilities. Can you provide me with a solution?

#### **Steve Oblas** Bethlehem, PA

Below is a short machine language routine in the form of a BASIC loader for the 64 that stores the text screen—including color data—in RAM underneath BASIC ROM (beginning at \$AO0Q) and later re trieves it.

- XM 5000 REM 64 SCREEN STORE EQ 5010 5S-49152 DF 5020 FOR I-SS TO SS+120:REA DA:POKEI,A:CK»CK+A:NEX HF 5030 IF CK<>14521 THEN PRIN T"ERROR IN SCREEN STOR DATA":STOP HB 5040 PRINT" (CLR) SYS"SS+3"ST ORES THE 5CREEN":PRINT "SYS"SS"RECALLS IT" BP 5050 FORI=1TO2000:NEXT FR 5360 DATA 34,144,54,168,0,1 B5,0,4,153,0,160,IBS,0 ,5 XM 5070 DATA 153,0,161,185,0,6 ,153,0,162,195,232,6,1 53,232 CS 5080 DATA 162,185,0,216,153 ,0,164,135,0,217,153,0 ,165,185
- BS 5090 DATA 0,213,153,0,166,1 85,232.21B,153,232,166 ,200,208,205 QD 5100 DATA 96,165,1,72,41,25
- 12 COMPUTE!'s Gazette May 1990

**teedbac** 

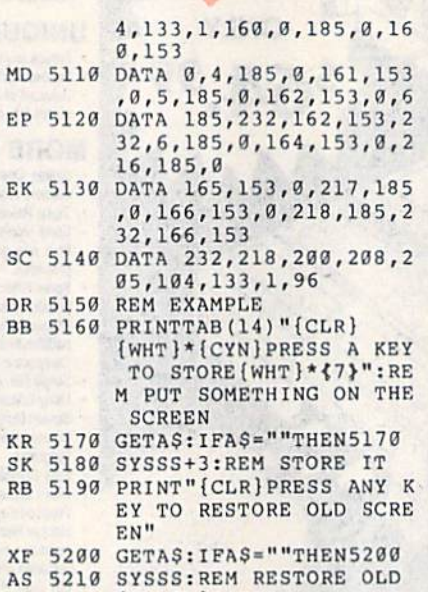

{SPACEJ5CREEN

To install this routine, just run the program. At the end of the listing are a few lines (5150-5210) that show how to use the routine. To store the current screen, execute the command SYS 49155 from either program or direct mode. To re call the previously saved screen, enter SYS 49152.

This routine is completely relocat able. To move it to location 828 (the cas sette buffer), for example, you'd assign the variable SS in line 5010 a value of 828.

To include this screen-storage routine in your own programs, delete the example portion of the program (lines 5150-5210) and then substitute the following line.

#### <sup>5040</sup> RETURN

Another routine similar to this one appeared in "Feedback" in April 1989 un der "64 Screen Saver." This particular routine saved the text screen to disk rather than to memory. You might want to look at it for comparison purposes.

The program below contains an equivalent screen-storage routine for the 128, also written in machine language. The 128 version works on either the 40- or 80-column screen. It stores the screenagain, both text and color data—in memo ry just after the machine language routine itself. Unlike the 64 version, the 128 ver sion is not relocatable.

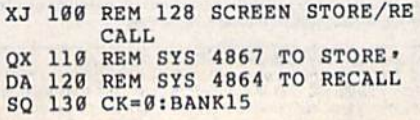

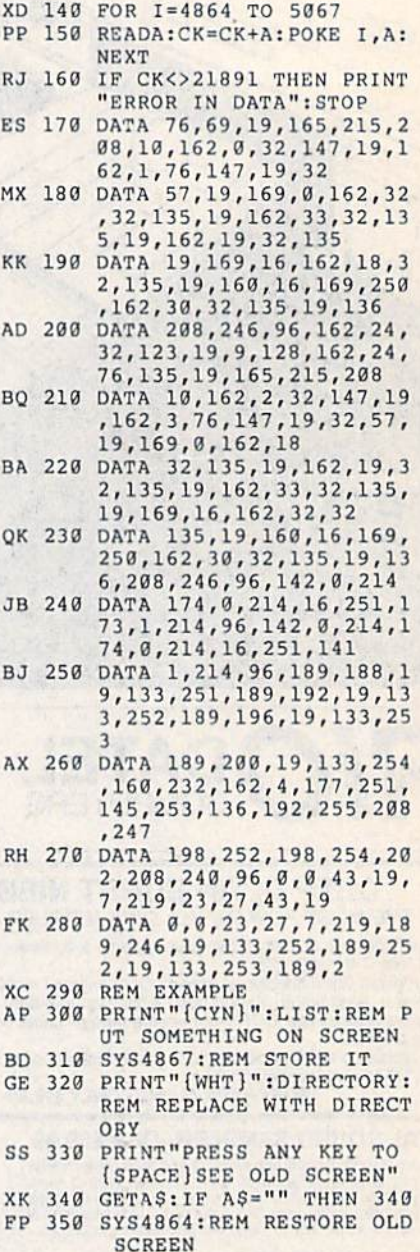

As with the 64 version, the last few lines of the program (lines 290-350) con tain an example of the routine's use. The command SYS 4867—entered from direct or program mode—stores the current screen while the command SYS 4864 restores it.

To include the 128 routine as a subroutine in your own programs, delete all of the lines from 290 on and then add the following line.

#### <sup>165</sup> RETURN

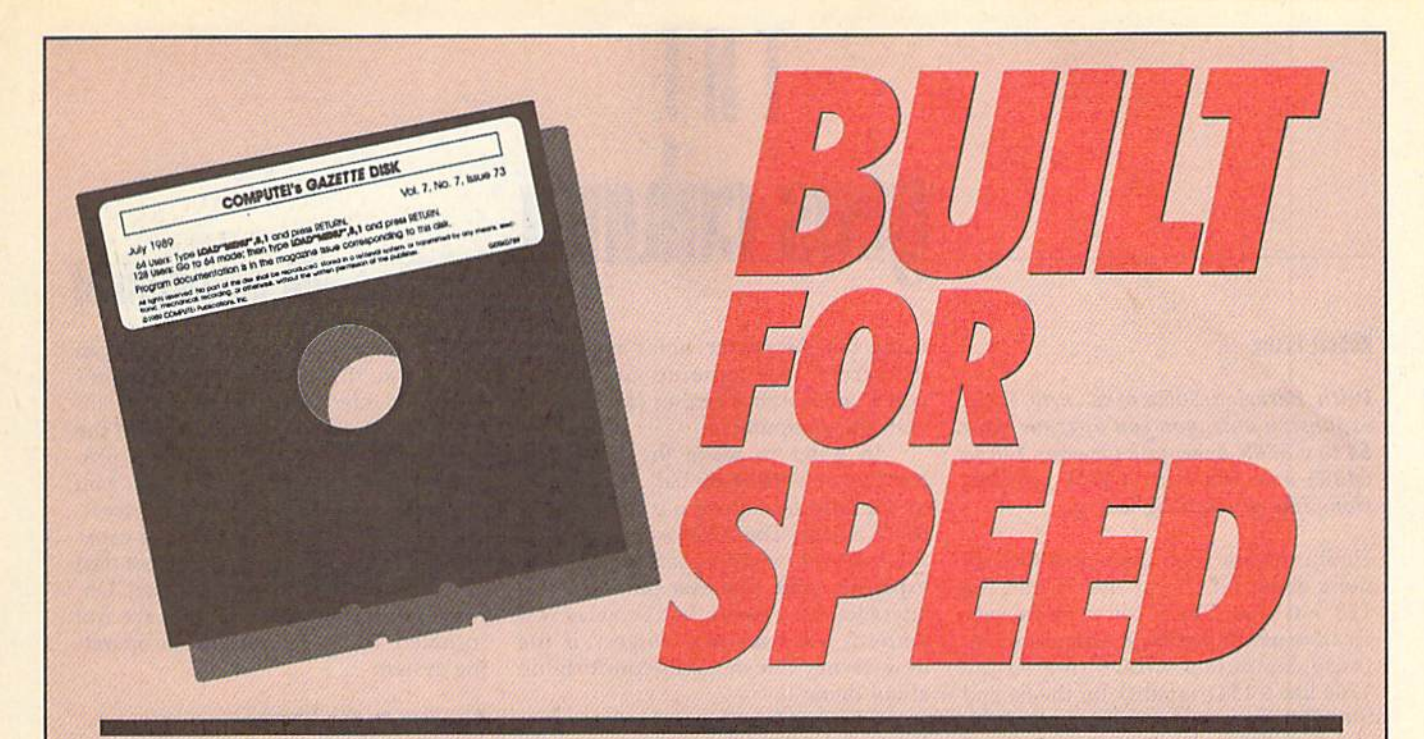

#### **Now Get Inside Your Commodore with COMPUTE!'s Gazette Disk.**

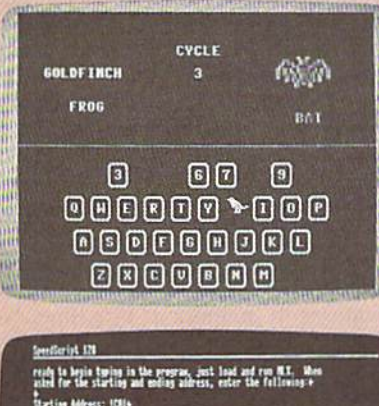

ist 128, the background color is black

Now there's a way to get all the exciting, fun-filled programs of **COMPUTE!'s Gazette-already on disk-with COMPUTE!'s Gazette Disk.** 

Subscribe today, and month after month you'll get a new, fullytested 51/4-inch floppy disk quaranteed to run on your Commodore 64, or Commodore 128 personal computer.

**COMPUTE!'s Gazette Disk** brings you all the latest, most challenging, most fascinating programs published in the corresponding issue of **COMPUTE!'s Gazette.** So instead of spending hours typing in each program, now all you do is insert the disk... and your programs load in seconds.

RESULT: You have hours more time to enjoy all those great programs which appear in **COMPUTE!'s Gazette-**programs like SpeedScript 128, Arcade Volleyball, 3-D Sprites, Sketch Pad, Sound Manager, 1541 Speed and Alignment Tester, and hundreds more.

So don't waste another moment. Subscribe today to **COMPUTE!'s** Gazette Disk at this money-saving price. Take a full year's subscription for just \$69.95. You save 55% off the single issue price. Subscribe for two years and save even more! Return the enclosed card now.

Individual issues of the Disk are available for \$12.95 (plus \$2.00 shipping and handling) by writing us at P.O. Box 5188 Greensboro, N.C. 27403.

# **eos col**

#### Robert Blxby

With Berkeley Softworks' new RAM expansion unit, you can upgrade your 64 to a 576K behemoth (or your 128 to 640K) and run your GEOS applica tions like greased lightning.

Until now the good news and the bad news about GEOS for the 64 and the 128 was that GEOS could make very creative use of the RAM expansions for those computers. GEOS treated the 1764 like a 1541 ramdisk for the 64 and the 1750 like a 1571 ramdisk for the 128.

So why good news and bad news? The good news was that a ramdisk sped up GEOS so much that it made using disk-intensive program like geoPaint ef fortless and fluid. The bad news was that the RAM expansions were very ex pensive and difficult to find. Also, 64 owners complained, and rightfully so, that they were being left out of the RAM race: The RAM expansion for the 64 was only 256K. Worse, it required special power supply, adding unneces sarily to the price.

Recognizing the difficulty of the situation, Berkeley Softworks engineer Dave Durran created GEORAM, a RAM expansion unit to be marketed specifi cally for use with GEOS. GEORAM is inexpensive (\$125), fast, and efficient. By using high-speed CMOS technol ogy, GEORAM's power consumption was kept to an average current drain of only 80 milliamperes.

The unit doesn't look like the 1750 and 1764 units. The box that contains the RAM is roughly half as wide as the Commodore units and about an inch longer. When connected, it rests on the desk behind the computer and plugs into the cartridge port. The connector that plugs into the computer isn't shielded like the one on the Commo dore units and it must be plugged in with care, but the overall construction is superior to that of the Commodore units. One of the most striking features of GEORAM is that you can see its chips and resistors on a section of the circuit board that juts out of the end of the unit near where it plugs into the car tridge port. Why? Roughly 2-5 percent of Commodore 64s cannot use GEO RAM as shipped. Users will know their computers are incompatible because either their computers will boot up normally but the cursor won't appear, or the screen will come up completely white and nothing further can be done with the computer.

In order to make the GEORAM compatible with these balky 64s, resis tor R2 must be clipped out of the GEO RAM circuit. The resistor is visible on the exposed circuit board of the RAM expansion unit. The user can make this alteration very easily, but Berkeley will perform the necessary surgery if the new owner doesn't feel comfortable about doing it.

GEORAM is shipped with a new version of GEOS that makes use of the advanced capabilities of the RAM ex pansion unit. If you already have GEOS

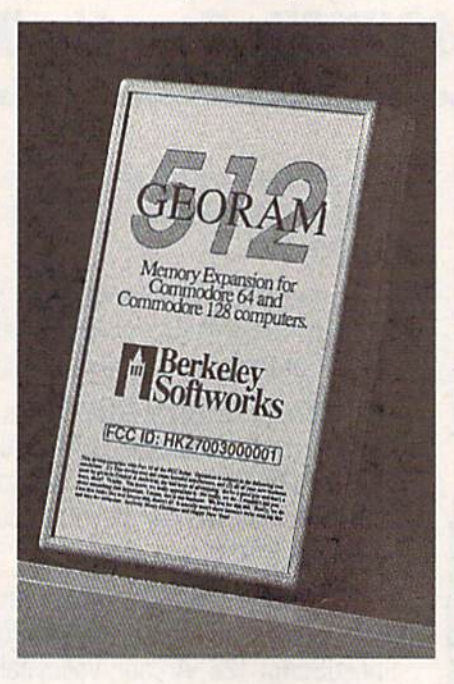

GEORAM access is 35 times as rapid as standard GEOS disk access time. That's only the most obvious benefit.

#### Closeup on GEORAM

2.0 for either the 64 or the 128, you can simply use the new configuration program provided with the RAM expan sion unit. If you haven't purchased the new operating system, the disks pro vided with GEORAM will provide you with a new deskTop, printer drivers, and the broad array of GEOS 2.0 capa bilities described in these pages last year when GEOS 2.0 was released. Un fortunately, the applications are not included. You get only the basic operat ing system.

#### **Ramdisk to the Rescue**

Most users know that GEOS features supercharged disk capabilities that make Commodore disk access 7 times faster. GEORAM access is <sup>35</sup> times as rapid as standard GEOS disk access time. That's only the most obvious ben efit of using a ramdisk. Here are some others: A ramdisk allows you to shadow your disk drive. This feature is roughly the same as operating a disk-cache system on a PC, saving disk access time by keeping copies of important data in RAM so that, if it has to be loaded in the future, it's instantly available. You can also shadow the directory of the 1581 drive, thus saving the time it normally takes to load the directory when that drive is selected.

Another benefit of a ramdisk is that it offers the ability to keep many GEOS features in memory at one time. Nor mally, GEOS would be unable to keep the information necessary to work with two different types of disk drives in memory at the same time. GEORAM allows the additional information to be stashed in a hidden area for recall as it's needed. GEORAM can also hold reboot information, allowing you to return to GEOS quickly from a BASIC program simply by loading RBOOT from one of the drives (or, if a copy of the deskTop is on the ramdisk, just press the RE STORE key), which will rapidly call the entire GEOS operating system out of hiding, bringing up GEOS from an apparently cold start in a few seconds.

In short, GEORAM has everything the 1764 and 1750 REUs should have had: high-speed, high-capacity, effi ciency, low price, and availability. In order to keep the unit affordable, Berkeley is selling it directly. You can order GEORAM by calling (800) 888- 0848, extension 1745.G

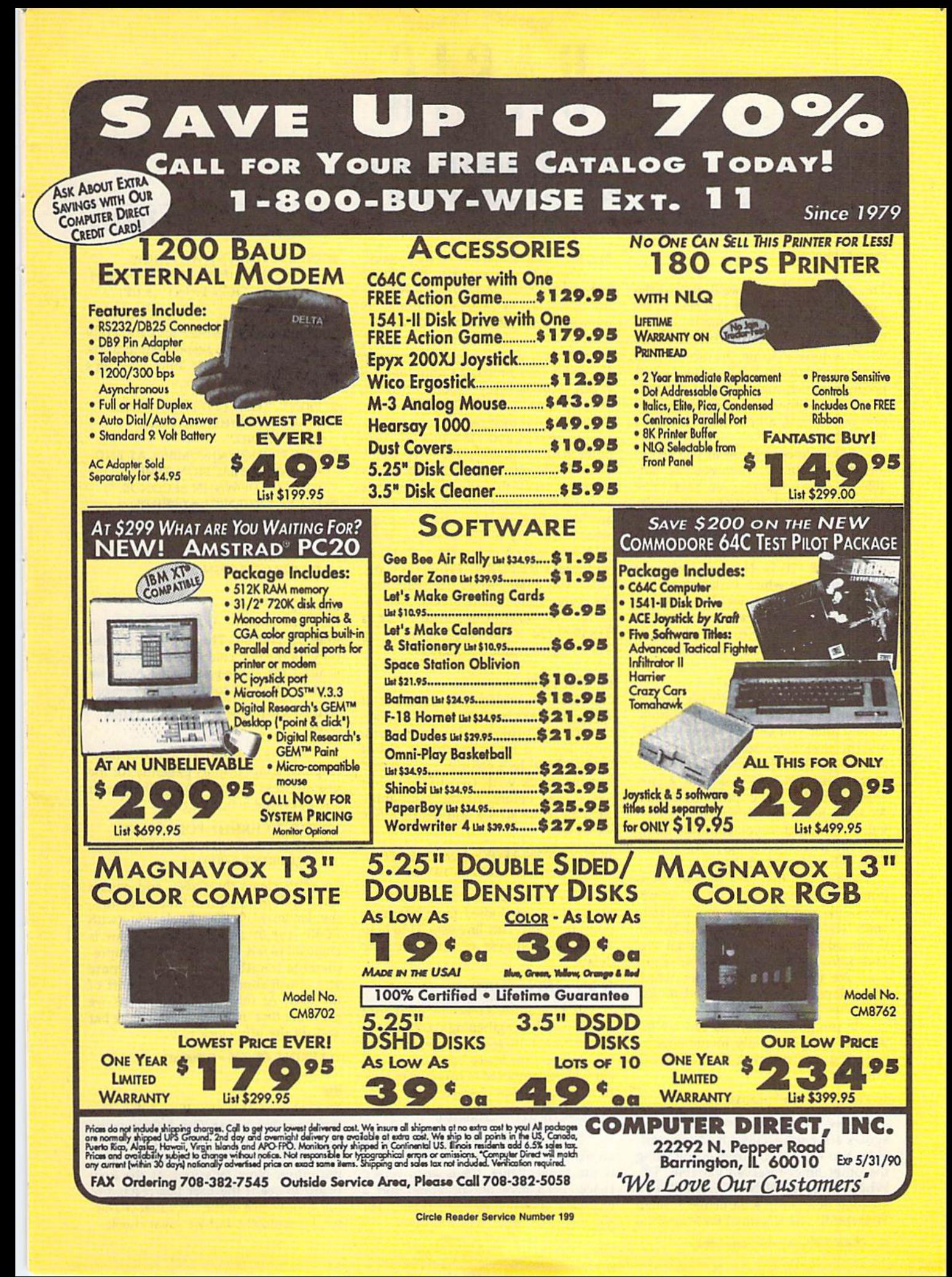

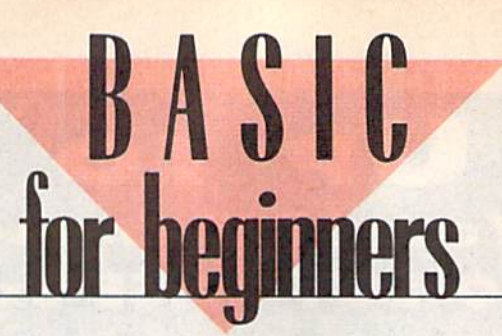

The Timers

#### Larry Cotton

This month and next, we'll discuss the Commodore 64's timers and how to ac cess them in BASIC. Actually, the 64 features two built-in timers—one which is quite accurate, the other which is not so accurate. We'll write a short program which makes use of the notso-accurate timer for measuring reaction times. First, a bit about the timers themselves.

As you know by now (if you've fol lowed this column), when you use vari ables in your programs, you have to be somewhat careful in naming them. For instance, NUMBER =  $6$  is valid, but  $TIME = 6$  is not. That's because NUM-BER (NU) is not a reserved variable, while TIME (TI) is. How are you supposed to know which variables are re served and which are not? The best way is to consult your Programmer's Reference Guide. You'll find that two variables—TI and TI\$—are reserved for the timers.

#### Tl and TIS

Turn on your computer. (If it's already on, turn it off and then back on.) Imme diately after you see the word READY and the blinking cursor, enter PRINT TI and press RETURN. You should see a number printed on the screen. Again, enter PRINT Tl and press RETURN. Another number—this time larger will be revealed. If you continue doing this, you'll see increasingly larger num bers. What's going on here?

When you first turn on your com puter, an internal clock, which Commo dore calls the jiffy clock, immediately starts ticking every 1/60 second. In fact, Commodore calls these fractional sec onds jiffies. So, the numbers you've just seen are the number of jiffies which have elapsed since you turned on the computer.

In program mode, you can see the jiffy clock as it rapidly increments by entering and running the following one-liner.

#### 10 PRINT T1"{UP}":GOTO 10

Now, if you type  $TI=0$ , you'll get a syntax error since TI is a read only variable. You can set it, however, by using the other timer-reserved variable, TIS. When you enter PRINT TI\$, you'll see a six-digit number in a particular format: HHMMSS. The H's stand for hours; the M's, for minutes; and the S's, for seconds.

The reserved variable Tl\$ counts from 000000 (the instant you switch on the computer) to 235959 (23 hours, 59 minutes, and 59 seconds later), and then it starts over. So, if TI\$ is 042307, for instance, your computer's been on for about four hours, 23 minutes, and seven seconds. I say "about," because the jiffy clock is not really too accurate. {More on that next month.)

To zero TI and TIS while the com puter is running, enter TI\$ = "000000". Then PRINT TI or PRINT TI\$ a few times to verify that the jiffy clock has actually been reset. We can set TIS for any time that we like—including the actual time. Try it. For example, if it's 9:15 a.m., you'd enter TI\$="091500" and press RETURN. From then on, when you enter PRINT TI\$, you'll see the correct time—more or less. Inciden tally, the maximum value of TI is 5183999 (24  $\times$  60  $\times$  60  $\times$  60 - 1); TI\$'s highest value is "235959".

#### On Your Mark

Now that we understand the basics of TI and TIS, let's begin entering the reac tion-timing program. In the process, we'll learn a few new things about BASIC. First, let's color the screen and border black with two POKEs that we've used before. At the same time, we'll clear the screen and define a few variables.

#### <sup>10</sup> POKE 53280,0:POKE 532B1,O:PR1NT  $CHR$(147):BT=100:FL=1:I=1:L=39$

Now, we'll enter a line which we used when we studied the RND (ran dom) function. This line uses TI to help ensure randomness of our first time delay.

#### $20$  RN $-RND$ (-TI/101)

To time a user's reaction, we'll print a continously lengthening colored horizontal bar on the screen and wait for the user to press the space bar. The colored bar will be composed of inversed spaces, so let's define that character.

#### 30 C\$ = CHR\$(18) + CHR\$(160)

CHR\${18) changes what follows to an inversed character, and CHR\$(160) is the space. Thus, C\$ is an inversed space. Let's give the program user a chance to choose how many times he or she wants to check reaction time.

#### <sup>40</sup> INPUT "{D0WN}{WHT}H0W MANY BARS (MAX. 15)";NB:1F NB<1 OR NB>15 THEN PRINT"{3 UP}" :GOTO40

We've used INPUT and IF-THEN to gather the user's response and to re strict it to a reasonable limit. Now let's give the user a message.

- <sup>50</sup> PRINT "{CLR|(2 DOWN} PRESS SPACE BAR WHEN YOU SEE SOMETHING."
- <sup>60</sup> PRINT "{DOWN}NUMBER AT END OF BAR IS REACTION TIME" :PRINT "{DOWN}IN SECONDS.";
- 70 IF GL=0 THEN GL=1:PRINT 'TRESS SPACE BAR TO START."; :GOTO 90
- B0 PRINT "(DOWNJPRESS SPACE BAR TO START AGAIN."

#### Gel Set

Note the slightly different wording in lines 70 and 80. The first line is used only for the first colored bar; the second is used for subsequent bars. Now we wait for the user to read the message.

#### <sup>90</sup> GET A\$:IF AS< >"{SPACEJ" THEN 90

This is a standard wait-for-userresponse loop. It waits patiently for the user to press the space bar. When he or she does, the action begins.

#### 100 PRINT CHR\$(147):FOR U=1 TO INT(800'RND(1))+30:NEXT U:POKE 198,0:PRINT "{RED}";

This dears the screen and pauses for a random amount of time. After this, the keyboard buffer is cleared (with POKE 198,0) and the cursor color is changed to red. Using a pause of unpredictable length here helps eliminate any anticipation factor on the part of the user. At the end of the pause, we print the first inversed space of the bar and set the jiffy clock to 0.

#### 110 PRINT CS;:TIS-"000000"

#### GO!

The value of TI is now 0, and the reac tion timer is running. Carefully note the semicolon after C\$; this makes the tim ing bar's inversed spaces print one after the other. Now let's look at the key board to see if the user has reacted to the appearance of the bar's first charac ter. It's unlikely, but we must check.

#### 120 K=K+I:GET A\$:IF A\$<>"{SPACE}" THEN PRINT C\$;:IF K<L THEN <sup>120</sup>

The variable K is incremented by 1 each time an inversed space is printed. It's used to determine if the bar has gotten to the right edge of the screen. If it has, the user has a very slow reaction time or isn't paying attention to the test.

The IF-THEN statement compares the increasing value of K to L (set to 39 in line 10). If it's less than 39, the edge of the screen hasn't been reached yet. The program loops back to the beginning of the line, increments K, looks at the key board for a press of the space bar, and continues to PRINT inversed spaces, forming a longer and longer horizontal bar.

If the bar does reach the edge of the screen, we need to reset our character counter to 0 and inform the user of his or her abysmal performance.

#### 130 IF K=L THEN K=0:PRINT:PRINT"{WHT} TOO LATE!" :GOTO230

Since I've finished this program and know it's relatively short, I've used a GOTO here instead of a GOSUB. However, for more elegant and efficient programming (especially with longer programs), subroutines would be preferred.

#### What's Your Reaction?

OK, the user has pressed the space bar, so we must look at the value of TI.

#### $140 J = TI:K=0$

The variable J becomes whatever TI is at this particular instant and K—the character counter—is reset to 0. Now let's do some math to convert the reaction time J from jiffies to seconds. Then, we'll round off the resulting number to two decimal places.

#### 150 J-J/60:J-INT(J\*100 + .5)/100:PRINT J;:PRINT

Notice that the variable J has several uses in this line. First, it's the reaction time in jiffies. Then, it's the reaction time in seconds, accurate to several decimal places. And last ly, its value is rounded to two places and printed in inversed characters at the end of the horizontal bar.

As long as the space bar is pressed, we don't want any thing else to happen. To make sure that nothing does, we use another special memory register, location 197.

#### 160 IF PEEK(197) = 60 THEN 160

We saw in our musical keyboard from the December col umn how PEEK(197) is used. You'll recall that location 197 is the memory register for the keyboard matrix. In this case, as long as the space bar is being pressed, the computer remains in a loop. When the space bar is released, we want two things to occur: We want the keyboard buffer to be cleared again and the value of TL, which starts out as 0, to be incremented by ). The variable TL represents the total of all the reaction times, which will later be used to find the average reaction time.

<sup>170</sup> POKE 198,0:TL-TL+J

#### The Bar Counter

We now need to introduce another counter D, which keeps track of the number of times a colored bar is printed. We compare this to the number of bars the user specified (the value NB that was input in line 40).

#### $180 D=D+1:$ IF D-NB THEN 240

We've run out of space for this month. See if you can finish the program for yourself. In the remainder of the program, which we'll see next month, I've alternated between red and cyan bars, made provision for reacting too soon to the bar's movement, and printed average and best reaction times,

#### ATTENTION ALL COMMODORE 64/64C AND COMMODORE 128/128D OWNERS

A complete self-tutoring BASIC programming course is available that starts with turning your computer on. to programming just about anything you want! This course is currently used in both High School and Adult Evening Education classes and has also formed the basis of teacher literacy programs. Written by a teacher, who after having taught the course several times, has put together one of the finest programming courses avail able today. This complete course of over 220 pages is available for the COMMODORE 64/64C, and for the COMMODORE 128/128D computers. This course (Volume 1) will take you step by step through a discovery approach to programming and you can do it all in your leisure time! The lessons are filled with examples and easy to understand explanations as well as many programs for you to make up. At the end of each lesson is a test of the information presented. Furthermore, ALL answers are supplied to all the questions and programs, including the answers to the tests. Follow this course step by step, lesson by lesson, and turn yourself into a real programmer! You won't be disappointed!

FOLLOW-UP COURSE (Volume 2) - A 200 page self-learning course for each of the above named computers dealing exclusively with sequential and relative files. Our teacher uses a unique approach to file handling that was designed especially for students with absolutely no prior file handling experience. Yet by the end of the course you will be able to make up many of your own personal and business file programs.

Each course is only \$21.95 plus \$3.00 for ship ping and handling. We have been developing and selling Commodore courses for over 6 years now and if you do not think that we have the best selftutoring course you have yet come across, then just send the course back to us within 10 days of receipt for the FULL \$24.95 refund.

Note: We also sell programming courses for all versions of the Amiga computer as well as a self-learning AmigaDOS course.

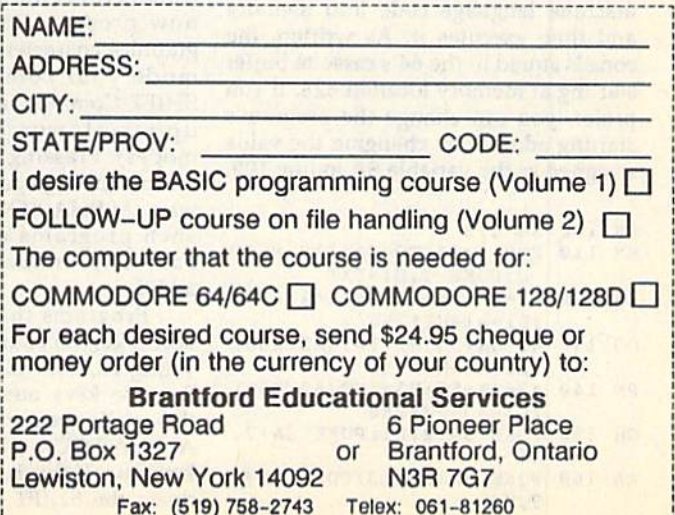

# **THE** <u>rogrammer's</u>

#### Randy Thompson

Unless you've confused your computer by plugging in a joystick while the power is still turned on, you probably think that the 64's keyboard layout is pretty much set in stone: You press the A key and you get an A, RETURN always enters commands or program lines, and the cursor keys never fail to move your cursor.

Of course, it doesn't have to be that way.

Thanks to the 64's flexible operat ing system, you can customize your keyboard using a simple machine language program. You can make the key enter Z's, RETURN can be rede fined to delete characters, and the cur sor keys can emulate the function keys or any other keys available to the 64.

#### Alpha Lock

Other than confusing your friends, neighbors, and family members, re arranging your keyboard has other practical applications. For example, have you ever wished your computer had an ALPHA LOCK key? Unlike the existing SHIFT LOCK key, which places all keys into their shifted position, an ALPHA LOCK key would shift only the letter keys. With an ALPHA LOCK key, you could enter uppercase letters with out having to unshift to enter numbers or to make editing changes (if you haven't noticed, SHIFT LOCK affects even the INST/DEL and cursor keys).

The listing for an ALPHA LOCK program appears below. This is BASIC loader that stores the program's machine language code into memory and then executes it. As written, the code is stored in the 64's cassette buffer starting at memory location 828. If you prefer, you can change the program's starting address by changing the value assigned to the variable SA in line 100.

#### SK 108 SA=828

- KM 110 FOR I=SA TO SA+118:READ D:POKE I,D:NEXT
- PA 120 Al=SA+13:Hl=INT(Al/256) !L1»A1-H1\*256
- DQ 130 A2=SA+54:H2=INT (A2/256) :L2=A2-H2\*256
- PM 140 A3=SA+55:H3=INT(A3/256) :L3=A3-H3\*256
- GH 150 POKE SA+2, Ll: POKE SA+7, HI
- AA 160 POKE SA+28,L2:P0KE SA+2 9,H2
- 18 COMPUTE!'s Gazette May 1990
- KP 170 POKE SA+33,L2:POKE SA+3
- 4,H2 BJ 180 POKE SA+39,L2:POKE SA 0,H2
- POKE SA+44, L3: POKE SA+4 8,H3 00 190
- KD 200 SYS SA
- ED 210 REM MACHINE CODE
- DR 220 DATA 120,169,0,141,143, 2,169,0
- EP 230 DATA 141,144,2,88,96,17 3,141,2
- DATA 240,20,201,5,208,1 HG 240 3,205,142
- DA 250 DATA 2,240,8,173,0,0,73 ,255
- JM 260 DATA 141,0,0,76,72,235, 173,0
- XP 270 DATA 0,240,248,169,0,13 3,245,169
- BR 280 DATA 0,133,246,76,224,2 34,0
- EG 290 REM ALPHA LOCK DECODE ABLE
- AQ 300 DATA 13,13,29,136,133,1 34,135,17 QJ 310 DATA 51,215,193,52,218,
- 211,197,1 DATA 53,210,196,54,195, PJ 320
- 19B,212,216
- JF 330 DATA 55,217,199,56,194, 200,213,214
- DATA 57,201,202,48,205, HH 34 203,207,206
- PF 350 DATA 43,208,204,45,46,5 8,64,44 DATA 92,42,59,19,1,61,9
- 4,47 QB 36B
- XH 370 DATA 49,95,4,50,32,2,20 9,3
- QE 380 DATA 25

When you first run this program, nothing appears to happen. Now press SHIFT-CTRL. This is the key combina tion that activates the ALPHA LOCK feature. All of the alphabet keys should now produce uppercase letters or graphics characters, depending on the mode your computer is in (press SHIFT-Commodore to toggle between upper-/lowercase and graphics modes). Pressing SHIFT-CTRL again returns the keyboard to normal. By the way, ALPHA LOCK works fine with such programs as SpeedScript and PaperClip. In fact, it's a very useful addition.

Programs that activate Commo dore's key-repeating feature make acti vating ALPHA LOCK a little difficult. Because keys automatically repeat in this mode, you may accidentally turn ALPHA LOCK on and off in just one keypress. If this is the case, try holding down the SHIFT key and tapping the

CTRL key sharply—much as you might press RUN/STOP-RESTORE. This should prevent any unwanted toggling

Custom Keyboards

of ALPHA LOCK. While the ALPHA LOCK program doesn't exactly rearrange your key board, it does rewrite the computer's keyboard decode table. And once you know how to do that, you can make the computer keys return any ASCII value you wish.

#### Keyboard Decode Tables

The 64 uses a 6526 complex interface adapter (CIA) chip to read the comput er's keyboard. By reading the 6526's registers, the computer derives the ma trix code of a key. This matrix code is then used to index into a keyboard decode table to find the key's ASCII equiv alent. So, it's the keyboard decode table that determines what character is re turned by each key on the keyboard. (The RESTORE key is not wired to the 6526, so its function is not affected by decode tables.)

There are four decode tables; one for normal characters, one for shifted characters, one for Commodore charac ters, and one for CTRL characters. What the program above does is create a fifth table—a table for ALPHA LOCK char acters. This table is the same as the de code table for shifted characters, except that only the A-Z keys are represented as shifted.

Located in Kernal ROM is a routine that's responsible for determining which keyboard decode table to use. According to whether or not the SHIFT, Commodore, or CTRL key is being pressed, this routine sets memory loca tions 245 and 246 (SF5 and SF6) to point to the appropriate keyboard de code table. Fortunately, this routine is vectored through memory locations 655 and 656 (S28F and \$290). Normal ly, this vector points to 60232 (\$EB48), but the ALPHA LOCK program changes it to point to its own routine. This rou tine's first task is to check for the SHIFT-CTRL key combination. If it's pressed, a special ALPHA LOCK flag is toggled on or off. If the SHIFT, Com modore, or CTRL key isn't being pressed and the ALPHA LOCK flag is set, memory locations 245 and 246 are set to point to the ALPHA LOCK de code table. This, in effect, creates an ALPHA LOCK key.

#### **Making Your Own**

Using the ALPHA LOCK program as a shell, it's easy to make your own keyboard configurations. You can give your computer a numeric keypad, a Dvorak keyboard, or any other setup that you want. Instead of switching in the ALPHA LOCK decode table, just switch in a table of your own making.

Lines 300-370 in the BASIC listing above contain the decode table that's activated by SHIFT-CTRL. Each num ber contained in these DATA state ments corresponds to a key on the keyboard. The first number, for ex ample, determines the ASCII value re turned by the DEL key. If you change the 20 to 65 and run the program, hit ting the DEL key will enter the letter A. Change the 20 to 5, and the DEL key will change the cursor color to white. So, the only trick to changing your key board layout is knowing which number corresponds to which key.

The keyboard decode table is not arranged alphabetically or numerically; it's organized by how the keys are phys ically arranged on the keyboard. The following chart shows you this order and how it relates to the DATA state ments in the ALPHA LOCK program.

360 INS/DEL, RETURN, CSR left/right, F7, Fl, F3, F5, CSR up/down 370 3, W, A, 4, Z, S, E, left SHIFT

VIDEO BYTE II the only FULL COLOR! video digitizer for the C-64, C-128 Introducing the world's first FULL COLORI video digitizer for the Commodore C-64, 64-C, C-128 & 128-D computer. VIDEO BYTE can give you digitized video from you V.C.R.. LASER DISK, B/W or COLOR CAMERA or OFF THE AIR or CABLE VIDEO (thanks to a fast! 2.2 sec. scan time). New version 3.0 software<br>features full RE-DISPLAY with MULTI CAPTURE MODE, MENU SELECT PRINT-ING, EXPANDED COLORIZING FEATURES, SAVE to DISK feature and much more! FULL COLORIZING! Is possible, due to a unique SELECT and INSERT color process, where you can select one of 15 COLORS and insert mat color into one of GRAY SCALES. This process will give you over 32,000 different color combinations to use in your video pictures. SAVES as KOALAS! Video Byte II allows you to save all your pictures to disk as FULL COLOR KOALA'S. After which (using Koala of Suitable program) you can go in and redraw or color<br>your V.B. pic's. LOAD and RE-DISPLAY! Video Byte II allows you to load and<br>re-display all Video Byte pictures from inside Video Byte's menu. MENU DR Video Byte II comes with easy to use menu driven UTILITY DISK with V3.0 digitizer program. (64 MODE ONLY). COMPACT! Video Byte ll's hardware is compact! In fact no bigger than your average cartridge! Video Byte comes with it's own cable. INTEGRATEDI Video Byte II is designed to be used with or without EXPLODE! V5.0 color cartridge. Explode! V5.0's menu will relurrt you to VIDEO 8YTE ll's menu. EXPLODE! V5 is the PERFECT COMPANION! Video Byte II users are automatically sent FREE SOFTWARE updates along with new documenta tion, when it becomes available. PRINT! Video Byte II will printout pictures in BLACK and WHITE GRAY SCALE to most printers. However when used with Explode! V50 your printout's can be done IN FULL COLOR by 1fs SIOEWAYS on the RAINBOW NX-1Q0D. RAINBOW NX-1000C, JX-80, Selkosha 300D Al.

(OKIDATA 10/20's (print larger 6" by 9") USER SLIDE

with VIDEO BYTE program. And can be backed upl) Why DRAW a car, airplane, person or for that matter . . . anything when you can BYTE it.. .VIDEO BYTE II

'ONLY SHOW program w/auto or manual display is standard

instead!

ны

380 5, R, D, 6, C, F, T, 390 7, Y, G, 8, B, H, U,

400 9, I, J, 0, M, K, O,

- 410 +, P, L, -, ., ., @, comma
- 420  $E, *$ , ;, CLR/HOME, right SHIFT,  $=$ ,  $\uparrow, /$
- 430 1, -, CTRL, 2, space bar, Commodore, Q, RUN/STOP

If you look closely at the table above, you'll see the Commodore key, CTRL key, and the SHIFT keys listed. Although they're listed in the table, you can't change the function of these keys by changing their decode-table value.

#### Couple of Examples

To get you started, I've compiled a couple of my own alternative keyboard de code tables. The first simulates Dvorak keyboard. The second adds numeric keypad, changing the M, J, K, L, U, I, and O keys so they act as the number keys 0 through 6. The number keys 7, 8, and 9 appear above this cluster of keys, completing the keypad.

To use either of these decode ta bles, simply load in the ALPHA LOCK program shown above and replace lines 290-370 with one of the two listings shown below. Next, run the program and tap SHIFT-CTRL. Your new keyboard is now ready for use. (Remember: To return things to normal, just press SHIFT-CTRL again.)

#### Dvorak Keyboard

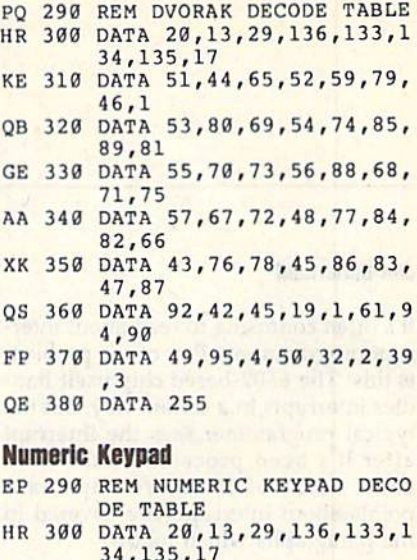

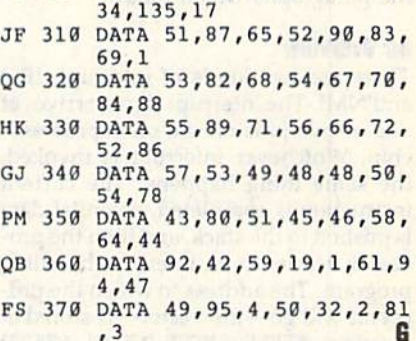

#### NEW! SUPER CARTRIDGE "Soft EXPLODE! V.5 Soft<br>Group

The MOST POWERFUL, DISK DRIVE and PRINTER CARTRIDGE ever produced for the COMMODORE USER. Super USER FRIENDLY with all the features most asked for. New FEATURES...(a) Faster non-blanking FASTLOAD. (b) MIRROR imaging of all HI-RES screens. (c) 4 way control section with insert, for all HI-H-ta-S screens. (d) iminite FiLE<br>COPY for all SEO. & PRG. files, copy your file only once, then write that file to as many<br>disks as you like... great for single fi FREE upgraded utility disk

SUPER FASTLOAD and SAVE (50K-9 SEC'S) works with ALL C-64 or C-128's NO MATTER WHAT VINTAGE or disk drives EXCEPT the 1581, M.S.D. 1 or 2. SUPER FAST FORMAT (8 SEC'S). - plus FULL D.O.S. WEDGE w/standard format! SUPER SCREEN CAPTURE. Capture and Convert ANY SCREEN to KOALA/DOODLE. SUPER PRINTER FEATURE allows ANY DOT MATRIX PRINTER even 1526/802 to print HI-RES SCREENS in FULL COLOR (using to snade GRAY SCALE). ANY PRINTER OF INTERFACE COMBINATION can be used<br>with SUPER EXPLODE! V5.0. NEW and IMPROVED CONVERT feature allows anybody to<br>convert (even TEXT) SCREENS into DOODLE or KOALA TYPE PICTURES w/FULL SUPER FAST SAVE OF EXPLUDE! SCREENS AS KUALA OF DUODLE FILES WICOLOR. SU:<br>PER FAST LOADING with COLOR RE-DISPLAY of DOODLE or KOALA files. SUPER FAST<br>LOAD or SAVE can be turned OFF or ON without AFFECTING the REST of SUPER FEATURES. The rest of Explode! V5.0 is still active. SUPER EASY LOADING and RUNNING of ALL PROGRAMS from the DIRECTORY SUPER BUILT-IN TWO WAY SEO. Of PRG. file READER using the DIRECTORY. NEVER TYPE a FILE NAME AGAIN when you use SUPER EXPLODE'S unique LOADERS.

CAPTURE 40 COLUMN C or D-128 SCREENS! (with optional DISABLE SWITCH). All the above features, and much morel

**\*44** 

#### PLUS A FREE UTILITY DISK W/SUPER EXPLODE!

MAKE YOUR C-64, 64-C or C-128°, D-128° SUPER FAST and<br>EASY to use. THE BEST THING of ALL ... IS THE PRICE!!! still **ONLY** only \$44.95 or w/disable \$49.95 \*Note UP GRADES for V5.0 are offered to V4.1 owners only.

szo.oo, w/dis add s5.<br>\*\*Note V4.1 owners w/disable will be sent V5.0 w/disable for only \$20.00

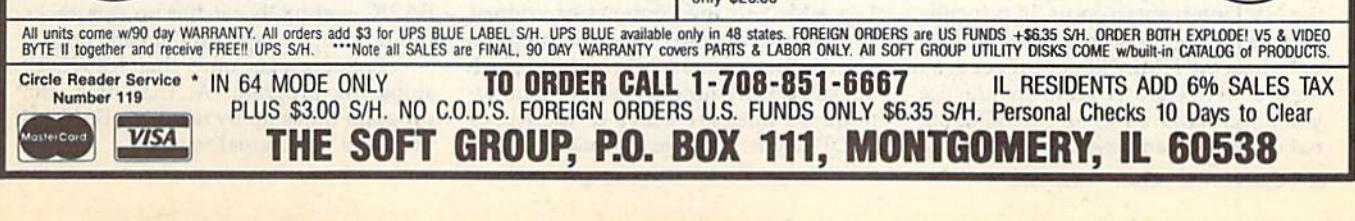

# machine language II til **i start**

#### Jim Butterfleld

It's often confusing to read about inter rupt programming. Part of the problem is this: The 6502-based chip itself han dles interrupts in a certain way, but the typical programmer sees the interrupt after it's been processed with extra code. Some of the more important points about interrupts are covered in the paragraphs which follow.

#### **An Overview**

There are two kinds of interrupt: IRQ and NMI. The interrupt signal arrives at one of two pins on the microprocessor chip. Whichever interrupt is invoked, the same thing happens: The current instruction is completed, essential data is pushed to the stack, and then the pro cessor vectors to an interrupt-handling program. The address to which the pro cessor will go—the vector—is stored at locations \$FFFE-\$FFFF (65534-65535) for an NMI interrupt, and at SFFFA- \$FFFB (65530-65531) for an IRQ interrupt.

There are primarily two differences between an IRQ and an NMI interrupt. The first is that an IRQ interrupt can be masked or blocked by use of the SEI (SEt Interrupt disable) command. The NMI (Non-Maskable Interrupt) cannot be blocked; it takes effect whether or not the interrupt disable bit in the status register has been set.

The second difference is that the IRQ is level-triggered. This means that whenever a certain voltage is present at the IRQ pin, the processor will go into its interrupt action unless masked. Sup pose that this has happened, and the processor has done all its interrupt work, concluding with RTI (ReTurn from Interrupt). If the voltage is still present at the pin, the processor will immediately interrupt again. This means that the programmer must be sure that the interrupt program turns off the interrupt signal.

The NMI, on the other hand, is edge-triggered. When the voltage on the NMI pin switches from off to on, the voltage change (the edge), will cause the NMI interrupt to occur. In principle, there is no need to turn off the NMI sig nal, since the NMI will not trigger again until a new edge is seen. In practice, you often want to turn off the NMI sig nal since you can't get a new edge trigger until the voltage has been released to its rest state.

On Commodore machines, we don't control the interrupts at their nor mal hardware vector addresses; these addresses are fixed in ROM. Instead, we're given secondary software ad dresses where our programs can take control. By the time the interrupt program gets to these secondary addresses, it has done some extra work, such as saving registers A, X, and Y. On the Commodore 64,128, and VIC-20, these software interrupt vectors are at \$314— \$315 (788-789) for the IRQ, and at \$318-\$319 (792-793) for the NMI.

On the 64 and VIC-20, the IRQ is set up to trigger 60 times per second. The interrupt program does useful work on the cursor, the keyboard, and the clock, so you must not switch it out unless you do so briefly. On the 128, the IRQ might be triggered more often, usually to create music or screen effects.

The central principle of interrupt coding is this: Keep your interrupts as short as possible. Extra work, if needed, can usually be done by a background (noninterrupt) program.

#### **A Quick Program**

Let's write a very short interrupt-driven program. We'll point the NMI vector to it so that we can trigger it by pressing the RESTORE key (the RESTORE key connects directly to the NMI).

This program counts the number of times RESTORE is pressed. This val ue is displayed by BASIC (the back ground program). You can press RESTORE very quickly. Chances are that you won't be able to press this key as fast as the program can read it. Note that RESTORE, since it's not read by the IRQ routines, can be detected much faster than other keys.

Here's our program, written for the Commodore 64 only.

#### 033C INC \$0360

033F JMP (normal NMI code)

We'll use BASIC to divert the NMI vector to \$33C (decimal 828). Whenever the RESTORE key is pressed, the value 1 is added to the contents of address \$360 (decimal 864). Then the program goes to the normal NMI routine, which doesn't do anything unless the commu nications lines are active or the RUN/ STOP key is being held down.

#### Interrupt Programming

We POKE the above program into place from BASIC. BASIC also places the address of the normal NMI service routine into the program, taking it di rectly from the software vector at loca tions 792-793.

<sup>100</sup> DATA 238,96,3,76 110 FOR J-828 TO 831 120 READ X:POKE J,X:NEXT J 130 POKE 832,PEEK<792) 140 POKE 633,PEEK(793>

Now that we've copied the NMI vector into our program, we change the NMI vector so that it points to our pro gram. If the NMI were active, we could get into serious trouble halfway through the switch, when only half the address is changed. And remember that we cannot ever fully disable the NMI. But we should be safe here. Can you recognize the address \$033C in the two bytes that we POKE?

#### 150 POKE 792,60:POKE 793,3

The NMI is now connected to our program. Each tap on the RESTORE key advances the value in address \$0360 (decimal 864). We initialize BASIC to whatever value is there and then track it.

#### $160$  X-PEEK(864)

Now for the BASIC "following" loop and extra code to test for the pro gram end.

- 170 Y-PEEK(864)
- 180 IF X-Y GOTO 220
- $190 N N + 1$
- $200 X-X+1:IF X=256 THEN X=0$
- <sup>210</sup> GOTO <sup>170</sup>
- <sup>220</sup> IF N-N0 GOTO <sup>250</sup>
- <sup>230</sup> NO-N
- 240 PRINT N;"RESTORE PRESSES DETECTED"
- <sup>250</sup> GET K\$:IF K\$-"" GOTO <sup>170</sup>
- 260 POKE 792,PEEK(S32)
- 270 POKE 793,PEEK(833)
- <sup>280</sup> PRINT "PROGRAM ENDED."

The BASIC program isn't superfast. A quick finger on the RESTORE key can cause the pulses to come in faster than BASIC can count them. But BASIC eventually catches up as it tracks the interrupt's lightning-speed count.

Pressing a key other than RESTORE stops the program. At that time, the program tidies up by restoring the NMI vector to its original value.

# The new Star Multi-Font. How did Star get it all in there?

Friction and Tractor Feeds Built-in

High-Resolution Graphics (216x240 dpi)

Artic Explorer, 1878 . 1

Paper-Parking Built-in

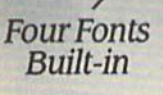

High Speed Built-in (144 cps Draft; NLQ at 36 cps) Commodore Interface Built-in

It wasn't easy. But, we built an incredible number of features into the Star NX-1000C Multi-Font"". So now you and your Commodore can be as creative as you like.

'.' **1977** 

stor NX-1000C

The best feature in this new Star printer is built into its name-Multi-Font. It has four built-in type fonts that give you twenty different print style options. Just mix these fonts in with its high-resolution graphics to make great looking reports, greeting cards, posters-whatever you want.

And the list of built-in features goes on—

there's impressive speed in both draft and near letter quality. And an automatic single sheet feed. Plus, a paper-parking mechanism that lets you use single sheets without removing tractor paper. And the Multi-Font's easy-to-use push button control panel gives you command of over thirty-five functions.

Whether it's for serious work or serious play, the Star NX-1000C Multi-Font has so much built-in, you'll get more out of your Commodore. To find out where you can see the Multi-Font, call 1-800-447-4700.

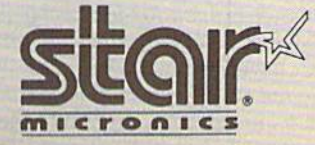

The ImagePower™ Printers Circle Roadcr service Number 109

Multi-Font printout produced by Flexidraw 5.5 graphics software by Inkwell Systems.

# STATE.OF.THE.ART

#### **HOT New Games That Put the 64 in Overdrive**

#### **Tom Netsel**

 $\bullet \bullet \bullet$  so we've all heard about software that takes the 64 to its limits. But here are three new sports games that put the 64 into another dimension—and an inside look at the designers behind them.

#### h n M adden Footbal

o detail is spared when two 11-men teams take the field in John Madden Football, From the opening kickoff to the closing gun, the performance of each player in this Electronic Arts re lease is based on such sports factors as speed, endurance, fatigue, passing, and running abilities. A real game often is affected by the weather, so you can call for heat, rain, cold, or snow when you play.

Madden works as an action game, where you control the players, or as a statistical game, where you call the shots as coach. Watch the action from behind and above the line of scrim mage and then move in closer once the ball is snapped. Graphics are not outstanding, but they adequately de pict the actions and tasks of all 22 players.

When Robin Antonick, the de signer of John Madden Football, finished his football days at Principia College in Illinois, his appetite for the game was far from satiated. His part ners in his computer software busi ness failed to express an interest in

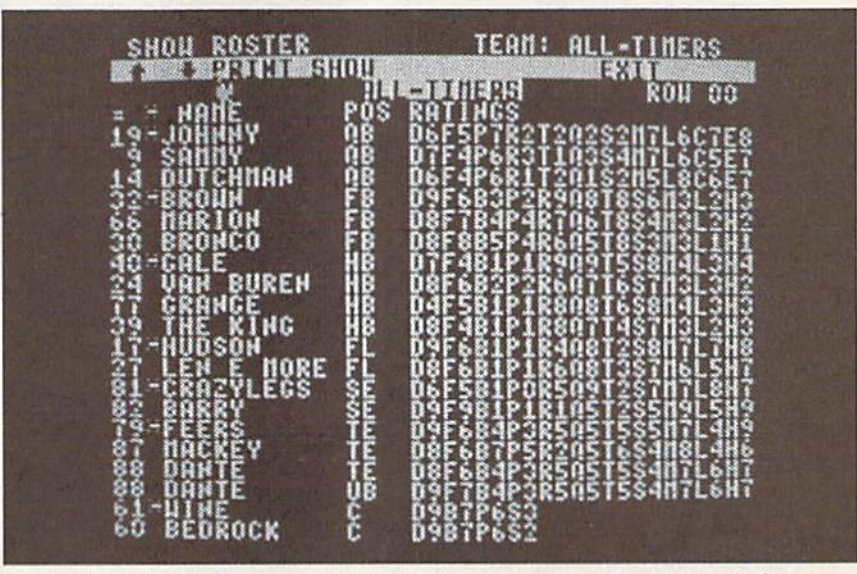

developing a football game, so Antonick took a week's vacation and spent 120 hours working on a prototype. Electronic Arts liked the initial pro gram and short time later agreed to a contract.

The rest is history—except for five years of work and development that went into the product before it hit the streets as John Madden Football. "I would guess that there were 12 to 15 man-years in the product before we shipped the first Apple version in 1989," Antonick says.

Antonick wanted to convey the feeling of teamwork he experienced

on a football team, where each player has a specific assignment for every play. He lets you choose from 20 of fensive and 20 defensive tasks to as sign each player in Madden. Have players run, pitch, hand off, pass, bump and run, blitz, play man to man, block punts, or return kicks. And just as human players have dif ferent talents, players also bring dif ferent skills to a game. Rate your players from 0 to 9 in as many as 11 different playing skills, including run ning, ball handling, speed, strength, and zone coverage.

About two years into the devel opment of the game, John Madden was signed to the project. All the plays distributed with the game come from the playbook Madden used when he coached the Oakland Raid ers. You can choose from about 80 of fensive and 80 defensive plays that come in a book with each game, and you can design your own plays.

Madden added more than just his name to the package. He worked with Antonick and the staff in numerous

sessions, providing valuable insight to the game of professional football. "He gave added depth that helped imple ment the product," Antonick says. "He made the product significantly deeper and made it more legitimate as a football simulation."

One of Madden's fundamental football concepts is the one-on-one match-up. He wants to know how his right guard matches up against the player's opposite number. If he has positive match-up, Madden exploits that situation during a game.

In the Madden Report, you can compare two teams and find out where your positive match-ups are. When two players come into conflict, all their personal ratings are consulted and evaluated. If a player with a rating of 5 repeatedly goes against player with a rating of 7, that play isn't going to work. These factors are all modeled. When teams with vari ous strengths and weaknesses meet, what worked in one game may not prove successful in another. There's enough depth here to orchestrate

game on a player-by-player basis, the way Madden did.

If you don't care about going into that much depth, let the computer make decisions for you. There is also a Quick Game option. Call from only nine plays or grab the joystick and take control yourself.

Antonick is particularly proud of the game's artificial intelligence and the way players can be assigned tasks. A running back, for example, can be told to run, block, run for daylight, or check swing. Tell him to run and he goes a predetermined route. If he goes for daylight, he looks for a hole and selects his own path. In a check swing, he first looks to block a blitzing linebacker before moving out into the flat as a possible receiver.

While Antonick has two or three game scripts in development, football is still his main interest. He wants to take the computerized version of the game to new levels, but it may take while before he perfects it. "1 feel I'll be able to do the ultimate football game in about ten years," he says.

#### ABC's Monday Night Football

ata East is a company whose roots are in arcade transla tions, but about two years ago it decided to enter the sports arena with a computerized football game. Its marketing strategy calls for a product that's known to the consumer, so officials searched for name associated with football. "We sat down and brainstormed," says game producer Denny Thorley, "and, clearly, we felt the best football li cense available was 'Monday Night Football.'

Data East officials contacted ABC and struck up a good relationship with the television network that pro duces the popular TV sports show that's watched each week during foot ball season by more than 60-million viewers. Scott Orr was called in to de sign the game, and he was joined by Michael Knox and Troy Lyndon. ABC's Monday Night Football was on its way.

ABC provided videotapes, and sportscaster Frank Gifford read sever al scripts that were digitized and in corporated into the game. Some of the images for the game's optional cheer

leaders came from footage taken from the 20th-anniversary show of "Mon day Night Football."

"We knew what some of the competition had done, so we took the approach of bringing the player closer to the game," Thorley says. As a result, players are larger and are drawn with more detail than those found in John Madden Football. "And we really wanted to make an impact with the game's audio quality by including dig-

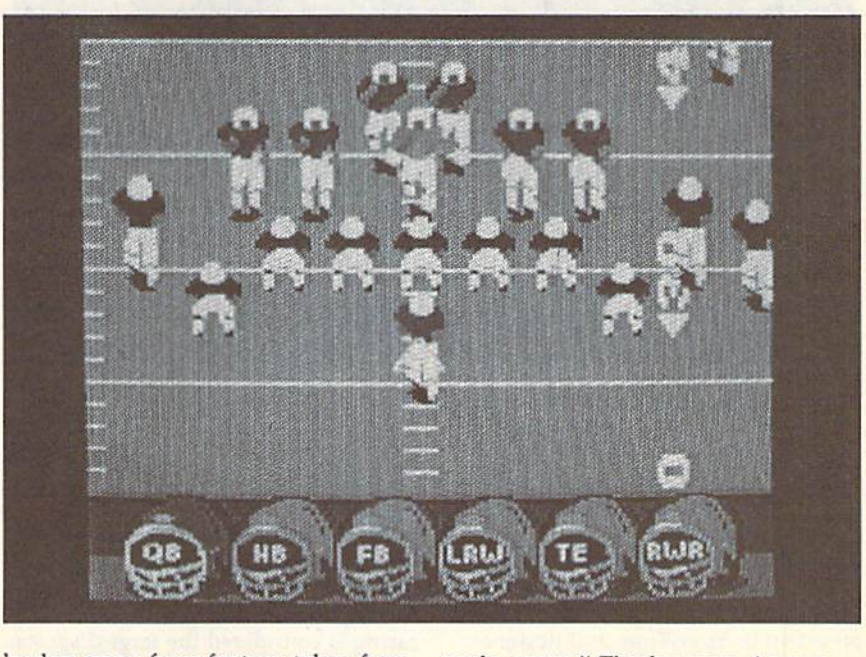

#### $STATE \cdot OF \cdot THE \cdot ART$ SPORTS

#### itized sound," Thorley adds.

Another area where Thorley felt they could make significant strides was in giving players different choices in play selections. Through focus test ing, it was found that many players chose plays depending on how many yards they needed for a first down. Rather than thinking in terms of exact distances, they usually looked for plays good for short or long yardage and called for an appropriate play. "So we broke play selection down into short-, medium-, and long-play selections, Thorley says. Players can select from 30 offensive or nine de fensive plays that best fit their needs.

With the MNF interface, once the quarterback has the ball, the player can cycle through and view all avail able receivers. The screen's view then changes to show whether the receiver selected is open or not. If a quarterback plans to pass but sees that his receivers are still running their pat terns or are too closely guarded, he has the option of handing the ball off to a running back.

If you want to design your own plays, switch to the Playmaker Utility. "You actually control how the offen sive line blocks, whether the tight end blocks or goes out on a pattern, and how the halfbacks move to the line," Thorley says. "You literally have control of all 11 players, and you can cre ate your own playbook."

One unique MNF option allows two human players to compete against the computer. One acts as quarterback and hands or passes the ball to the other who then tries to evade the computer-controlled defense.

#### Omni-Play Horse Racing

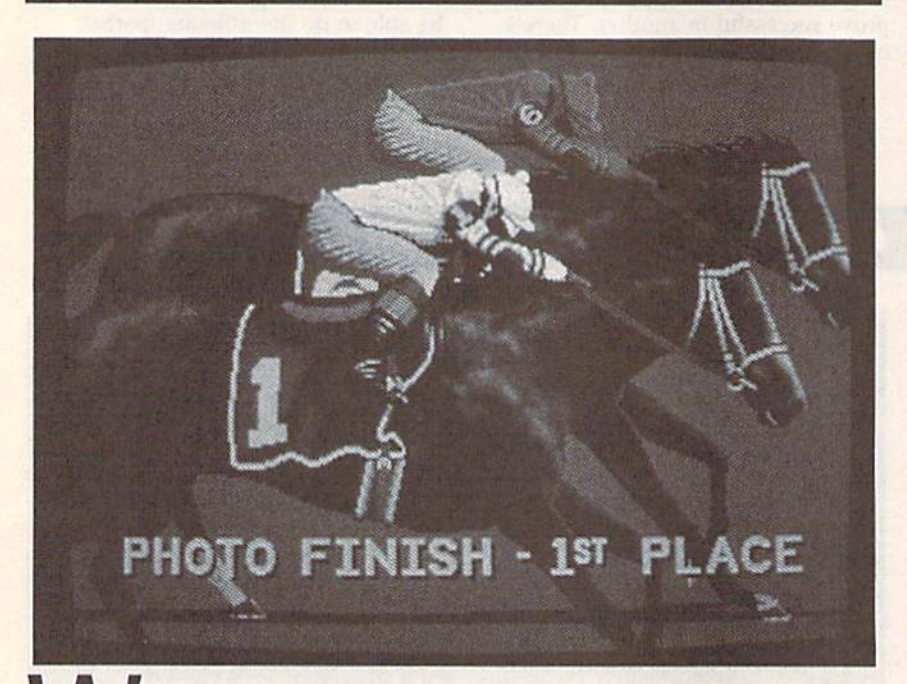

hile the major team sports are well represented in the computer market, SportTime is a company that started off by producing sports games that wouldn't get lost in the competition. "One of the safest ways to do that is to take a sport that is not in the mainstream," says Ed Ringler, president of SportTime and designer of Omni-Play Horse Racing, Onmi-Play Basketball, and other sports programs. "Everyone expects baseball or foot ball, but the first main sport we did was SuperStar Ice Hockey."

That program proved successful,

and other developers soon realized that ice hockey is a viable sport. Ringler still looks for unique products and strives for innovation.

'Horse racing is a major sport, but it had never been properly done," he says. "Perhaps its association with handicapping and gambling has kept many players away from it, but horse racing is considered the largest specta tor sport in America. With that kind of marketing research upon us, it seemed strange not to offer that sport in a computer simulation."

Up to four human players can test their handicapping skills against

Players can tailor important team members to set a team's strengths and weaknesses. To make a quarterback a better passer, he gives up some run ning ability. Backs can be strong in running or handling, but not both. Receivers can be fast runners or good receivers. In this way, you can con struct a team that has a strong running game or has a quarterback with a golden arm.  $\triangleright$ 

#### New Sports Titles on the Way

Accolade: New titles from Accolade ar riving shortly are Heatwave: Offshore Superboat Racing, Jack Nicklaus Presents the International Course Disk, The Cycles; International Grand Prix Racing, European Challenge, Muscle Cars, and two scenery disks for The Duel: Test Drive II.

Cinema ware: TV Sports: Football offers 28-team league, 16 games, and post season playoffs. Graphics resemble what you'd see on television. Teams vary in their offensive and defensive abilities, and no two plays are ever execut ed alike. You can play against a friend or challenge the computer. While your game is under way, other league games are being played, and their running scores are displayed on your screen. This game is now available.

Data East: Its next release is Bo Jackson Baseball. (For details, see this month's "Commodore Clips" column.} The development team that created Monday Night Football is now working on a basketball product that should be out sometime in the fall. Contracts have yet to be signed, but it's expected that several NBA stars will be associated with it. It also will incorporate the downloading of statistics. "I promise you," producer Dennis Thorley says, "it will be the hottest basketball game going."

Electronic Arts: Driving enthusiasts should look for Ferrari: Formula One this spring,

Medalist International: Two new products are on the way. Stunt Track Racer offers three-dimensional speedways that rise hundreds of feet above the ground and includes several obstacle-covered tracks where each track requires a different driving skill. RVF Honda is a simulation of Formula One motorcycle racing with competition on eight national tracks, as well as International Circuit racing.

MicroLeague Sports: MicroLeague Sports Wrestling features digitized video action and real WWF stars, including Hulk Hogan. Strategy, not eye/hand co ordination, determines the winners of these action matches.

19 computer opponents in Omni-Play Horse Racing. In addition to betting on Win, Place, or Show, players can ex pect big payoffs if they hit with a Triple, Exacta, or Quinella. The game is filled with stats on each of 128 horses and 15 jockeys. Study the track condi tion and a horse's history and abili ties, and then check the jockey and his mood as you try to pick a winner. If you're stuck for a choice, try buying a tip from one of several track characters.

The graphics in Horse Racing are especially impressive. They include dual-scrolling background and track to give an impression of depth. To get the most out of a 64, Ringler didn't accept the machine's eight-sprite limit. That's evident when nine horses are on a track at one time. "There's some very, very careful management of sprite locations and interrupt-driven changes, and all kinds of fancy things going on," he says. "There's an awful lot of bitmapped animation. Even the sprites of the horse are handled with bitmapping technology. There's no way you could have those nine horses using just sprites. We're applying IBM- and Amiga-like technology to the 64."

In Sport Time's Omni-Play series, every game is expandable through the addition of optional modules. A Stable Owner's package is Horse Racing's first option module. With it you try to put together a stable of horses and build a career for yourself. You own the horses, you hire jockeys, and, based on their abilities and skill, you decide which races to enter.

The Jockey Competition module is arcadelike and should appeal to younger players. Here, you compete against 14 other jockeys in trying to gain experience and win races.

In a module called Track 3, you view the race from the jockey's per spective. Instead of watching the race from the stands, you're on the horse's back. "We've taken a lot of autoracing concepts and put them into the world of horse racing," Ringler says. "Now you are the jockey. You're on the horse's back, and you are actually riding him, watching the railing flash by and deciding when to speed up, slow down, or to use the whip."

After spending more than two years developing Horse Racing, Ringler said he felt it was a shame to have it run into a dead end with an oval track. "We've got all these horses, all these graphics, all this code—why don't we have a more interesting track?" he asked.

To answer his own question, new feature under development for the Track 3 module is a track-construction option. Instead of racing around an oval track, players can add scenery and race cross-country. There will be turns, intersections, trees, and obstacles normally found in a rural countryside. "You have pieces that you can rotate and place on a master board," Ringler says. "Then you can sample different sections of the course by running them in a 3-D perspective." As with any of the Omni-Play series, you can combine modules to add a whole new dimension to horse racing.

An admitted drawback to Horse Racing is the slow loading forced on it by the Commodore disk drives. Ringler himself recommends a fast loader of some kind. "Unfortunately, the longest horse race takes only two minutes and then the game moves into other sections, requiring another load," he says. There's a lot of data being loaded and processed. The 64 is so pushed with data for graphics, ani mation, and statistics that there sim ply is no room for a built-in fastloading routine. Despite this, Ringler says he gets positive feedback about the program from 64 owners who don't have fast loaders.

#### **Designers Speak Out!**

Data East's Dennis Thorley on the 64: We've felt that the Commodore 64 user has been sadly neglected. Data East has a significant interest in the 64. and we are still bringing out major titles for it. A lot of other publishers have abandoned it, but our philosophy now is that we will continue to support the 64 with what we feel are good titles. We don't just shove out everything for the 64 that we get from Europe. We've had very good luck with Batman and Batman—the Movie. With Monday Night Football, sales figures have been very, very impressive. So we feel there's still a market out there and there's a way we can be financially successful supporting that market.

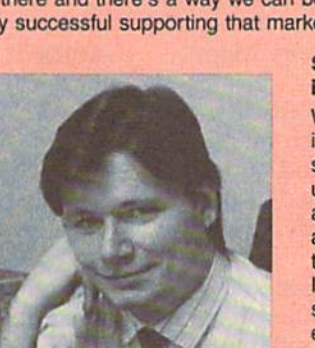

Electronic Arts' Robin Antonick on concepts!

I believe it really comes down to the artist who does the product. There's at least as much ma chine in the 64 as there is in the Nintendo. What it really boils down to is the concept and execution. I'm hoping that we as a community of artists and programmers are becoming more mature and are better understanding the medi um and the concept of interactivity. We still spend too much time in the bowels of the machine and not enough time working on the idea. There are some great concepts out there that we haven't discovered that can be done with the least powerful machine. When you think of the power of the 64 as an interactive tool compared to some other medium, such as the television, there's a tremendous amount that we can do with a Commodore 64.

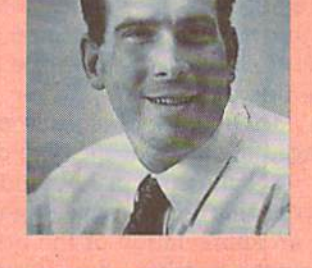

#### **SportTime's Ed Ringler on substance** in games:

We're not just making videogames, we're mak ing sports simulations. When we get into a sport, accuracy and depth are very important to us. There's far too much flash in the industry and not enough substance. Graphics and sound are important, but computers are about simulations and having fun. If I wanted a great picture, I'd go out and buy a 35mm camera. We're spending thousands of dollars on computer equipment to approach the video quality of an 80-cent photograph. We need to focus on what a computer can do that's unique. Having it generate pretty pictures and sound is not enough.

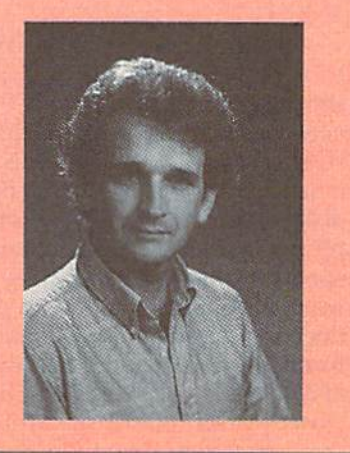

## **COMPUTE!'s Gazette** Author's Guide

Here are some suggestions which serve to improve the speed and accuracy of publication for prospec tive authors. COMPUTE!'s Gazette is primarily interested in new and timely articles on the Commodore 128 and 64. We are much more concerned with the content of an article than with its style, but articles should be as clear and well explained as possible.

The guidelines below will permit your good ideas and programs to be more easily edited and published.

1. The upper left corner of the first page should contain your name, address, telephone number, and the date of submission.

2. If your article is specifically directed to one model of computer, please state the model name. In addition, please indicate the memory requirements of programs. The model name and memory require ments should appear in the upper right corner of the first page.

3. The underlined title of the article should be placed about  $\frac{2}{3}$  of the way down the first page.

4. Following pages should be typed normally, except that in the upper right corner there should be an abbreviation of the title, your last name, and the page number—for example: Memory Map/ Smith/2.

5. All lines within the text of the article must be double- or triple-spaced. A one-inch margin should be left at the right, left, top, and bottom of each page. No words should be divided at the ends of lines. And please do not right-justify. Leave the lines ragged.

6. Standard typing or computer paper should be used (no erasable, onionskin, or other thin paper), and typing should be on one side of the paper only (upper- and lowercase).

7. If you are submitting more than one article, send each one in a separate mailer with its own disk.

8. Short programs (under 20 lines) can easily be included within the text. Longer programs should be separate listings. It is essential that we have a copy of the program, recorded twice, on disk. If your article was written with a word processor, we request that you include a copy of the text file on disk. If you include a copy of your article on disk, please save the article as plain text, without any special formatting characters or control codes. Most word processors provide an option for saving a document as plain ASCII text or in unformatted form. The disk should be labeled with your name and the title of the article. Disks need to be en closed within plastic or cardboard mailers (available at photography, stationery, or computer supply stores). If possible, programs written in machine language or a compiled language should include source code (or an annotated disassembly if the program was written with a machine language monitor).

9. A good general rule is to spell out the numbers zero through ten in your article and write higher numbers as numerals (1024). The exceptions to this are Figure 5, Table 3, TAB(4), and so on. Within ordinary text, however, the zero through ten should appear as words, not numbers. Also, symbols and abbreviations should not be used within text: Use and (not &), reference (not ref.), through (not thru).

10. For greater clarity, use all capitals when re ferring to keys (RETURN, CTRL, SHIFT), BASIC words (LIST, RND, GOTO), and the language BASIC. Headlines and subheads should, however, be initial caps only, and emphasized words are not capitalized. If you wish to emphasize, underline the word; then it will be italicized during typesetting.

11. Articles can be of any length—from a singleline routine to a multiple-issue series. The average article is about four to eight double-spaced, typed pages.

12. We do not consider articles which are sub mitted simultaneously to other publishers. If you wish to send an article to another magazine for consideration, please do not submit it to us.

13. COMPUTE!'s Gazette pays between \$200 and \$1,200 for articles. In general, the rate reflects the length and quality of the article. Payment is made upon acceptance. Following submission (to Editorial Department, COMPUTE!'s Gazette, P.O. Box 5406, Greensboro, North Carolina 27403), it will take from four to eight weeks for us to reply. If your work is accepted, you will be notified by a letter which will include a contract for you to sign and return. Rejected manuscripts are returned to authors who enclose a self-addressed, stamped envelope.

14. If your article is accepted and you subsequently make improvements to the program, please submit an entirely new disk and a new copy of the article reflecting the update. We cannot easily make revisions to programs and articles. It is necessary that you send the revised version as if it were a new submission entirely, but be sure to indicate that your submission is a revised version by writing Revision on the envelope and the article.

15. COMPUTE!'s Gazette does not accept unsolicited product reviews.

# Guide to Commodore Jser Grou Part 1

#### **Edited by Liz Casey**

This annual Gazette feature provides an up-to-date list of user groups across the U.S., throughout Canada, and around the world. Part 1 includes states A through M (Alabama-Montana). Under each state heading, the groups are listed in order according to ZIP code.

User Groups from the remaining states (Nebraska-Wyoming), from APO sources, and from foreign countries will be listed next month.

If your group does not appear in this list, send your club name, ad dress, and bulletin board service telephone number (if available) to

Commodore 64/J28 User Group Update **COMPUTE!'s Gazette** P.O. Box 5406 Greensboro, NC <sup>27403</sup>

Your group will be listed in "User Group Update" in a future issue.

Note: When writing to a user group for information, please remember to enclose a self-addressed envelope with postage that is appropriate for the country to which you're writing. COMPUTE! Publications does not condone the use of its user group lists by individuals or user groups for the purpose of buying, selling, or trading pirated software. Should we discover any group participating in any such illegal and unethical activity, the club's listing will be permanently deleted from our files.

#### ALABAMA

- Valley Commodore Users Group (VCUG), P.O. Box 835, Decatur. AL 35602-0835
- Scottsboro Commodore Users Group, Rt. Box 255, Scottsboro, AL 35768
- Coosa Valley Commodore Club (CVCC), P.O. Box 1893, Gadsden, AL 35902-1893 Amiga/Commodore Club of Mobile,
- 3868-H Rue Maison, Mobile, AL 36608 Commodore Mobile Users Group
- (CMUG), P.O. Box 9524, Mobile, AL 36691-0524

#### ALASKA

- Anchorage Commodore Users Group (ACUG), Box 104615, Anchorage, AK 99510 (BBS# 907-349-7467)
- Sitka Commodore User's Group, P.O. Box 2204, Sitka, AK 99835

#### ARIZONA

- Arizona Commodore Enthusiasts (ACE), P.O. Box 46227, Phoenix, AZ 85063
- Arizona Commodore Users Group, P.O. Box 27201, Tempe, AZ 85282

Gila Hackers, Rt. 1 Box 34, Globe, AZ 85501

- atalina Commodore Computer Club, P.O. Box 32548, Tucson, AZ 85751-2548 (BBS# 602-790-6751)
- Prescott Area Commodore Club (PACC), P.O. Box 4019, Prescott, AZ 86301

#### ARKANSAS

- IBM-Commodore-Amiga (ICOM) Net work, 1821 Breckenridge Dr., Little Rock, AR 72207
- Triple-D 64, P.O. Box 301, Reyno, AR 72462
- The Personal Touch C.U.G., c/o 503 Kaylynn Dr., Walnut Ridge, AR 72476 (BBS# 501-886-170!)

#### CALIFORNIA

- Orange County Commodore Club IOCCC), 7950 Puritan St., Downey, CA 90242
- South Bay Commodore User's Group, 15904 S. Vermont Ave., Gardena, CA 90247 (BBS# 213-545-8653)
- Commodore 64 West User Group, 2306 W. 180 St., Torrance, CA 90504
- Southern California Commodore Users Group, 11018 E. Rosecrans Ave., Suite 203, Norwalk, CA 90650 (BBS# 213-864- 2105)
- Commodore Helpers of Long Beach, 3736 Myrtle Ave., Long Beach, CA 90807
- California Area Commodore Terminal User Society (CACTUS), P.O. Box 1277, Alia Loma, CA 91701
- Association for Sharing Commodore Information (ASCI), 6160 Malvem Ave., Rancho Cucamonga, CA 91701-3736
- C128 West Commodore 128 User Group, c/o|ohn P. Calhoun, 17047 Devanah St., Covina, CA 91722 (BBS# 714-598-1755)

#### **Commodore User Groups, Part 1**

- Temple City Commodore Users Group (TCCUG), 9317 E. Olive St., Temple City, CA 91780
- Easi County Commodore Users Group, P.O. Box 21399, El Cajon, CA 92021
- Oceana-64 Commodore User Group, 1004 Plover Way, Oceanside, CA 92056
- General Dynamics CRA Commodore Computer Club, General Dynamics Elec tronics, MZ-7234A, P.O. Box 85310, San Diego, CA 92138-5310
- Club-64 (San Bernardino), P.O. Box 514, Patton, CA 92369
- Victor Valley Commodore Interest Asso ciation (VVCIA), P.O. Box 385, Victorviile, CA 92393-0241
- Commodore Users Group of Riverside (CUGR), P.O. Box 8085, Riverside, CA 92515
- Coast Commodore Club (CCO, P.O. Box 1497, Costa Mesa, CA 92628 (BBS# 714-979-8333)
- Commodore Technical User Group (CTUC), P.O. Box 1497, Costa Mesa, CA 92628
- Power Surge, c/o Orangewood Academy, 13732 Clinton Ave., Garden Grove, CA 92643
- Coastline Commodore Club, 20311 Ravenwood Ln., Huntington Beach, CA 92646
- South Orange Commodore Klub (SOCK), 25401 Champlain Rd., Laguna Hills, CA 92653
- Ventura Commodore Club, 123 Howard St., Ventura, CA 93003
- Commodore Computer Club, 55 Beverly Dr., Camarillo, CA 93010
- CIVIC64/128, P.O. Box 2442, Oxnard, CA 93034-2442
- A Bakersfield Area Commodore Users Society (ABACUS), P.O. Box 40334, Bakersfield, CA 93384 (BBS# 805-324-8217)
- Simply Users of Computers Combining Experience for Strength and Success (SUCCESS), 64 Almond Crest Ct., Paso Robles, CA 93446 (BBS# 805-238-7359)
- Central Coast Commodore Users Group, 4237 Plumeria Ct., Santa Maria, CA 93455 (BBS\* 805-934-2216)
- Fresno Commodore User Group/64UM, P.O. Box 16098, Fresno, CA 93755 (B8S# 209-226-5313}
- PLUG (Plus/4 Users' Group), P.O. Box 1001, Monterey, CA 93942
- PETCETERA-on-the-Air, 525 Crestlake Dr., San Francisco, CA 94132
- North Bay User's Group (NBUG). P.O. Box 7156, Vallejo, CA 94590 (BBS# 415-643-6284)
- 64/More Commodore User Group, P.O. Box 26811, San Jose, CA 95159-6811
- Valley Computer Club, P.O. Box 310, Denair, CA 95316
- Sacramento Commodore Computer Club, P.O. Box 13393, Sacramento, CA 95813- 3393
- Marysville-Yuba City Hub Area Commodore Club (HACC), 7127 Arrowhead Tr., Browns Valley, CA 95918-9630 (BBS# 916-674-1703)
- North Valley Commodore Users Group (NVCUG), P.O. Box 7658, Chico, CA 95927
- Hub Area Commodore Club (HACC), 743 Jewell Ave., Smartsville, CA 95977 (BBS# 916-674-1703)
- Commodore Owners Users Group of Redding (COUGOR), 1012 Layton Rd. #20, Redding, CA 96002
- Redding Commodore User Group, P.O. Box 493762, Redding, CA 96049
- The Classic 64 Preservation Society, 660 Walton Dr., Red Bluff, CA 96080 (BBS# 916-527-0975)
- Elf Brigade Swipe Swap, P.O. Box 173, Red Bluff, CA 96080 (BBS# 916-527-0975)

**COLORADO** 

- 'olorado Commodore Computer Club, 1192 S. Nome St., Aurora, CO 80012 (BBS\* 303-341-1427)
- Colorado Plus Four Forum, 1340 Fillmore St., Denver, CO 80206
- Ft. Collins C3, P.O. Box 2051, Ft. Collins, CO <sup>80522</sup>
- Front Range Commodore Club, P.O. Box 272, Niwot, CO 80544-0272
- Western Slope Commodore Users Group, 3125-B Lakeside Dr., Grand Junction, CO 81506

#### CONNECTICUT

- Capital Region Commodore Computer Club (CRCCC), P.O. Box 2372, Vernon, CT 06066
- Hartford County Commodore Users Group, P.O. Box 8553, East Hartford, CT 06108
- Eastern Conn. Commodore Users Group, P.O. Box 136, Hebron, CT 06248 (BBS# 203-228-1031)
- The New London County Commodore User's Group (NLCCUG), P.O. Box 697, Groton, CT 06340 (BBS# 203-848-1986)
- Computer Users Group, 6 Saner Rd., Marlborough, CT 06447
- The Naugatuck Valley Commodore Users Group. P.O. Box 622, Waterburv, CT 06720
- Stamford Area Commodore Society (SACS), P.O. Box 2122, Stamford, CT 06906-0122

#### DELAWARE

- First State Commodore Club, P.O. Box 1313, Dover, DE 19903
- The Commodore U.S.A. Club, Rt. 2 Box 329, Delmar, DE 19940
- Wlcomico Commodore Users Group, 913 Grove St., Delmar, DE 19940

FLORIDA

- Port Orange Commodore User Group (PO-CUG), 1244 Thomasina Dr., Port Orange, FL 32019
- Public Domain Users Group, P.O. Box 1442, Orange Park, FL 32067
- Welaka Commodore Users Group, P.O. Box 1104, Welaka, FL 32093-1104
- Commodore Computer Club of Jackson ville, 6956 Mauldin Ln., Jacksonville, FL 32244
- Dinosaur 64, c/o Robbin Tate, Madison, FL 32340-5118
- Commodore User Group of Pensacola, P.O. Box 36367, Pensacola, FL 32516 (BBS\* 904-456-8205)
- Commodore Milton User Group (CMUG), P.O. Box 225, Milton, FL 32572
- Gainesville Commodore User Group, P.O. Box 14716, Gainesville, FL 32604-4716
- Titusville Commodore Club, 890 Alford St., Titusville, FL 32796 (BBS# 407-269-2169)
- Central Florida Commodore Users' Club, P.O. Box 547326, Orlando, FL 32854-7326
- Video Juegos de Costa Rica, P.O. Box 149010, Coral Cables, FL 33114-9010
- Miami Individuals with Commodore Equipment (MICE), 11110 Bird Rd, Mi ami, FL 33165 (BBS# 305-253-1494)
- Tampa Commodore User's Group, P.O. Box 260973, Tampa, FL 33685-0973
- Charlotte County Commodore Club (CCCC), P.O. Box 512103, Punta Gorda, FL 33951-2103
- Bits and Bytes Computer Club, 1859 Neptune Dr., Englewood, FL 34223
- Mana Sota Commodore Users Group (MSCUG), P.O. Box 698, Oneco, FL 34264-0698 (BBS# 813-748-7513)
- Ram-Rom 84 Commodore Users Group, P.O. Box 3880, Venice, FL 34293-3880 (BBS\* 813-484-9139)
- Commodore Brooksville User Group (C-BUG), P.O. Box 1261, Brooksville, FL 34605
- Clcarwalcr Commodore Club, P.O. Box 11211, Ciearwaler, FL 34616
- Gulfcoast 64's Commodore Users Group, P.O. Box 11180, Clearwater, FL 34616 (BBS# 813-584-6040)
- Suncoast Commodore Club, P.O. Box 6628, Ozona, FL 34660-6628
- Lake/Sumler Commodore Users Group, P.O. Box 416, Leesburg, FL 34749
- Starcom User's Group Martin County, P.O. Box 1446, Port Salemo, FL 34992

#### GEORGIA

- Metro Atlanta Commodore Klub (MACK), P.O. Box 813481, Smyrna, GA 30081 <BBS# 404-590-7114)
- Stone Mountain Users Group (SMUG 64/128), P.O. Box 1762, Lilburn, GA 30226 (BBS# 404-925-8829)
- Commodore Format User's Group, P.O. Box 91541, East Point, GA 30364 (BBS\* 404-768-1908)
- Athens Commodore Users Group, One Beech Haven, Athens, GA 30606
- Commodore Users Group of Columbus, Georgia, 960-B Michael St., Columbus, GA 31905-5122 (BBS# 404-568-1632)
- HAWAII
- Commodore Hawaii Users Group (CHUG), P.O. Box 23260, Honolulu, HI 96822 (BBS# 808-672-6483)

#### IDAHO

- Pocatello Commodore Users Group (PCUG), Rt. 2 Box 48E, Pocatello, ID 83202 (BBS# 208-237-6935)
- PFP 64 Software Exchange, 742 E. 19th, Jerome, ID 83338
- Banana Belt Commodore Users Group (BBCUG), P.O. Box 1272, Lewiston, ID 83501
- GEM-64, Ken Rosecrans, 407 N. DeClark, Emmett, ID 83617
- Commodore Treasure Valley/Boise Users Group (TV/BUG), P.O. Box 6853, Boise, ID 83707

#### ILLINOIS

- United Northern Computer Learning Ex change (UNCLE), 533 N. 4th Ave., Des Plaines, IL 60016 (BBS# 312-338-6500)
- Great Lakes Commodore Club, P.O. Box 322, Lake Bluff, IL 60044
- Computers West, P.O. Box 3357, Glen E1 lyn, IL 60138-3357
- Southwest Regional Association of Pro grammers/64 Users Croup (SWRAP), P.O. Box 342, Bedford Park, IL 60499- 0342
- CCR Commodore Club, P.O. Box 10022, Rockford, IL 61131-0024
- Knox Commodore Club, P.O. Box 494. Galesburg, IL 61402-0494 (BBS# 309-344-5042)
- Canton Area Commodore Users Group, P.O. Box 61, Canton, IL 61520
- Meeting 64/128 Users Thru the Mail, R.R. Box 151, St. Joseph, IL 61873
- Champaign-Urbana Commodore User Group (CUCUC), 802 N. Parke St.. Tuscola, !L 61935 (BB5# 217-356-8056)
- The Trading Inn, 1525 Andrews, Cahokia, IL 62206-2402 (BBS# 618-337-1664)
- Gateway Computer Club, P.O. Box 1B39, Fairvlew Heights, IL 62208
- Western Illinois Programmer's User Group (WIPUG), Rt. 5 Box 75, Quincy, IL 62301-9314
- Lincoln Area Commodore Users Group, P.O. Box 131, Lincoln, IL 62656

#### INDIANA

- Indianapolis Computer Club, P.O. Box 11367, Indianapolis, IN 46201 (8BS# 317- 297-1661}
- Kosciusko Commodore User's Group, 312 E. Prairie, Warsaw, IN 465S0
- Logansport Commodore Club, P.O. Box 1161, Logansport, IN 46947
- Rochester Commodore Computer Club, 428 Clay St., Rochester, IN 46975 (BB5# 219-223-8107)
- Com-Net, P.O. Box 161, Vevay, IN 47043
- QS! Alliance, 5846 Hwy. 111 S, New Albany, IN 47150
- Richmond Area Computer Users Group (RACUG), P.O. Box 1332, Richmond, IN 47375 (BBS# 317-935-1256)
- Commodore Computer Club, 819 Treelane Dr., Newburgh, IN 47630
- Fraternal Order of Police Computer Club (FOPCO, 2535 Anlhony Dr., Evansville, IN 47711

#### **IOWA**

- Commodore Users Group Ames Region (COUGAR), P.O. Box 2302, Ames, IA 50010-2302 (BBS# 515-292-6204)
- Capitol Complex Commodore Computer Club, P.O. Box 212, Des Moines, IA 50301
- Commodore Computer User's Group of Iowa (CCUG1), P.O. Box 3140, Des Moines, IA 50316
- Ft. Dodge Commodore Users Group, P.O. Box 63, Moorland, IA 50566
- 3C Users Group, R.R. 3 Box 20, Charles City. IA 50616
- Product Engineering Center Commodore Users Group (PECCUG), 319 Ivanhoe Rd., Waterloo, IA 50701
- Plymouth County Commodore User's Group (PLYCCUG), 508 1st St. SW, Le Mars, IA 51031
- Crawford County Commodore Users Group, 519 N. 19th St., Denison, IA 51442
- Commodore Players & Users of Iowa, P.O. Box 493, Essex, IA 51638
- Com mo-Hawk Commodore Users Group, P.O. Box 2724, Cedar Rapids, IA 52406- 2724 (BBS# 319-377-4095)

#### KANSAS

- TCCUG, P.O. Box 8439, Topeka, KS 66608 Newton Area User Group, 112 Brookside,
- Newton, KS 67114 (BBS# 316-283-9141) High Plains Commodore Users Group, 1307 Western Plains, Hays, KS 67601 (BBS# 913-628-6611)

#### **KENTUCKY**

- Louisville Users of Commodore of Ken tucky (LUCKY), P.O. Box 19032, Louis ville, KY 40219-0032 (BBS# 502-969- 9360)
- Commodore User's Club of Jenkins, c/o Jenkins High School, Patricia Johnson, Box 552, Jenkins, KY 41537
- Bowling Green Commodore Users Group, c/o Bill Edwards, President, 1052 Castle Heights Rd., Bowling Green, KY 42103
- Glasgow Commodore Computer Club, P.O. Box 154, Glasgow, KY 42141 (BBS# 502-678-5292)
- Commodore Owners of Owensboro, KY (COOKY), 3807 Krystal Ln., Owensboro, KY 42303 (BBS# 502-684-0422 and 502- 683-3533)
- Muhlenberg County Commodore Users Group (MCCUG), P.O. Box 12, Green ville, KY 42345

LOUISIANA

- New Orleans Commodore Klub, 3701 Di vision St., Suite 140, Metairie, LA 70002
- West Bank Users Group, P.O. Box 740854, New Orleans, LA 70174-0854
- Baton Rouge Area Commodore Enthusi asts (BRACE), P.O. Box 1422, Baton Rouge, LA 70821 (BBS# 504 387-6613)
- PAGE U.G., P.O. Box 7703, Alexandria, LA 71306-7703

#### MAINE

- Commodore Users Group of Coastal Maine, R.R. 2 Box 3254, Bowdoinham, ME 04008
- Your Users Group (YUG), P.O. Box 1924, N. Windham, ME 04062
- Southern Maine Commodore User Group, P.O. Box 416, Scarborough, ME 04074- 0416 (BBS# 207-967-3719)
- Commodore Users Society of Penobscot (CUSP), c/o 101 Crosby Hall, University of Maine at Orono, Orono, ME 04469
- Island/Reach Computer Users Group, P.O. Box 73, Deer Isle, ME 04627 (BBS# 207-374-2303)

#### MARYLAND

- FOCUS DC/MD/VA, P.O. Box 153, An napolis Junction, MD <sup>20701</sup>
- Laurel-Bowie User Group (L-BUG), P.O. Box 924, Bowie, MD 20715-0924
- Rockville Commodore Users Group, P.O. Box 8805, Rockville, MD <sup>20856</sup>
- National Bureau of Standards Commodore Users Group, 8 Cross Ridge Ct., Germantown, MD <sup>20874</sup>
- Gaithersburg Commodore Users Group, P.O. Box 2033, Gaithersburg, MD <sup>20879</sup>
- Capital COMAL User Group, <sup>10200</sup> Leslie St., Silver Spring, MD <sup>20902</sup>
- VIC Appreciators (VICAP), 10260 New Hampshire Ave., Silver Spring, MD <sup>20903</sup>
- BAYCUG, 110 Danbury Rd., Reisterstown, MD <sup>21136</sup>
- North Baltimore Users Group (NOBUG 64/128), P.O. Box 18835, Baltimore, MD 21206
- Westinghouse Commodore Users Group, P.O. Box 8756, Baltimore, MD <sup>21240</sup>
- Annapolis Commodore User's Group, P.O. Box 3358, Annapolis, MD <sup>21403</sup>
- Hagerstown User Group (HUG), 953 W. Washington St., Hagerstown, MD <sup>21740</sup> **MASSACHUSETTS**
- Pioneer Valley Computer Club, Laurel Terr., Westfield, MA 01085 (BBS\* 413- 568-4466)
- Commodore User Group of the Berkshires, <sup>159</sup> Doreen St., Pittsfield, MA <sup>01201</sup>
- Commodore Users Group of Cape Cod, <sup>149</sup> Hayway Rd., East Falmouth, MA 02536 (BBS# 508-888-8769 and 508-457-4900)
- Fall River Commodore's Club, 117 Lewin St., Fall River, MA <sup>02720</sup> (BBS# 508-677- 4535)

#### MICHIGAN

Michigan Commodore Users Group, P.O. Box 539, East Detroit, MI 48021 (BBS# 313-293-7340 and 313-892-3375)

- Computer Owners of Marysville, Port Huron, 2937 W. Woodland Dr., Port Hu ron, MI 48060
- Washtenaw Commodore Users Croup, PO. Box 2050, Ann Arbor, Ml 48106- 2050 (BBS# 313-971-2714)
- Downriver Commodore Group, P.O. Box 1277, Southgate, MI 4B195
- Sterling Heights Commodore Club (SHCC), 5027 Amherst, Sterling Heights, MI 48301
- Saginaw Area Commodore User's Group (SACUG), P.O. Box 2393, Saginaw, MI 4B605
- Midland Computer Club, 4702 Jefferson, Midland, MI 48640
- Bay Area Commodore Club, 338 S. Sheri dan Ct., Bay City, Ml 48708
- Battle Creek Commodore and Amiga V. Enthusiasts (BCCAVE), 1299 S. 24th, Battle Creek, Ml 49015
- Tri-County Computer Club, 607 E. Dowland St., Ludington, MI 49431
- West Michigan Commodore Users Group, P.O. Box 88191, Kentwood, Mi 49506

#### MINNESOTA

- Minnesota Commodore Users Associa tion, P.O. Box 22638, Robbinsdale, MN 55422 (BBS# 612-535-7018)
- Redwood Falls Area Computer Exchange, <sup>717</sup> E. Wyoming St., Redwood Falls, MN 56283
- Commodore Bemidji User Group, 4740 Sunnyside Rd. SE, Bemidji, MN 56601- 8313

#### MISSISSIPPI

Coastline Commodore Computer Club, P.O. Box 114, Biloxi, MS 39533 (BBS# 601-374-2582)

#### MISSOURI

- McDonnell Douglas Commodore Users Group, c/o Bruce Darrough, 28 Redwood, Florissant, MO <sup>63031</sup> (BBS# 314-837- 0413)
- Commodore Users Group of St. Louis, P.O. Box 28424, St. Louis, MO 63146-0984 (BBS# 314-878-4035)
- Northeast Missouri Commodore Users Group (NEMOCUG), P.O. Box 563, Macon, MO <sup>63552</sup>
- Heartland Users Group, P.O. Box 281, Cape Girardeau, MO 63702-0281
- Commodore Users Group of Kansas City, P.O. Box 36034, Kansas City, MO <sup>64111</sup> {BBSff 816-353-9961)
- Commodore North Users Group, P.O. Box 34534, N. Kansas City, MO <sup>64116</sup> (BBS# 816-455-0122)
- Barton County Computer Users Group (BCCUG), <sup>611</sup> W. 10th, Lamar, MO <sup>64759</sup>
- Joplin Commodore Computer User Group, <sup>422</sup> S. Florida Ave,, Joplin, MO <sup>64801</sup>
- Mid-Missouri Commodore Club, 222 Elliot, Columbia, MO <sup>65201</sup> (BBS# 314- 442-0477)
- Columbia Commodore User (CCU), P.O. Box 7633, Columbia, MO <sup>65205</sup> (BBS# 314-449-8095 and 314-642-2130 Nights and Weekends)
- MOARK (Missouri/Arkansas) Commo dore Users Group, H.C. Rt. 1 Box 85, Lampe, MO <sup>65681</sup>
- Commodore User Group of Springfield (CUGOS), Box 607, Springfield, MO 65801 (BBS# 417-862-9325)

#### MONTANA

Commodore Classic User Group, P.O. Box 3454, Great Falls, MT 59403 G

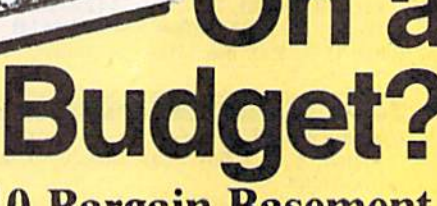

#### **See Our Under \$1 Basement.** Last  $V-B$  .......

#### **ACCOLADE** Ace of Aces<br>Apollo 18<br>Apollo 18<br>Bubble Ghost<br>4th & Inches Football ... \$9.88<br>4th & Inches Football ... \$9.88 4th & Inches Team Const............. \$6.88 Hardball .............. \$9.88<br>Test Drive 1 ............ \$9.88 **ACTIVISION** \$9.88 Apache Strike .... Die Hard..............<br>Last Ninja #1 ......... \$9.88 Predator ............. \$9.88 **ADVANTAGE** \$9.88 rightmare .......... Harrier 7. ......... \$9.88 Mental Blocks ........ \$9.88<br>Shoot'ern Up Const. Set.\$9.88 **AEC FUN LEARNING BOX OFFICE** ............. \$9.88 **BRODERBUND** Choplifter/Davids<br>Midnight Magic ..... \$6.88 Magnetron ........... \$9.88<br>Superbike Challenge .. \$6.88 CAPCOM Bionic Commando .... \$7.88<br>Forgotten Worlds ..... \$9.88<br>Last Duel .............. \$9.88<br>Pocket Rockets ....... \$9.88 Street Fighter ......... \$9.88

Honeymooners ...... \$16.16

Sea Speller............ \$2.22<br>WICO Redball Joystk...\$17.17

Jet Boys . . . . . . . . .

**ABACUS BOOKS** 

Anatomy of the 1541...<br>Anatomy of the C64...<br>GEOS Inside & Out...<br>GEOS Tricks & Tips...

**ABACUS SOFTWARE** Basic<br>Basic 128

Becker Basic .......

STATES OF AMER

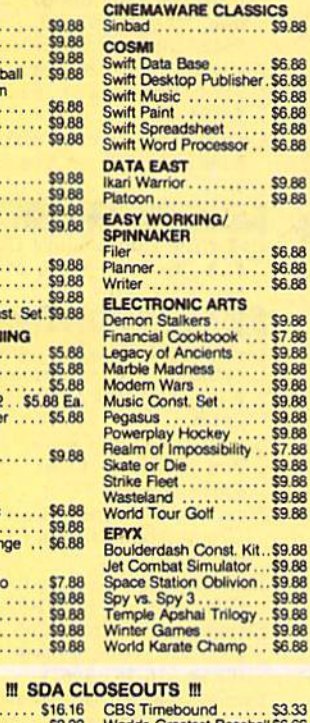

**ALLACT** 

 $\Delta$ 

4

muille

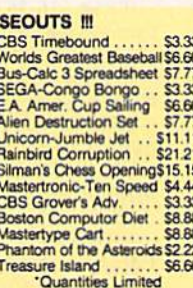

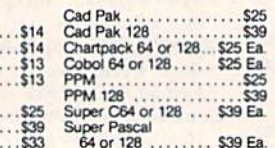

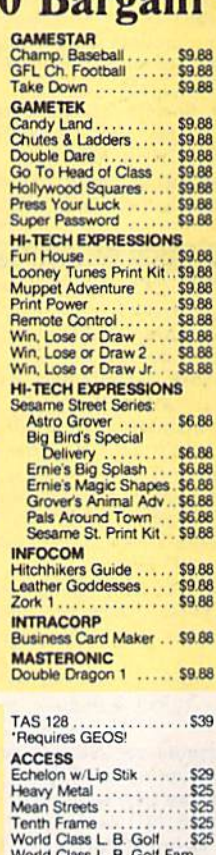

Course 1, 2 or 3... \$ **ACCOLADE** 

Blue Angels Flight Sim.

Heat Wave Boat Racing.

Rack 'Em ..............

T.D. 2: Super Cars .... \$9.88

 $\ddot{\mathbf{S}}$ 

s'

 $.51$ 

Fast Break ..........

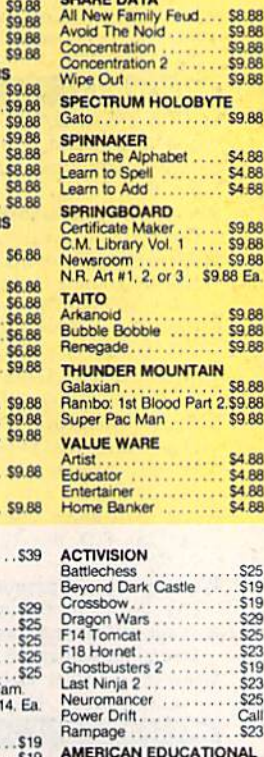

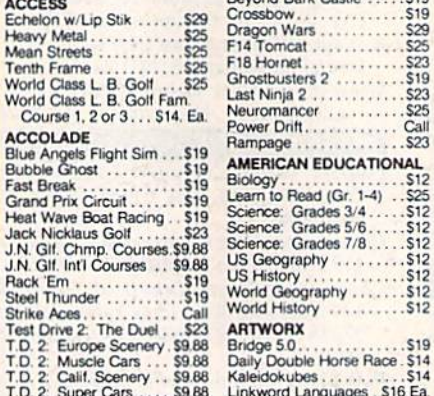

 $$12$ **S19** Jaily Double Horse Race \$14 Kaleidokubes Linkword Languages \$16 Ea.

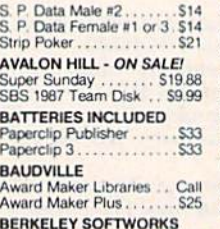

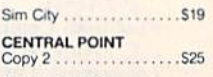

Raining

We have what

#### **CINEMAWARE** Defender of the Crown...  $523$ Rocket Ranger<br>The Three Stooges  $523$ \$23 T.V. Sports Football \$19 Warp Speed (Cart) ...... \$33

\$4.88<br>\$4.88

Ninja<br>Siam Dunk<br>Vegas Poker & Jackpot . \$4.88

. . . . .

 $54.88$ <br> $54.88$ 

 $... 59.88$ <br> $... 59.88$ <br> $... 59.88$ 

\$9.88 Ea.

 $59.88$ 

\$9.88

\$8.88

\$9.88

**\$4 88** 

 $54.88$ <br> $54.88$ <br> $54.88$ <br> $54.88$ 

Ticket<br>Ticket

Ticket

Ticket

. . . . .

. . . . .

 $. . . . .$ 

**MELBOURNE HOUSE** 

**UADE DATA** 

#### **CMS**  $.549$

COSMI

Chomp!

**DATA EAST** 

Football ..........

Bad Dudes...........

leavy Barrel

RoboCop ...........

Super Hang-on .......

DIE HARD

. . . . . . . . . . . .

S25

 $519$ 

 $.S14$ 

S25

S<sub>19</sub><br>S<sub>16</sub>

\$19

 $C$ all

S23

S<sub>19</sub>

**S19** 

S<sub>16</sub>

#### **ACTIVISION.**

Overpower the terrorist John Elway's Q-Back .. \$9.88<br>Magic Johnson's B-Ball . \$9.88 thieves & rescue your wife from a L.A. skyscraper. All ud...\$8.88<br>\$9.88<br>\$9.88 the tension & excitement of the blockbuster movie.  $59.88$ **SDA DIE HARD** List \$14.95 **Discount Price \$9.88**  $\cdots$  \$9.88

Geos Font Geo-<br>Geo-Geo-Geo-Regu **BLUE** Ticket

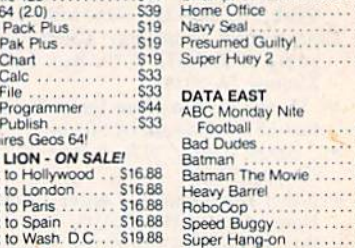

**BRITANNICA** Untouchables. Eye of Horus . . . . . . . . . . . 525 Vigilante

**DE DATA** 

**Manical Mohawks.** 

**VIGILANTE** 

List \$24.95

**BRODERBUND** 

Carmen S.D. - U.S.<br>Carmen S.D. - Wo

Curse of Babylon Downhill Challeng<br>License to Kill

Omni-Play Baskett

Omni-Play Horse P

**Holiday Edition** 

P.S. Companion P.S. Graphics Library<br>#1, 2 or 3 ......<br>P.S. Graphics Library

Bank St. Writer Carmen S.D. - Eur

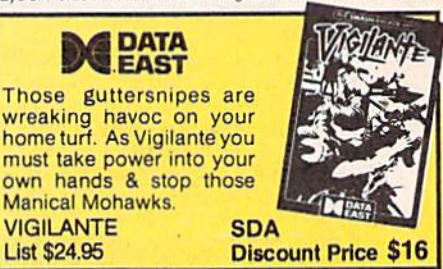

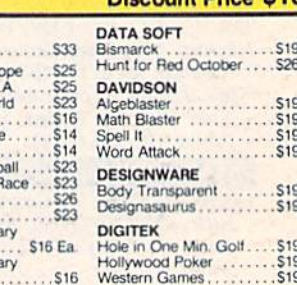

"Please Read The Following Ordering Terms & Conditions Carefully Before Placing Your Order: Orders with cashiers check or money order shippied immediately on in-stock items!<br>Personal & Company checks, allow 3 weeks clearan

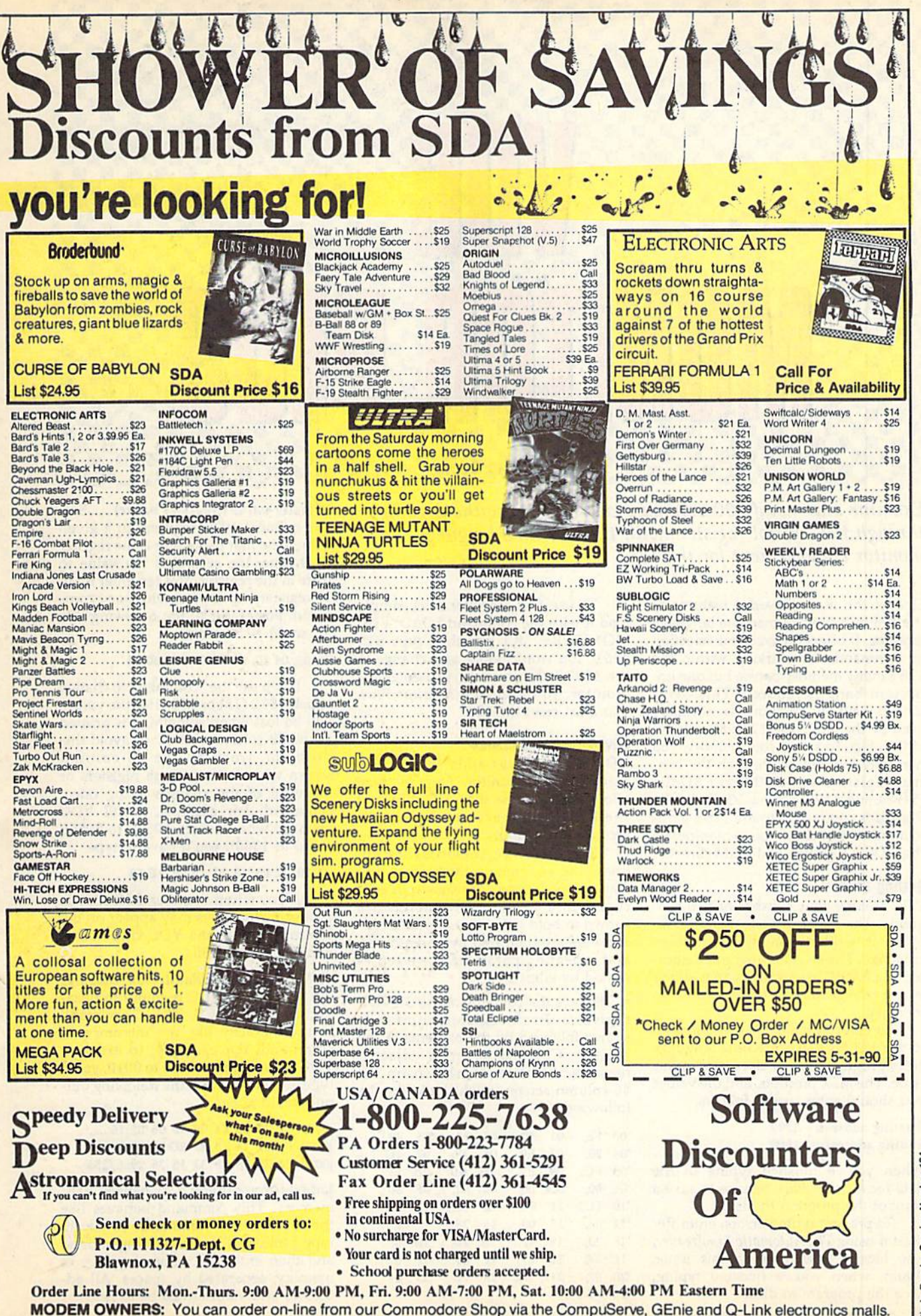

Service Reader Circle

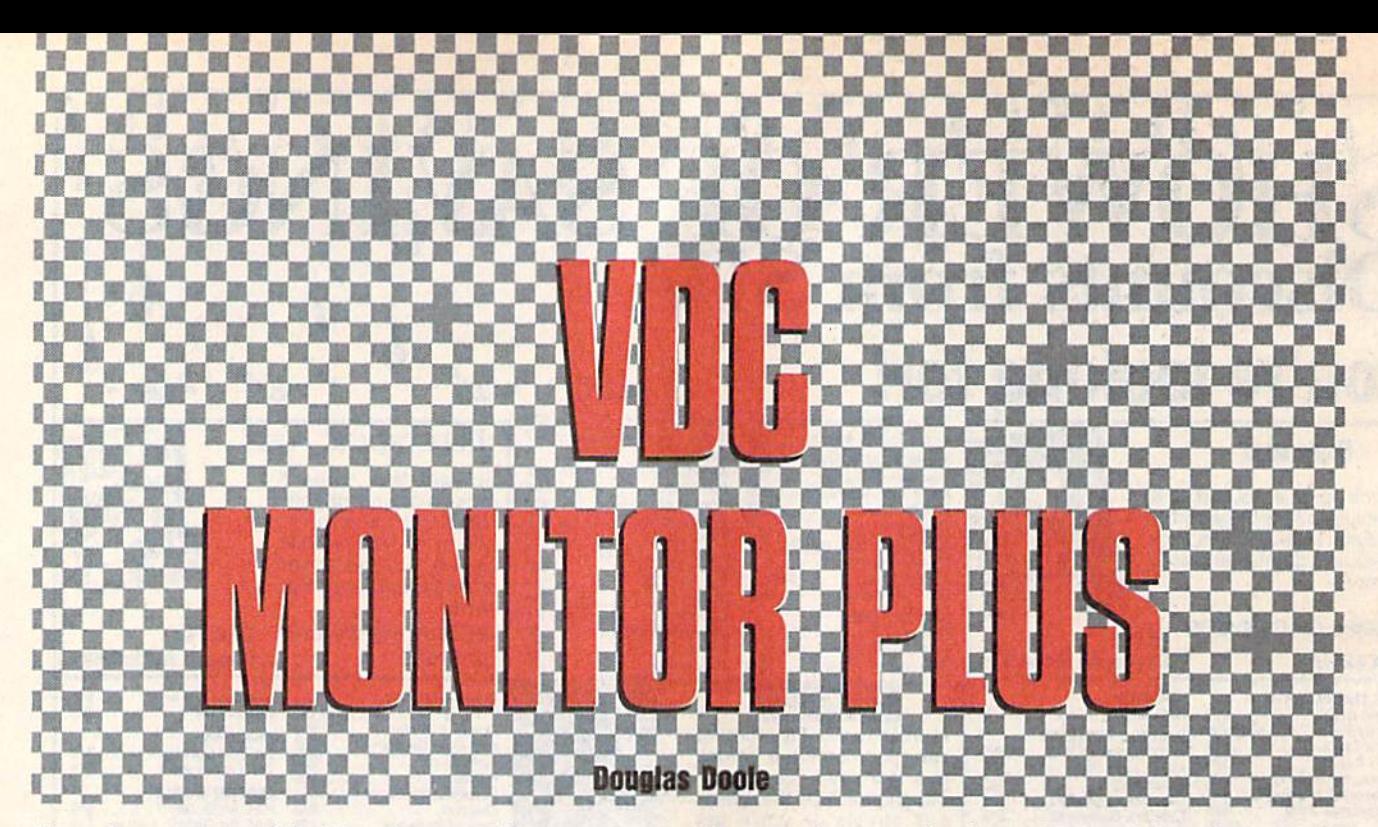

Examine and modify 80-column video memory without going through the control registers with this machine language monitor enhancement for the 128.

One of the most powerful features of the 128 is its built-in machine language monitor. It offers an excellent selection of commands for working within the I28's many memory banks, but one im portant bank is ignored. This over looked bank of memory is normally used by the VDC, the 128's 80-column video chip. To access this memory, you normally have to go through the con trol registers at \$D600 and \$D601 (54784 and 54785). Now VDC Monitor Plus adds commands to the 128's builtin monitor that allow you to manipulate the VDC's registers and RAM directly.

#### **Getting Started**

VDC Monitor Plus consists of two pro grams. The first program, VDC Monitor+, is written entirely in machine language. The second program, Relocator, is a BASIC loader utility that allows you to change Monitor Plus's location in memory.

To enter Monitor Plus, you'll need to use 128 MIX, the machine language entry program located elsewhere in this issue. The MLX prompts, and the values you should enter, are as follows:

#### Starting address: 1300 Ending address: 16B7

When you've finished typing in the data for Monitor Plus, be sure to save a copy of the program to disk.

To prevent typing errors, enter Relocator using The Automatic Proofreader, also located elsewhere in this issue. Again, when you've finished typing, save the program to disk.

To use VDC Monitor Plus, simply load it with the command LOAD"VDC MON1TOR+",8,1 and then type SVS 4864. You won't notice any change in the 128's behavior until you enter the monitor. To deactivate Monitor Plus, you must reset the 128.

#### Seven New Commands

VDC Monitor Plus adds seven com mands to the monitor. Four of them allow you to access the VDC chip, and the other three are more generalpurpose commands.

In the following command descrip tions, the commands themselves and constant parameters are shown in bold type while variable parameters are shown in bold italic type. Optional pa rameters are indicated by parentheses, and repeating parameters are repre sented by ellipses.

Displays the contents of the 37 VDC registers. Each register number is shown followed by the contents of the register. Commas separate adjacent registers. An example, shown on the 40-column screen, might look like the following:

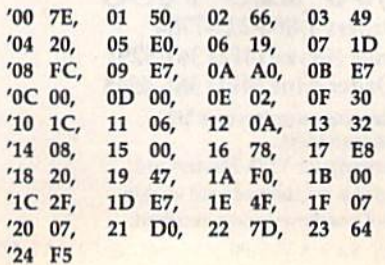

'register value (, register value)... Sets one or more VDC registers to a given value. The first parameter is the register to change; the second is the value to store in the register. You can enter up to 16 register/value pairs with one ' command. For example, the following sets up an  $80 \times 50$  screen.

#### 'OS 03, 04 40, 06 32, 07 3A, 00 B0

If you use the' command to change register \$12 (18) or \$13 (19), the values will be lost when something is printed to the 80-column screen. To avoid this problem, work on the 40-column screen when setting these registers or make all of the changes using one command. For example, to fill VDC memory with 0s from \$0500 to \$0550 (1280'to 1360), you'd have to type

#### '18 20, 12 OS, 13 00, IF 00, IE SO

Also, when register \$1E (30) is changed, characters may appear on the screen briefly as the VDC chip does a memory copy or fill.

/(startaddress (endaddress)) Displays the contents of VDC memory in hexa decimal and ASCII. The / command behaves exactly like the monitor's M command. For example, to examine VDC memory from 0000 to 0010, you'd type /0000 0010 and the following out put would appear:

]00O0 31 30 20 04 05 06 06 0E:10  $]0008$  08 02 28 18 29 3D 09 0E:..(.) =.. JOOIO 14 28 18 2F 32 35 36 29:.(./256)

]address byte (byte)... Changes VDC memory. This command behaves like the monitor's  $>$  command. To use it, type ] followed by the starting address and then enter the values to place in memory, separated by spaces. All ad dresses and values must be in hex.

Note that the  $/$  command places a  $\mathbf \cdot$ in front of each line it displays. This al lows you move the cursor over a byte that you want to change, type in the new value, and then enter it by pressing RETURN.

Toggles Fast mode. This command toggles the 128's microprocessor be tween the fast and slow modes.

P(filenumber (,devicenumber (,secondaryaddress))) Toggles the printer on and off. When the printer is turned on, everything shown on the screen will be echoed to the printer. When it is turned off, the monitor behaves normally.

You can specify values for the file number, the device number, and the secondary address when you turn the printer on. If you turn it on by entering the P command by itself, the default values of  $4$ ,  $4$ , and  $0$  will be used. If the printer is already on, any form of the P command turns it off.

-(startaddress (number of instruc tions)) Performs a threading disassembly. You can specify the address to start disassembling from and how many in structions to disassemble. If you enter the  $+$  command by itself, the program disassembles ten instructions begin ning from the current program counter. If you specify only the starting address, the program disassembles ten instruc tions starring at the specified address.

The  $\div$  command behaves like the monitor's d command until it reaches a JMP, a JSR, or an RTS instruction. Upon encountering one of these instructions, the disassembler follows the program logic. An example of a threading disas sembly might look like this:

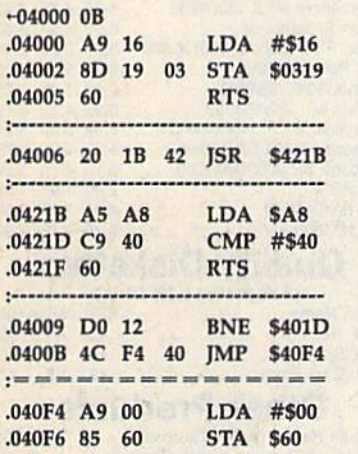

In this case, the command disas sembled 11 instructions starting at loca tion \$4000 (16384) in bank 0. Notice that the first RTS (at location \$04005) doesn't cause the disassembler to branch to a new location. This is because the disassembler hasn't pro cessed a JSR yet and therefore doesn't know where to branch.

The threading disassembler can go into an endless ioop in certain situa

tions. For example, in the following program fragment, the disassembler becomes caught in the loop that begins at SOBOO (2816).

OBOO INY 0B01 CPY#\$10 0B03 BEQSOBOS 0B05 JMP \$0B00 OB03 program continues ...

To continue disassembling code like this, you'll have to jump out of the loop manually by beginning the disassembly after the loop (at \$0B08).

#### Relocating the Program

VDC Monitor Plus was specifically de signed to be compatible with other machine language programs. Unfortu nately, the area of memory where it re sides, beginning at \$1300 (4864), is used by many other ML programs. Relocater is designed to help solve this problem by allowing you to move Monitor Plus to any location within bank 15.

To move Monitor Plus, simply load and run Relocator. It prompts you for the address where Monitor Plus should start. Enter the value in either decimal or hexadecimal. (Hexadecimal address es should be preceded by \$.) Next, the program asks for the filename of the current version of Monitor Plus. Type the filename and press RETURN.

Relocator loads Monitor Plus, makes the necessary adjustments in it and then asks if you want to save a copy of the new version to disk. Reply by pressing Y or N. If you decide to save the program, you must enter the file name for the new version. Whether you save the new version or not, Relocator activates Monitor Plus before exiting to BASIC.

#### How It Works

To add the new commands to the moni tor, VDC Monitor Plus wedges itself into the IEXMON vector at S032E (814). It also wedges into the IBSOUT vector at \$0326 (806) to allow it to echo charac ters to the printer. To keep itself active after RUN/STOP-RESTORE has been pressed. Monitor Plus wedges itself into the INMI vector at \$318 (792).

Monitor Plus should work in con junction with other monitor enhancements such as ML Enhancer from the June 1989 Gazette as long as Monitor Plus is the last program activated. To determine whether a specific monitor enhancement will work with Monitor Plus, you'll simply have to try the two together.

To minimize conflict with other programs. Monitor Plus uses only the memory locations that are normally used by the built-in monitor. The one exception to this is caused by the thread ing disassembler. The threading disas sembler uses BASIC's stack to store the

addresses of the JSRs it encounters. But this won't interfere with BASIC unless you issue a CONT command after using Monitor Plus's + command.

#### VDC Monitor+

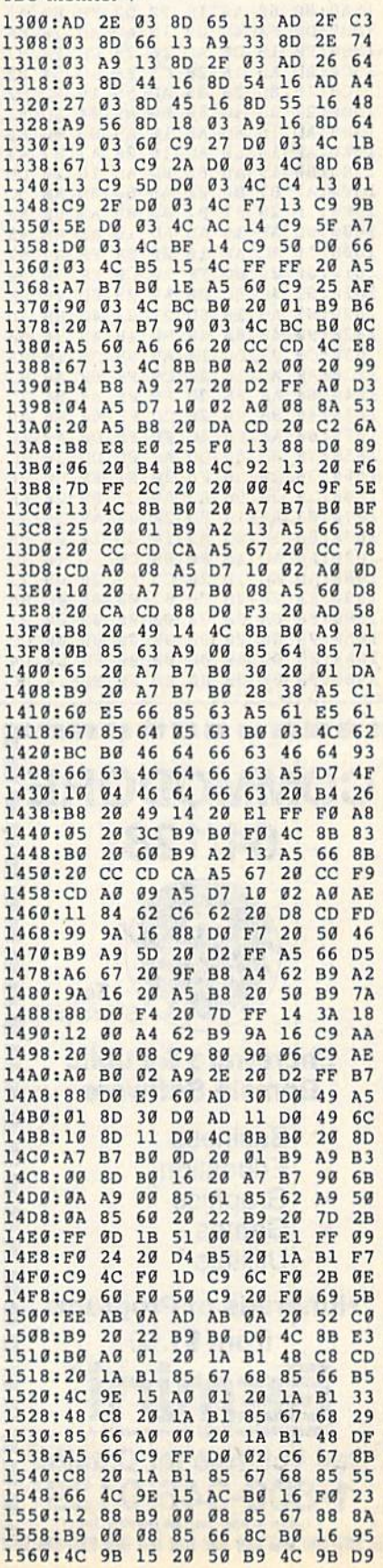

#### VDC Monitor Plus

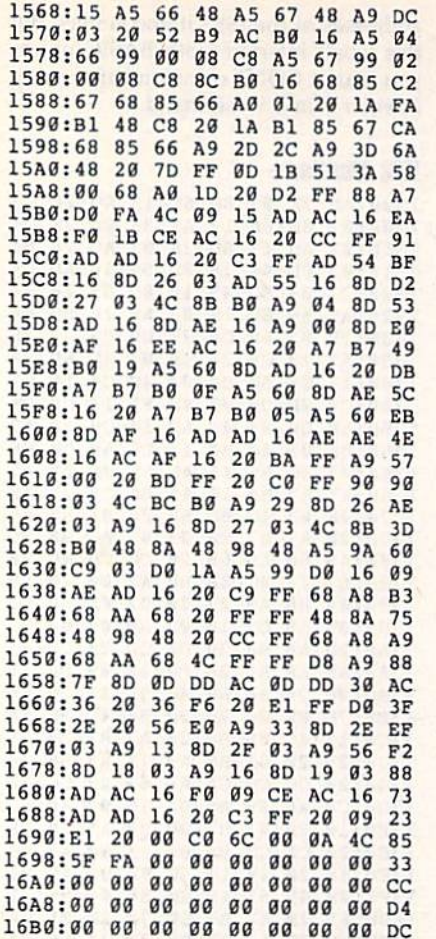

COMMODORE

美国 新闻 新闻 医肉 紫荷 新科 医牙 吹炸 旅館 理事

64/128

**Shareware & Public** Domain Software

Hundreds of Programs from \$1.50

Epnini Marketing, incorporated Call Toll-free for Catalog 1-800-346-0139 Circle Reader Service Number 197

Business Education Graphics Games **Utilities** 

For **Shareware**  d

E H 龗 M

H

B

a E

**BITM** 

#### Relocator

- HR 10 REM COPYRIGHT 1990 COMPU TE! PUBLICATIONS INC. -(SPACE) ALL RIGHTS RESERV ED
- XX 20 DEFFNHB $(X) = INT(X/256) : DE$ FFNLB $(X) = X-FNHB(X) * 256$
- GB 30 PRINT"  $[CLR]$ ": IFRGR $(1) = 5T$
- HENWINDOW20,0,59,24 HQ 40 PRINTCHRS(14)"{4 DOWH}"S PC(9) "VDC MONITOR+ RELOC ATOR":PRINT
- KJ 50 PRINT"WHAT ADDRESS SHOUL VDC MONITOR\* BE":PRINT "INSTALLED AT";:INPUTADS : PRINT
- DD 60 IFINSTR(ADS,"S")THENAD=D EC{RIGHTS(ADS,LEN(ADS)-I NSTR (ADS,"\$">)) :ELSEAD=V AL(ADS)
- JH 70 INPUT"FILENAME OF CURREN T VERSION"; F\$: PRINT
- RA 80 PRINT"LOADING CODE...";
- CS 90 BLOAD( $\overline{FS}$ ), B0, P(AD)
- JE 100 PRINT"ADJUSTING CODE... ■■ .
- JP 110 CK=0:FORI=1TO50:READOF, CH:CK=CK+OF+CH:POKEAD+0 F,FNLB(CH+AD):POKEAD+OF +1, FNHB(CH+AD): NEXT
- GQ 120 IFCK<>58747THENPRINT:PR INT"ERROR IN DATA. {2 SPACESlCHECK LINES
- GR 130 CK=0:FORI-1TO5:READLA,H A,CH:CK-CK+LA+HA+CH:POK EAD+LA,FNLB(CH+AD):POKE
- SH 140 IFCK<>7874THENPRINT:PRI

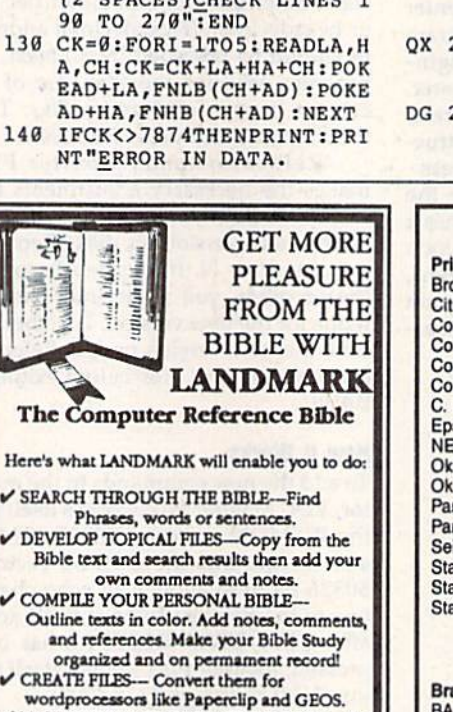

wordprocessors like Paperclip and GEOS.<br>MAKE SUPPLEMENTARY STUDY FILES— For more specific study and developing translation variations.

KIV or NIV (\$10.00 royalty charge for NIV)  $$119.95$  plus \$4.00 shipping in

cont. U.S.A. \$7.50 Canada. Overseas write. BOTH KJV and NIV for \$189.95 plus \$10.00 NIV royalty and shipping charge. vl.2 for C64 and v2.0 for C128

CALL OR WRITE FOR A FREE BROCHURE PA.V.Y. Software P.O. Box 1584

Bsllwin, MO <sup>63022</sup> (314) 527-4505

(2 SPACES)CHECK LINE 28 0":END

- QF 150 PRINT"DONE.":PRINT
- PQ 160 PRINT"SAVE THE NEW VERS ION?";:DO:GETKEYAS:LOOP UNTILINSTR("YNYN", A\$)
- DB 170 PRINTAS: IFAS="Y"ORAS="Y "THENINPUT" {DOWN}FILENA ME";F\$:BSAVE(F\$), B0, P(A D)TOP(AD+944): PRINT

GK 180 BANK15:SYS(AD):PRINT" {2 HOME){CLRjVDC MONITO R+ ACTIVATED"

PC 190 END

- JX 200 DATA 4,101,10,102,26,83 6,29,852,35,837,38,853
- CB 210 DATA 56,103,63,141,70,1 96,77,247,84,42B,91,447
- SA 220 DATA 98,693,136,103,181 ,146,191,159,242,329,31 4,329
- D5 230 DATA 361,922,384,922,40 5,922,458,944,545,678,5 86,670
- CJ 240 DATA 589,944,606,944,60 9,667,615,667
- PE 250 DATA 629,944,644,944,69 1,321,694,940
- AP 260 DATA 699,940,705,941,71 1,852,717,853,728,941,7 31,942
- CB 270 DATA 736,943,739,940,74 9,941,759,942,769,943,7 72,941
- ox 2B0 DATA 775,942,778,943,82 5,941,897,940,902,940,9 05,941
- DG 290 DATA 13,18,51,41,46,B54 ,797,802,809,877,882,51 ,887,892,854

#### Printer Ribbons

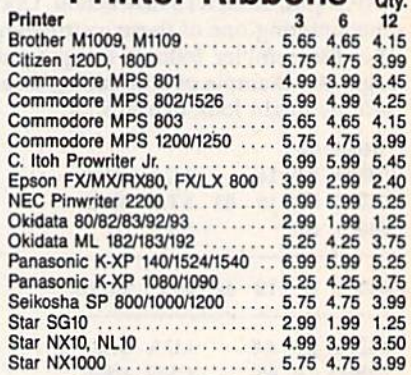

#### Quality Diskettes

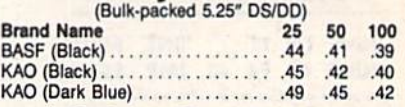

#### Other Products

Diskette Holder (Holds 75 disks) ..........\$4.95 Disk Drive Cleaning Kit (12 Cleanings) ..... \$3.25<br>Disk Notcher (Use both sides of a disk) .... \$4.95

#### Order Info:

All orders shipped same or next business day. There<br>is an order processing/packaging charge of \$3. Please<br>add an additional shipping charge of \$1 per 6 ribbons (of<br>raction), \$1 per 5 0 diskettes (or fraction), \$1 per disk<br>

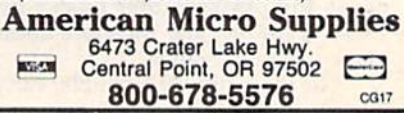

Circle Reader Service Number 117

 $\frac{1}{2}$ <sup>L</sup>M<sub>C</sub> (U<sub>L</sub>MC)

 $\bullet$ 

 $\bullet$ 

 $\bullet$
P.O. Box 129/58 Noble Street<br>Kutztown, PA 19530

**RAIWALL** 

24 Hour FAX Line 1-215-683-8567<br>Customer Service 1-215-683-5433<br>Technical Support 1-215-683-5699

#### **ACCESSORIES**

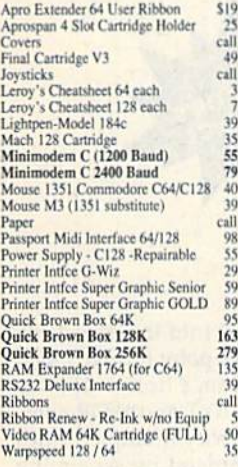

#### **BOOKS**

\$16

 $\overline{17}$ 

 $\begin{array}{c} 17 \\ 17 \\ 20 \\ 17 \\ 17 \\ 17 \\ 17 \\ 17 \\ 17 \\ 17 \\ 18 \\ \end{array}$ 

 $\frac{24}{29}$ 

 $1715$ <br> $175$ <br> $1613$ <br> $15$ <br> $15$ 

1541/1571 DRIVE ALIGNMENT

This excellent alignment program is a must-have for every Commodore owner. Easy to use, it helps

you to align your drive so that it runs just as if it

were new! The simple instructional manual and

procedure and help you adjust the speed and

head stop of your drives. It even includes

when nothing else will load!

on-screen help prompt you through the alignment

instructions on how to load the alignment program

Don;t be caught short! We get more Red Label

orders for this program than any other program

we sell. Save yourself the expense! Order now, keep it in your library, and use it often!

Works on the 64, 128 and SX64 for the 1541, 1571 1541-Il and compatible third party drives

 $L$   $D$ 

S  $\Omega$ 

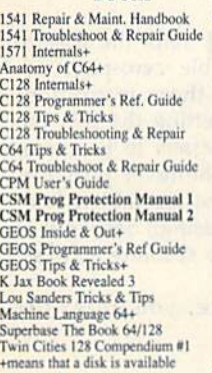

#### CMS Accounting/128<br>CMS Inventory Module 128<br>Fleet System 4<br>Fontmaster 128 w/Speller 129 tmaster II/64 109<br>24<br>39<br>39 KFS Accountant 128 Leroy's Label Maker<br>Microlawyer Paperclip 3<br>Paperclip Publisher<br>Personal Portfolio Manager 64 Pocket Filer 2<br>Pocket Planner 2 Pocket Superpak 2 (Digital) Pocket Writer 3 Pocket Writer 3<br>
Superbase/Superscript/book 128 pak<br>
Superbase/Superscript/Book 64 pak<br>
Swiftax 64 - Income Tax Prep<br>
Swiftcac 64 w/Sideways<br>
Technical Analysis System 64<br>
Wordpro 128 w/Speller&Turbo 1<br>
Wordpro 128 w/Spell Wordpro 128 w/Spelier&Fuepro<br>Wordpro 64 w/Speller&Turbo Load<br>Wordwriter 4 for C64<br>Write Stuff 128 w/spellchecker<br>Write Stuff 64 w/spellchecker<br>Write Stuff Busnss/Legl Templates

**GENERAL BUSINESS** 

#### **EDUCATION**

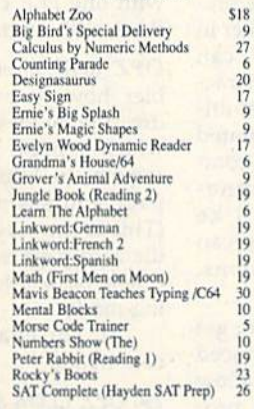

**MAD** 

**NEWS** 

Desktop

video R/

1943: Battle of Midway<br>AD&D - Champions of Krynn<br>AD&D - Curse of the Azure Bonds AD&D - Curse of the Azure B<br>AD&D - Dragons of Flame<br>AD&D - Heroes of the Lance<br>AD&D - Pool of Radiance<br>AD&D - War of the Lance<br>Altered Beast **Arcade Mega Hits Aussie Games B.A.T. Batman - The Movie Battle Chess** Blue Angels<br>C128 80 Col Fun & Games Pack C64 Games Spectacular Package<br>Caveman Ugh\*lympics<br>Chessmaster 2100 **Chutes and Ladders<br>Clue: Master Detective** Death Bringer<br>Double Dragon II<br>Dragon Wars Eye Of Horus<br>F14 Tom Cat F/16 Combat Pilot\* Face Off! Ferrari Formula One\* Forgotten Worlds<br>Gauntlet 2 Heat Wave: Offshore Racing\* Hole In One - Miniature Golf **Iron Lord** Jack Nicklaus Course Champ '89 Jeopardy 2<br>John Madden Football **Knights of Legend** Laser Squad\*

CALL

-800-638-5757

Outside the USA (1-215-683-5661)

Stickybear Typing<br>Where in Europe Carmen Sandiego<br>Where in USA is Carmen Sandiego

Where in World Carmen Sandiego<br>Widham Classics

**ENTERTAINMENT** 

**Sky Travel** 

 $\frac{53}{52}$ 

30

 $79$ 

 $\frac{39}{29}$ 

29

 $\tilde{29}$ 

67

46

 $69$  $\frac{59}{37}$ 

 $17$ 

29

 $\overline{30}$ 

30

 $\frac{30}{27}$ 

 $22$ 

 $\overline{10}$ 

Stickybear ABC'S<br>Stickybear Numbers

**World Geography** 

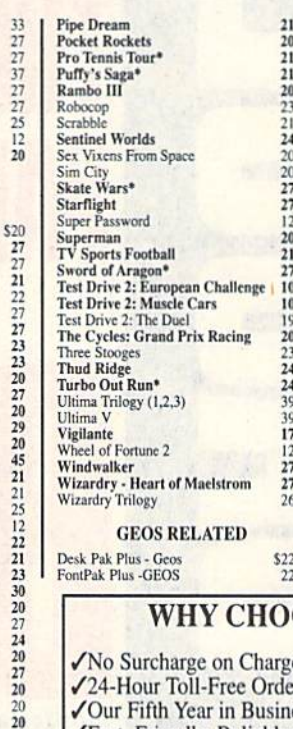

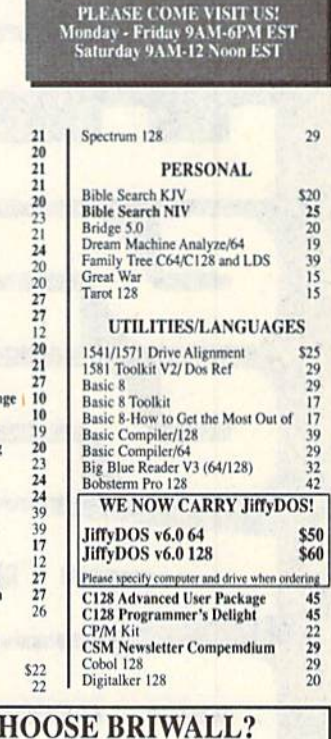

**Algebrate** 

**Cecci prof** 

**B**SIWAL

#### No Surcharge on Charge Orders √24-Hour Toll-Free Ordering √Our Fifth Year in Business Fast, Friendly, Reliable Service √In-house Technical Support √A Fair Return/Exchange Policy √A "No-surprises" Shipping Policy

#### **ISFACTION GUARANTEED!**

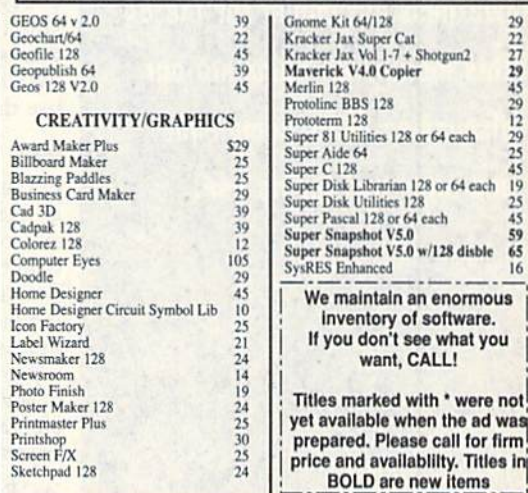

ACCEPTED PAYMENT METHODS: We gladly accept Personal Checks (no holding), Money Orders, VISA, MASTERCARD, School<br>Purchase Orders, or COD (\$4.00 additional -- for established Briwall Customers ONLY). All checks must be in U

replaced with the same item only.<br>TECHNICAL SUPPORT (215) 683-5699, Mon - Fri, 9am - 5pm EST. We do our very test to help you with your product selections before<br>Vou order, and after you receive your product. General quest you order, and after you receive your product. General questions, such as price, compatibility, etc... will be handled by our order staff at the time you place your order. BUT, if you have specific, detailed questions abou S

m P P  $\Omega$ R

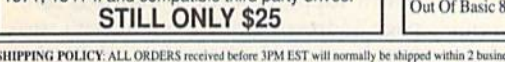

are sent Signature Required/No Driver Release. Add the following shipping charges to your Total software order.<br>UPS: Ground \$4.50 (cont. USA ONLY); Air/Rush \$8.00 (includes Puerto Rico/Hawaii); Overnight \$12.00 + \$2.50 PER

UPS: UPO000 39-2-VUOL 20000.<br>
Priority Mail: USA \$4.50 (Includes APO/FPO); Canada/Mexico \$7.00; Other Foreign \$4.00 Handling + Actual Shipping + Insurance.<br>
HARDWARE: Shipping charges for all hardware are \$4.50 handling +

**ORDERING INSTRUCTIONS:** For your convenience, you can place a phone order 24 Hours/7 days a week on our TOLL-FREE LINE 1-800-638-5757, Outside the USA, please use (215) 683-5433, Price, availability, and compatibility che

R.

P

Circle Reader Service Number 123

. S

 $\circ$ 

1. 1

D

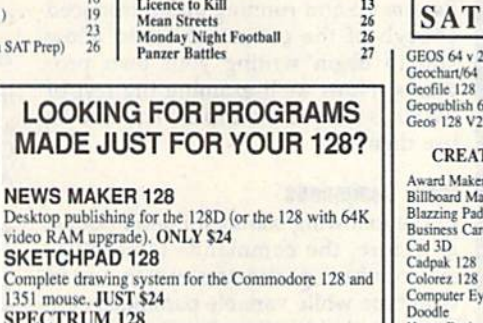

 $rac{20}{27}$ 

 $10$ 

 $\frac{12}{27}$ <br> $\frac{33}{23}$ 

Complete 1351 mo **SPECTRUM** 

80-column paint package for the 128D (or 128 with 64K video RAM upgrade.) ONLY \$29

**HOME DESIGNER 128** Professional object-oriented CAD package for the<br>Commodore 128. OUR PRICE ONLY \$45

> n S

**BASIC 8 Package** 

Here's a special deal on a complete Basic 8 library. You get Basic 8, Basic 8 Toolkit and How To Get The Most **OUR PACKAGE PRICE \$45!** 

ess days. All UPS shipments

 $\Omega$ D m  $\mathbf C$ 

#### FERNANDO BUELNA SANCHEZ

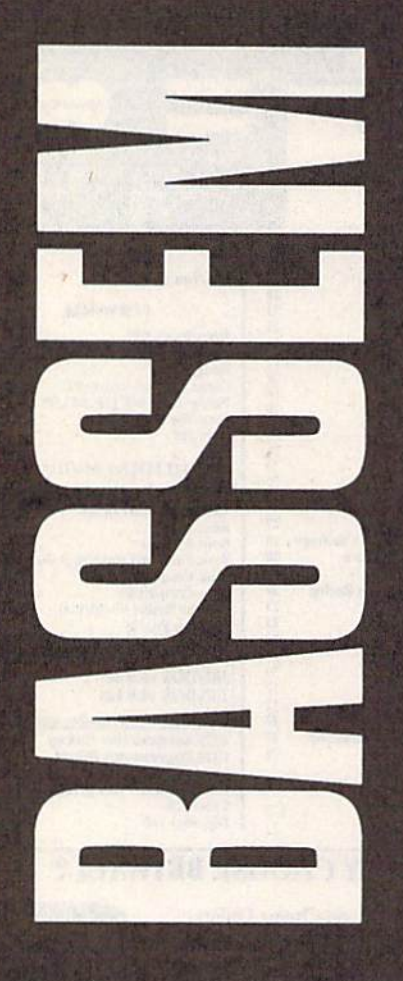

Last month, we introduced Bassem, the full-featured, two-pass assembler for the 64. This month, we complete our discussion of its commands and offer tips for its use.

#### 36 COMPUTE's Gazette May 1990

## **MANE LANGUAGE** ASSEMBLER FOR **HIL US FAIL**

ecause Bassem is an exten sion to BASIC, its source files are very similar to BASIC program files. Each line of Bassem source code must be preceded by a line number in the range 0-63999, can contain up to 80 characters, and can have multiple commands separated by colons. Bassem's com mands and 6502 mne

monics are tokenized, and, like standard BASIC commands, they can be represented using abbreviations. (See Tables 1 and 2.)

In Part 1, we discussed how to get Bassem up and running and introduced enough of the command set to allow you to begin writing your own pro grams. Now, we'll examine the rest of Bassem's commands and explain how lo use them.

#### More Commands

In the following command descriptions, as before, ihe commands themselves and constant parameters are shown in bold type while variable parameters are shown in bold italic type. Optional pa rameters are indicated by square brack ets, and repeating parameters are represented by ellipses. When only one of several choices is allowed, the param eters are surrounded by parentheses and separated by vertical bars.

WOR number [,number]... Places the specified number(s) into the object file in low-byte/high-byte format. Legal values for number range from 0 to 65535. You can specify multiple values with one WOR command by separating them with commas.

FLP number [, number]... Places the

specified number(s) into the object file in five-byte floating-point format. Legal values for *number* range from  $-1E38$  to 1E38. As with the BYT and WOR com mands, you can specify multiple values with one FLP command by separating them with commas.

OPZ (01)[, number ] Tells the assembler how to assemble zero-page ad dressing modes for those instructions which support it. Setting the first pa rameter to 1 tells Bassem to use zeropage addressing whenever possible. (This is the way most assemblers han dle zero-page addressing.) Setting it to 0 tells Bassem to use absolute addressing mode.

If, for example, you enter the commands

#### 250 OPZ 1:LDA 5C6

in your source file, the assembler gener ates the values A5 C6. If you change the OPZ 1 command to OPZ 0, it generates AD C6 00.

The first example is in zero-page addressing mode, and the second is in absolute addressing mode. Zero-page addressing is both shorter and faster, but in some applications where timing is critical, you may want to use absolute addressing instead.

If you're not careful, setting OPZ incorrectly can cause errors during as sembly. One such case occurs when you attempt to assemble an instruction which supports X- or Y-indexed, zeropage addressing mode but doesn't sup port its equivalent absolute addressing mode. If you try to assemble such an in struction (STX \$61,Y, for example) with zero-page mode turned off, Bassem is sues a SYNTAX ERROR message. The error is flagged as a syntax error because the assembler expects the instruction to be followed by a colon or an end-of-line

character but not by a comma.

6502 instruction generally has one of two types of arguments: address and data, or value. The second parame ter of the OPZ instruction determines which messages Bassem prints when an instruction's argument is 0. If OPZ's second parameter is set to 0, no messages are issued; if it's 1, Bassem prints a warning when it encounters a 0 address; if the parameter is 2, the assem bler issues a warning upon encountering a 0 data value; and if it's 3, it prints warnings for both types of 0 arguments.

#### Programming Aids

In addition to the commands which af fect how your programs assemble, Bas sem also has commands that aid program development. Although most of these commands are intended to be used only in immediate mode, some can be included in your source file.

LABEL  $((number \mid label \mid string))$ [,[(number | label | string )]]CLR)] Displays the labels defined by Bassem. Once you've assembled your source file, typing LABEL displays all the la bels defined in your program along with their hexadecimal values. Press the CTRL key to slow the display, the SHIFT key to freeze it, or the RUN/ STOP key to stop it.

You can display a range of labels by typing the LABEL command fol lowed by the first and last values of the range, separated by a comma. For example, LABEL \$A000, 49151 displays all the labels whose values range from 40960 to 49151. The LABEL command is similar to BASIC'S LIST command in that you can specify open-ended ranges by leaving off one of the range delimit ers (LABEL ,&021 or LABEL \$FF81,). Also notice that you can use any of the numeric formats (binary, octal, decimal, or hexadecimal) supported by Bassem.

Another feature of the LABEL command allows you to display the val ue of a specific label or the values of a range of labels using the label names (LABEL CHROUT or LABEL FRELO1, ENV3). If you can't remember exactly how a label name is spelled or you need to know the values of several labels with similar names, you can search for them using a wildcard string. As with Commodore DOS commands, use the question mark (?) to match any one character and the asterisk {\*) to match any number of characters. An example label search might look like

#### LABEL "?E\*"

#### $HERE =  $$CO00$   $RESET = $FCE2$$ LABELS DEFINED.

Once you've viewed all of the de fined labels, you can erase them with the LABEL command's CLR option.

Typing LABEL CLR clears or erases the label buffer as defined by the SET com mand. (For a discussion of the SET command, see Part 1 in the April issue.)

FIND charstringchar Searches the source code file in memory for the giv en string and lists all lines in which match is found. The string parameter is the string you want to search for and the char parameters are delimiting char acters. You can use any character that's not found in the search string as your delimiter. If you use the double-quota tion-mark character (") as the delimiter, the search string will be used as is; oth erwise, the string will be tokenized before the search begins.

As Bassem searches, it lists each line containing a string that matches the search string. If the lines begin to scroll off the screen, you can slow the display by pressing the CTRL key, freeze it by pressing the SHIFT key, or stop it by pressing RUN/STOP. The following are some examples of valid search commands.

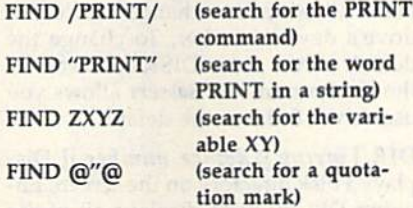

AUTO [increment] Prints line numbers automatically. The increment pa rameter determines how Bassem calculates the next line number. To have Bassem print the line numbers for you, enter the AUTO command with an increment value and then enter your first line of code. When you press RE TURN to enter the line, Bassem prints the next line number. The line number it prints is the current line number plus the increment value.

For example, if you enter the com mand AUTO <sup>10</sup> and then type the line

#### <sup>100</sup> WORLD'S GREATEST PROGRAM, PART<sub>1</sub>

Bassem will print 110 as the next line number. To turn off the automatic-linenumbering option, enter the AUTO command by itself. Valid values for increment are 0-65535, but an increment of 0 or increments greater than 5000 are pretty useless. While you're in automat ic line-numbering mode, if a new line number is the same as an existing line number, the computer prints an apos trophe (') prior to the line number. If this happens, you can press RETURN and the old line won't be changed.

You can stop line numbering in one of three ways: by pressing RE TURN on a line with the apostrophe in front of the line number (as described above), by pressing RETURN over an empty new line, or by pressing SHIFT-RETURN on any line. Also, numbering stops if the new line number is higher than 63999. To be safe, you should dis able automatic line numbering when you finish using it.

RENUM [starting line number [, increment ]] Changes the line numbers of the program so that they increment by a constant value. The first parameter in dicates the line number for the first line of the program. The second parameter gives the step value used in determin ing the line numbers for each succes sive line.

For example, typing RENUM 100,5 will renumber the program so that the first line of the program is number 100 and each line after that is 5 greater than the previous line. Entering RENUM without any parameters uses the default values of 10,10. Also, don't use this renumber command on BASIC pro grams. It renumbers only line numbers. It doesn't change GOTO, GOSUB, or other similar commands.

DEL (line number [-[ line number ]]l- line number Deletes lines from the source file in memory. The line-number options for the DEL command behave exactly like BASIC's LIST command. Be careful with this command. Typing DEL by itself erases your entire source file from memory. Once it's gone, you can't recover it.

OLD Recovers a source file erased using BASIC'S NEW command. This command cannot rescue a program erased with the DEL command.

#### Table 1: Bassem Commands—Abbreviations and Tokens

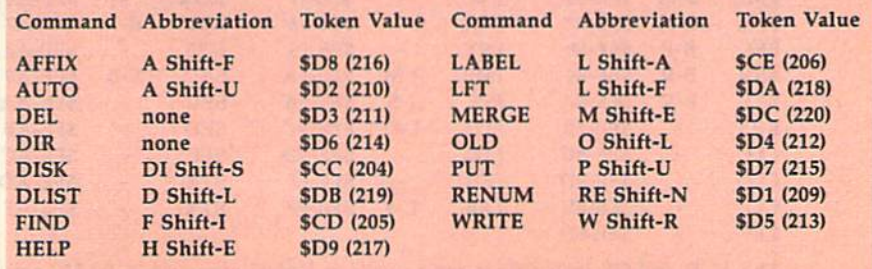

#### Bassem

HELP Lists the line in which an error has occurred. When it's able, HELP indicates the exact location of the error. If portion of the listed line is shown in inverse video, the error occurred just before the inversed section; otherwise, the error occurred at the end of the line. If you modify the program, HELP can still list the errant line, but it won't be able to point out the exact location of the error.

LFT [SETICLR] Sets or clears the formatted listing flag. LFT SET causes the LIST command to format the source lines as it displays them. LFT CLR re turns LIST to its normal mode of opera tion. When you use the LFT SET command, LIST displays each instruc tion on a single line in the forms described here.

- If the instruction is the first one on a source line, then the line number is printed starting in the first column.
- If the instruction is preceded by a label or a label is defined by the assign ment operator, the label is printed starting in the sixth column.
- The instruction itself or the assignment operator for a label definition is printed beginning in the 15th column.
- If the line contains a Bassem command, it's printed starting in the 20th column.
- Comments are displayed right after the line number if there are no other instructions on the line. Otherwise they are displayed beginning in the 40th column (the start of the next line on the screen).

The formatted listing option is es pecially useful when you use the HELP command because the error is more easily identifiable. While formatted list ing is activated, you can add lines to

your program as you normally would, but don't edit formatted lines if they occupy more than one screen line.

#### Disk Commands

In addition to its numerous other com mands, Bassem also adds seven com mands for controlling your disk drive. Bassem disk commands default to drive when you don't specify a device num ber. Also, commands that require string or filename as a parameter accept up to 41 characters.

DISK [(string [, device number ] default device number )] Sends a string to the disk drive command channel, dis plays the drive status, or sets the default drive number. If you enter the DISK command followed by a string, Bassem sends the string to the default drive's command channel. This function is use ful for performing tasks such as scratch ing files or validating disks. When typed alone, the DISK command dis plays the drive's current status.

Another feature of the DISK com mand allows you to change the default drive's device number. To change the default drive, enter DISK followed by the device number. Bassem allows you use drives 8-11 as the default.

DIR [ string [, device number ]] Displays a disk directory on the screen. Entering DIR by itself displays all of the files from the default drive on the screen. You can specify which files DIR displays with the string parameter. The string can contain a valid filename or Commodore wildcards. (See your disk drive user's manual for more infor mation on wildcards.) Below are some examples.

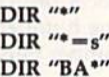

The first example is equivalent to typing DIR by itself, the second dis plays the sequential files on the disk, and the third displays the files begin ning with the characters BA. When using DIR's string parameter, you may also specify which drive to use. Like the DISK command, DIR accepts drive numbers 8-11.

If the filenames scroll off the screen as you display a disk's directory, you can slow the scrolling by pressing the CTRL key. You can freeze the display temporarily by pressing the SHIFT key or stop it completely by pressing RUN/STOP.

WRITE filename [, device number ] Writes the object code generated by Bassem to disk. The WRITE command allows you to save your machine lan guage program to disk. The filename pa rameter is the name of the file to contain the machine language. You must add the extension ,P,W to the file name to prevent a disk error. You can specify which disk drive to write the code to by including the drive number after the filename. For example, WRITE "CL.ML,P,W",9 saves the object to the file CL.ML on the disk in drive 9.

For Bassem to write the object code correctly, you must place the WRITE command before the BAS and PASS1 commands. The following program fragment shows the order that's required.

<sup>10</sup> WRITE "CODE,P,W" 20 BAS SC0O0 30 PASS

your code

#### 10O0 PASS

You may want to assemble your program without writing the object

#### Table 2: 65D2 Instructions—Abbreviations and Tokens

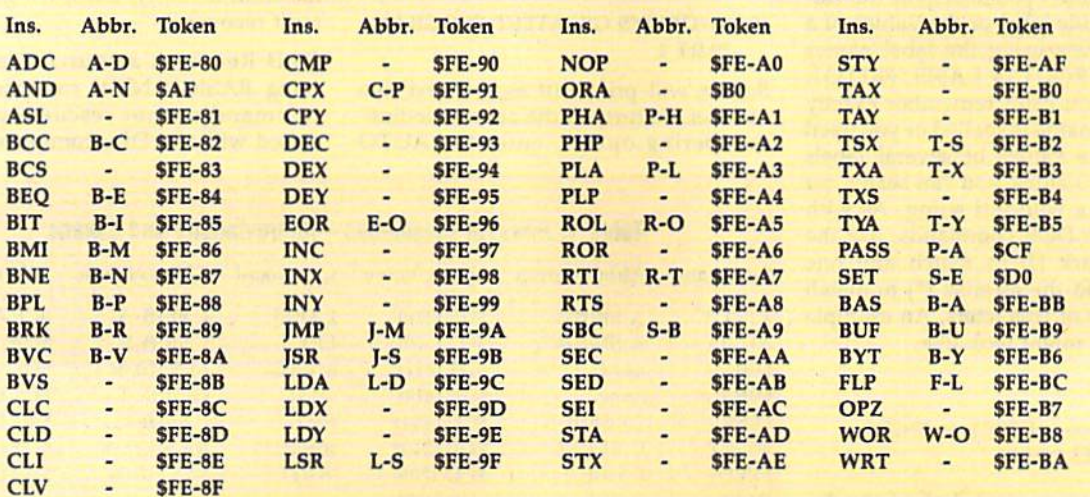

The AND and OR instructions can be used as logical operat code (AND and ORA).

#### Bassem

code to memory or disk until you're sure that it doesn't contain syntax errors. Once you're sure your program assembles correctly, you can add the WRITE command to write the object code to disk.

PUT (line number [-[ line number ]]l- line number), filename [, device number ] Saves portions of the source program to disk. The line number parameters are used to specify which lines of code should be saved. All of the linenumber options of BASIC'S LIST com mand are available. The filename parameter must be a valid Commodore filename. You can optionally specify the drive number where the file is to be saved.

AFFIX filename[, device number ] Appends a source file to the end of the source file in memory. AFFIX works like LOAD except that the file doesn't over write the current file in memory. If there is no file in memory, AFFIX works just like LOAD.

AFFIX doesn't merge the file on disk with the file in memory (see MERGE, below). It doesn't replace ex isting source lines with lines from the loaded file if the two have the same line number. It also doesn't arrange the two files into line-number order. It simply appends the loaded file to the one in memory.

DLIST filename [, device number Lists a file from disk without disturbing the file in memory. DLIST works like BASIC'S LOAD command, but the DLISTed file is only displayed on the screen. The file in memory remains un altered. If formatted listing mode is set, the file will be listed to the screen with one instruction per line. (See the LFT command for details.) You can control how quickly the program scrolls by using the CTRL and SHIFT keys, and you can stop the listing at any time by pressing the RUN/STOP key.

MERGE filename [, device number Merges a program from disk with the one in memory. MERGE reads a program from disk, lists each line to the screen, and adds the line to the program in memory. If the programs have com mon line numbers, the program on disk takes precedence. Be sure that format ted listing mode is turned off before using the MERGE command (see LFT).

#### **Error Messages**

To help you debug your programs, Bas sem adds several error and warning messages to BASIC.

OUT OF LABEL MEMORY. Bas sem has filled the label storage buffer. To correct this error, you should in crease the buffer size using the SET command. (Bassem itself was assembled using the default buffer size without overflowing the storage buffer.)

LABEL ALREADY EXISTS. You've tried to define a label that already exists in your program. To resolve the conflict, change one of the labels. You can use the FIND command to search for the other copy of the label.

LABEL NOT FOUND. You've ref erenced a label that hasn't been defined. All labels must be defined before they can be used. Be sure you haven't misspelled the label name or forgotten to define the label.

BRANCH TOO LONG. You've at tempted to branch to a label that is out of the range of the instruction. A 6502 branch instruction can jump up to 127 bytes forward or 128 bytes backward. Rewrite your code to use a JMP instruction instead of a branch. (The JMP in struction can address all of the 64's memory.)

DIRECT MODE ONLY. You've tried to use a command in your source program that is only allowed in imme diate mode.

7ZERO VALUE IN xxxxx and ?ZERO ADDRESS IN xxxxx. These messages are warnings that indicate an instruction had a zero value for its argument. You can turn off these warnings with the OPZ command.

#### Notes and Programming Tips

Bassem is a two-pass assembler. In the first pass, it calculates the addresses of the labels (except for those defined with the assignment operator) using a program counter (PC). When you define the starting address for your program using the BAS command, you're actual ly setting the PC. As it goes through the first pass, Bassem determines the length of each instruction and adds that value to the PC. When it encounters a label that isn't followed by the assignment operator  $(=)$ , it assigns the current PC value to that label. This has the effect of assigning the address of the instruction to the label.

If the argument of an instruction is a label, Bassem first checks to see if the label is already defined. If so, it calculates the length of the instruction based on the value of the label. If the label is undefined, it calculates the length for the worst possible case. If you attempt to use an instruction with an expression containing an undefined label as its argument, Bassem generates an UNDE FINED LABEL error.

To avoid this error, you can ar range the expression so that the unde fined label is the first operand in the expression. For example, you'd rewrite 14++LINWIDTH\*8 as +LINWIDTH\*8 +14. If you can't rearrange the expres sion without changing its meaning, add a dummy label at the beginning of the expression and then define the dummy label just before the PASS 2 statement at the end of the file. For example, you can't change 8/-FUTUREBYTE to -FUTUREBYTE/8 because they aren't mathematically equivalent. To get Bas sem to assemble this expression correctly, you'd have to change it to  $-DUMMY + 8/+FUTUREBYTE$  and then place the statement  $-DUMMY = 0$  at the end of the file.

Bassem uses several memory loca tions in lower memory that you should be aware of. Don't try to modify these unless it's absolutely necesary. Below are the locations and their uses.

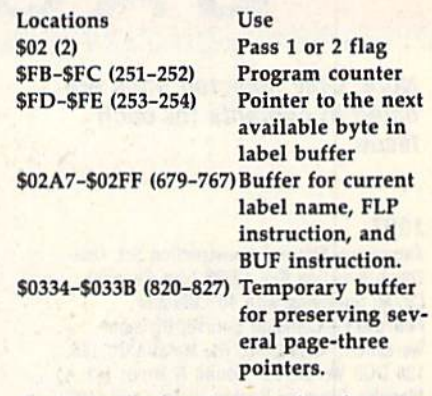

Notice in the fourth entry that the same buffer is used to hold the current label name and the byte patterns of the BUF instruction. This means that you can't use labels as arguments to the BUF command.

You can change the character used to indicate labels by POKEing the ASCII value of the new character into location \$9D31 (40241). Be sure not to use characters that are reserved as BASIC operators  $(+, -, *, /, <, >,$  and .), as these have special meanings in BASIC and shouldn't be used.

If you change the label marker this way, you'll have to edit all of the labels in your source files. You can make the change permanent by loading Bassem and typing NEW. Then enter the fol lowing commands from direct mode.

#### POKE40239,character:POKE43,240:POKE 44,135:POKE45,0:POKE46,160:SAVE "filename",8

Character is the ASCII value of the new label marker, and filename is the name of the file in which to save Bassem. If you change the label marker this way, you won't need to edit your old source files.

Occasionally, the FIND command will list a line that doesn't contain the string that you were searching for. This usually happens when you're searching for Bassem or BASIC commands that have been tokenized. This is caused by the two-byte tokens used for the ML in structions. For example, INY is tokenized as \$FE \$99 (254 153) and PRINT is tokenized as \$99 (153). When you search for PRINT, the FIND routine assumes that the \$99 of the INY token is a PRINT token.

## THE DEFINITIVE REFERENCE FOR COMMODORE USERS

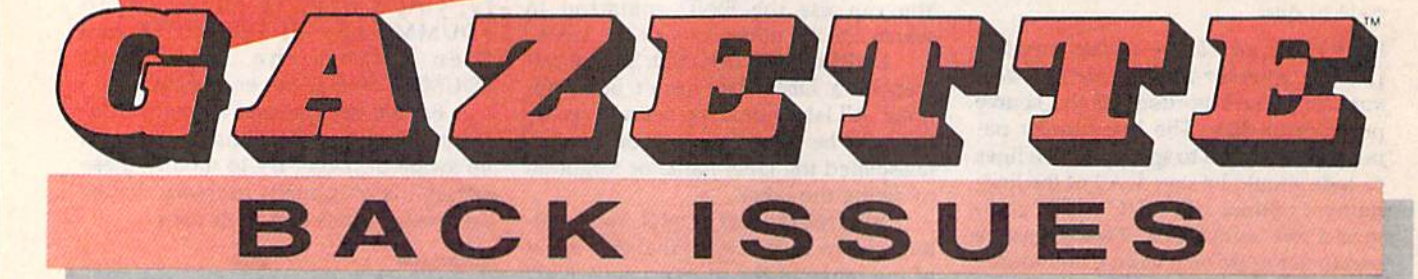

#### **Note: Only selected titles are** listed in contents for each *Issue*

#### 1987

January-Keyword Construction Set, One-Touch Function Key, GEOS Icon Changer, CP/M: Surviving with 40 Columns February-Collision Course, Division Worksheet, MetaBASIC 64, MetaBASIC 128, 128 DOS Wedge, 128 Sound & Music (Pt. 4) March-Ringside Boxing, Color Craft, 128 RAM Expansion, CP/M RAM Expansion, **Sprite Manager** 

April-Omicron, Music Improvisor, Print Shop to GEOS, TurboSave 128, TurboSave 64, Countdown Timer

May-SpeedScript 3.0, Powerball, Cassette Sleeve Maker, No-SYS Loader, Fast Boot, **Gameports** 

June-Bingo, Fraction Practice, Free-Form Filer, Disk Vacuum, Hi-Res Graphics on the 128

July-Basketball Sam & Ed, Calendar Maker, Crash Prevention, 128 Graph Designer, GEOS File Storage, Text Framer August-Bounty Hunter, Sprite Magic, Sprite Stamp, 80-Column Sector Editor (128), **Relative Files** 

September-Sub Attack, Exercise Pacer, Screen Maker, Impossible Scroll, Video Slide Show, 80-Column Magic

October-SpeedScript 128, Chopper Pilot, **Stars: A Simulation of the Heavens, Directory** Magic, Font Printer, Animator 64 November-Litterbug, Sketch Pad, Poster Printer, Renumber 64, Accessing the 128's 80-Column Screen

December-Crossroads, Snake Pit, Word Find, Animal Match, Disk Rapid Transit, PrintScreen, GeoTrash Restorer

#### 1988

January-How to Buy a Modem, Buyer's Guide to Modems, Needlework Graphics Editor, Tile Paint, Sound Manager February-Buyer's Guide to Graphics Programs, Easy Load, Turbo SpeedScript, Fast 64 Mode for the 128

#### **COMPLETE YOUR COLLECTION! ANY ISSUE FOR \$6!**

**Issues not listed are** sold out. Limited quantities available. Order today!

March-CP/M Software for the 128 (Pt. 1). XPressCard 128, ML Cloner, Big Screen, **Color Lister** 

April-CP/M Software for the 128 (Pt. 2), 3-D Speedway, SpeedFile 64, Ramdisk 128, **Mirrors** 

May-Networking the 64, Guide to User Groups (Pt. 1), Treasure Diver, Mob Maker, 128 Math Graphics, 1541 Speed & Alignment Tester

June-Buyer's Guide to Printers, Guide to User Groups (Pt. 2), Arcade Volleyball, Excelfont-80 (128), Graphics Wedge July-Hard Disk Drives for the 64/128, Civil War on Disk, Quick Save, Error Analyzer, **SYS Stamper** 

August-MIDI Made Simple, Buyer's Guide to Music Software, Cribbage (128), 128 Shell Booter, 3-D Sprites, Zoom

September-Write All About It! (desktop publishing), Pattern Fill, Multicolor Graphics Dump, SpeedCheck 128, Disk Package, MultiSort 128

October-Commodore Goes Back to School, Buyer's Guide to Preschool Software, Scorpion II, 64 Compressor, SpeedPrint, Speed Columns, 128 Text Sorter

November-GEOS 2.0: A Major Upgrade, Buyer's Guide to Word Processors and Spelling Checkers, Rally Racer, Block Out (128), Sprite Killer, Notepad 64, Font Grabber  $(GEOS)$ 

December-88's Best Games, Ringside LXIV!, Crossroads II, Digi-Sound, Dynamic Windows, Quick! (1541 speedup), 1526 PrintScreen, Key Lock

#### 1989

January-Guided Tour of Major Online Services, How to Get Published, Disc Blitz, Jewel Grab, 128 Animator, Smooth-Scrolling Windows, Handy Filer, Smart Disassembler February-Around the World with Commodore, Buyer's Guide to Personal Publishing Software, Tank Ambush, Gridloc (128). The Great Arcade Machine, 1581 Alphabetizer, Sound Wedge

March-Dream to Reality: Simulation Designers Speak Out, Buyer's Guide to Sports Games and Simulations, The Anglers, Bacteria (128), Planebender, Bitmap Buster, Monthly Calendar, MultiView

**April—Designing Your Own Programs,** Buyer's Guide to Programming Aids, Science Fiction on Disk, Space Worms, BASIC 10, File Saver (GEOS), Super Accelerator (128), Comparator

May-Care and Feeding of Dot-Matrix Printers, Fantasy on Disk, Guide to User Groups (Pt. 1), Knock 31, Hi-Res Windows, RAM Wedge 128, Super Slideshow, Quick Print, Close-up: GEOS 128 2.0

June-Best Arcade Sports Games, Guide to User Groups (Pt. 2), Match Mania, Jericho II, Hi-Res 80 (128), SpeedCount, Macro-BASIC (64/128), Grafix Converter, GEOS **Help Pad** 

July-Speakers, Stereo, and MIDI Solutions; Mine Sweeper, Monster Bar-B-Q (128), Math Magic, CHR\$ Graphics, Financial Planner, 1581 Directory Sorter, GEOS File Retriever August-Here Come the Coin-Ops!, Explore Your 64!, Stars II, Disk Doubler (64/128), Quiz Maker (64/128), Sprite Fader 64, 80-Column Graphics (128), Screen Splitter, Notepad 128, Sprite Clock, Marathon (128) September-Call Your User Group, Commodore's Back in the Classroom, Block Battle!, Wham Ball, 64 Animator, SpeedScript 128 Plus, Memo Card, Slideshow (GEOS), MR Scribble, EZ Bar Charter, On the Border (border routines)

October-Tips for Desktop Publishers, Slap Shot, Backdrops, Boot Maker, RGB Kit (128), 128 Graphics Compactor, Triple Search, Text Screen Editor, Diamonds, Disk Usage (GEOS) November-Super Power Boosters, Cartridge Power!, White Water, DP BASIC, SpeedScript Easy Cursor, Copy 81, Flash Card, Universal Input, Turbo Format (GEOS), Vertical Scroller

#### **FOR ORDER INFORMATION AND FORM. SEE PAGE 60.**

Corresponding monthly disks are available only for issues from January 1986 forward.

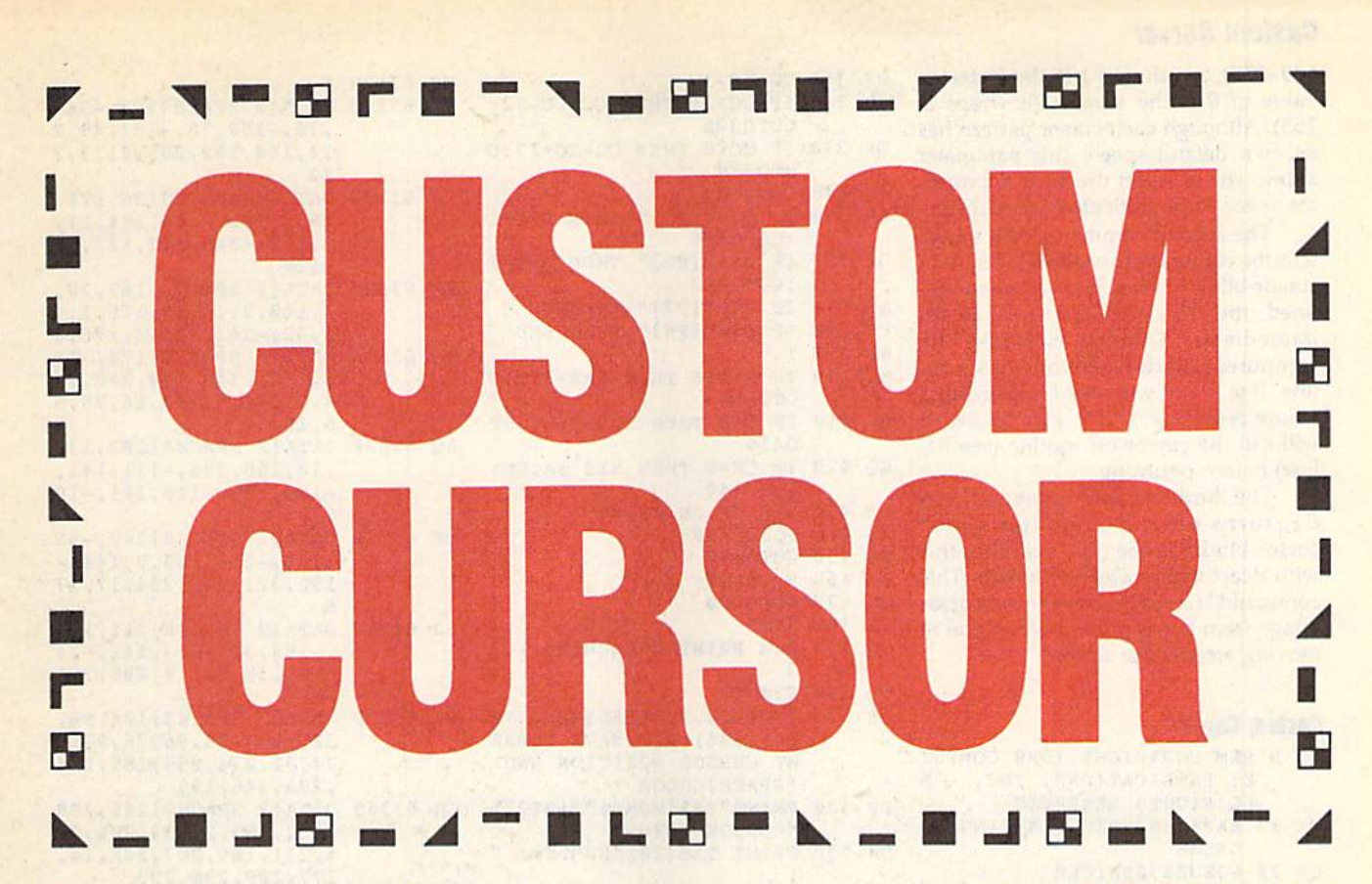

How many times have you looked at that flashing block on your text screen and wished you could change it? Well, now you can. With Custom Cursor, a relocatable machine language utility for the 64, you'll have a choice of eight distinct cursor patterns, along with the standard cursor. Designed specifically for use with BASIC programs, this rou tine also lets you change the cursor color and blink speed.

#### Getting started

Custom Cursor is a two-part program. The first portion (lines 5-610) demon strates Custom Cursor's features; the re mainder (lines 63000-63380) contains the relocatable machine language (ML) routine—stored in DATA statements that actually modifies the cursor.

To prevent typing mistakes while entering Custom Cursor, use The Automatic Proofreader, found elsewhere in this issue. Be sure to save a copy of the program to disk or tape when you've finished.

To install Custom Cursor, first assign a starting address (SA) for the routine in line 10. If you define SA as 0, then the ML code relocates itself to the top of BASIC RAM. If SA is some other value, the code is placed at the address repre sented by this number. Note that no range-checking is performed by the pro gram, so be careful that you don't over write another program with the code.

Next, run the program. Once the ML has been POKEd into memory, fol low the instructions on the screen to ob serve the different cursor effects. If you

Want to dress up your cursor? Here's a short machine language routine that creates custom cursors for your BASIC programs. For the 64.

Gordon Chamberlin

wish to use this routine in your own programs, you must include lines 63000- 63380. Also, be sure to place the follow ing lines at the beginning of your pro gram before accessing Custom Cursor.

10 SA=49152:REM STARTING ADDRESS 20 GOSUB63000:CLR 30 SA-PEEK(253)"256 PEEK(254):  $CO = SA + 3:CF = SA + 6:REM$  DEFINE JUMP TABLE ADDRESSES

#### The Commands

Custom Cursor is accessed using three separate SYS commands. (The SYS addresses for these commands are calculat ed by line 30 above.) The first command is used to initialize the custom-cursor routine and to specify a particular cursor pattern. It has the syntax

#### SYS SA,n,c,s

The  $n$  is the cursor number (0-8). In addition to the normal cursor (using a value of 0 causes the routine to be deactivated), there are eight distinct cursors (use values in the range 1-8), each forming a unique pattern on the screen. Cursors 1-5 can be used with upper- or lowercase. Cursors 6-8 are for upper case use only and form some of the more interesting patterns.

The  $c$  is the cursor color (0-16). To make the cursor appear in one of the standard Commodore colors distinct from the text color, assign  $c$  a value in the range 0-15. To make the cursor the same color as the text, use a value of 16. The cursor speed is represented by

COMPUTE!'s Gazette May 1990 41

#### Custom Cursor

 $s$  (0-255). A value of 1 is the fastest; a value of 0 is the slowest (it wraps at 255). Although each cursor pattern has its own default speed, this parameter allows you to select the most appropri ate speed for a particular cursor image.

The second command, SYS CO,w, tells the computer to execute the system cursor-blink routine. If  $w$  is 0 or not defined, then Custom Cursor will return immediately without executing the computer's normal cursor-blink rou tine. If  $w$  is 1, it will wait for a keypress before returning. If it is 2 or higher, it will call the cursor-off routine (see be low) before returning.

The third and final command, SYS CF, turns off the computer's own cursor-blink routine (don't confuse this with deactivating Custom Cursor). This command is used to prevent the cursor image from being printed when you're moving around the screen.

XQ 5 REM COPYRIGHT 1990 COMPUT

#### Custom Cursor

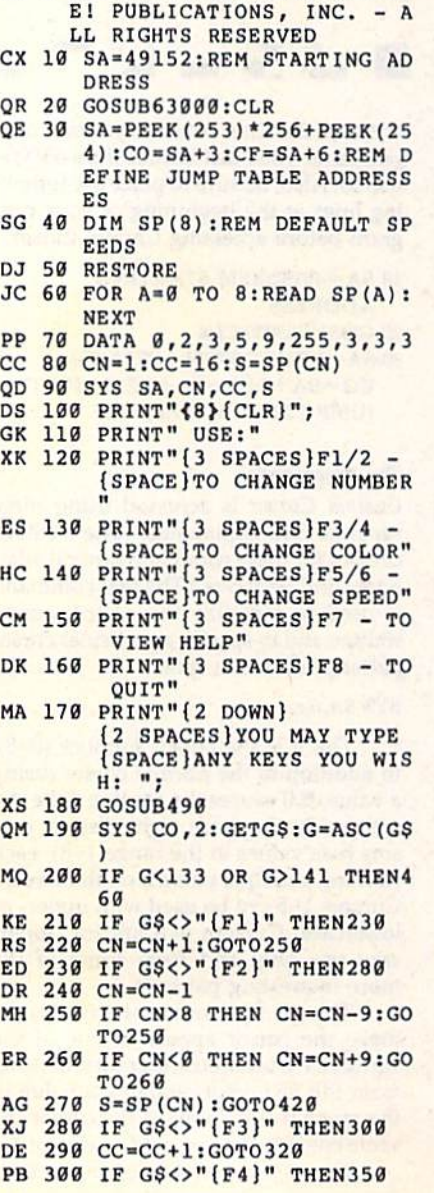

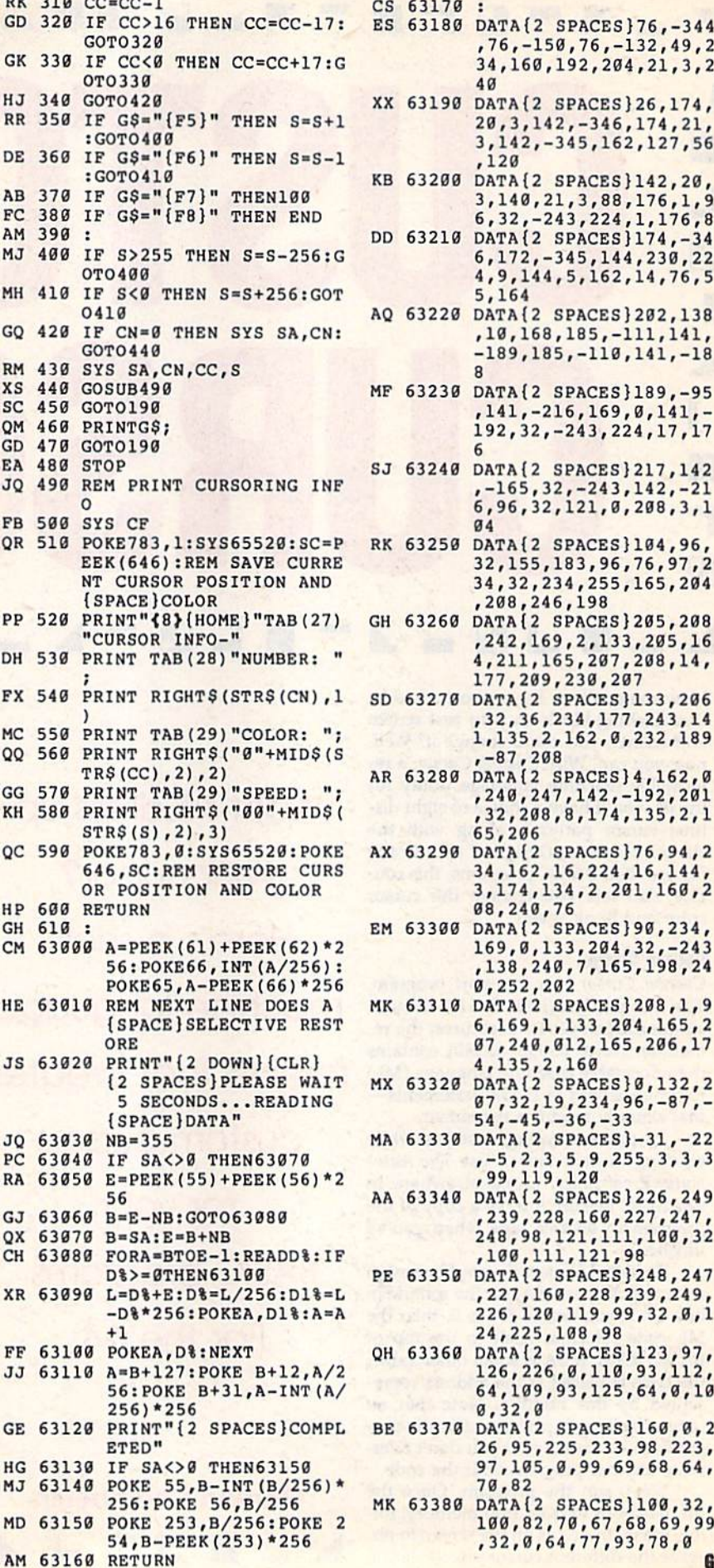

CS 63170 : ES 63180 DATA{2 SPACES}76,-344 ,76,-150,76,-132,49,2 34,160,192,204,21,3,2 40 XX 63190 DATA{2 SPACES}26,174, 20,3,142,-346,174,21, 3,142,-345,162,127,56 ,120 KB 63200 DATA(2 SPACES)142,20, 3,140,21,3,88,176,1,9 6,32,-243,224,1,176,8 OD 63210 DATA{2 SPACESJ174.-34 6,172,-345,144,230,22 4,9,144,5,162,14,76,5 5,164 AQ 63220 DATA(2 SPACESJ202,138 ,10,168,185,-111,141, -189,185,-110,141,-18 MF 63230 DATA(2 SPACES}189,-95 ,141,-216,169,0,141,- 192,32,-243,224,17,17  $\epsilon$ SJ 63240 DATA{2 SPACES)217,142 ,-165,32,-243,142,-21 6,96,32,121,0,208,3,1 04 RK 63250 DATA{2 SPACES)104,96, 32,155,183,96,76,97,2 34,32,234,255,165,204 ,208,246,198 GH 63260 DATA(2 SPACES}205,208 ,242,169,2,133,205,16 4,211,165,207,208,14, 177,209,230,207 ,32,36,234,177,243,14 1,135,2,162,0,232,189  $160 - 15$ ,-87,20B TRS(CC), 2), 2) **AR** 63280 DATA{2 SPACES}4, 162, 0 ,240,247,142,-192,201 ,32,208,8,174,135,2,1  $-10$ 65,206 34,162,16,224,16,144, 3,174,134,2,201,160,2 08,249,76 169,0,133,204,32,-243 ,138,240,7,165,198,24 0,252,202 6,169,1,133,204,165,2 07,240,012,165,206,17 4,135,2,160 (2 SPACESjPLEASE WAIT MX 63320 DATA{2 SPACES}0,132,2 07,32,19,234,96,-87,- 54,-45,-36,-33 ,-5,2,3,5,9,255,3,3,3 ,99,119,120 56 AA £3340 DATA(2 SPACES)226,249 ,239,228,160,227,247, 248,98,121,111,100,32 ,100,111,121,98 D\>=0THEN63100 PE 63350 DATA{2 SPACES}248,247 ,227,160,228,239,249, 226,120,119,99,32,0,1 24,225,108,98 126,226,0,110,93,112, 64,109,93,125,64,0,10 **Sept** 0,32,0 26,95,225,233,98,223, 97,105,0,99,69,68,64, 70,82 256:POKE 56,B/256 MK 63380 DATA{2 SPACES)100,32, 100,82,70,67,68,69,99 ,32,0,64,77,93,7B,0

42 COMPUTE!'s Gazette May 1990

686 ft.

Many programs could certainly benefit from the addition of a graphics display. But setting up a graphics screen on the 64 is no easy task; you have to reconfigure memory, create the graphics display, flip between text and graphics screens, and so on. For most programmers, the results are simply not worth the effort.

MiniMap offers you a convenient alternative. This powerful graphics wedge uses sprites to create a small bitmap (96  $\times$  42 pixels) on the text screen. To enable you to plot points and draw lines on this bitmap, MiniMap adds five new commands to BASIC. At the same time, it pre serves all the usual features of the text screen, such as scroll ing, input statements, and so on. Best of all, MiniMap lets you save your BASIC program along with the graphics win dow as a single executable file.

#### **Getting Started**

Since MiniMap is written entirely in machine language,

you'll need to use MLX, the machine language entry program found elsewhere in this issue, to type it in. When MLX prompts you, respond with the values giv en below.

#### Starting address: Ending address: 0801 0B6S

the program, save it to disk using the filename MINIMAP.

A demo program, written in BASIC, is included with Mini-Map, To type it in, you'll need to use The Automatic Proofreader, the BASIC typing aid that's also found in this issue. Be sure that MiniMap isn't in memory when

you run Proofreader (they conflict with one another). When you've finished typing, save the program to the disk that contains MINIMAP using the filename DEMO.

#### The New Commands

To install MiniMap in memory, type LOAD"MIN1- MAP",8,1, followed by RUN. The program adds ihe new commands to BASIC, initializes the bitmap area, and then moves the start of BASIC above MiniMap.

Each MiniMap command begins with the ampersand symbol (&) and a letter, followed by one or more parameters, and is available from both direct and program mode. The following paragraphs describe the five commands.

& Ct Clears the bitmap to the display mode specified by parameter t. If t equals 0, all the pixels in the map are turned off; only the points that you plot are visible. If *t* is in the range 0-127, all pixels are turned on. A value of t above 127 causes all pixels in the bitmap area to be shown in inverse.

&Is,c Initializes the size and color of the bitmap. If s

Add a graphics window your BASIC program displa When you've finished typing in  $\frac{1}{2}$  **language routine for the 64.** with this short machine

#### Keith M. Grace

equals 0, a small bitmap is used; any other value of s causes the bitmap to be large (it's made up of expanded sprites). The color parameter c can be set to any one of the standard Commodore colors (0-15).

 $& Px,y,t$  Plots a point on the bitmap. The  $x$  parameter can be any value in the range 0-95, while y must be in the range  $0-41$ . If  $t$  equals  $0$ , the plotted point is turned off. If  $t$  is in the range  $1-127$ , the point is turned on. A value of  $t$ greater than 127 causes the point to appear in inverse.

 $\&Lx1,y1,x2,y2,t$  Draws a line from point x1,y1 to point  $x2,y2$ . The *t* parameter is the same as with the &P command.

 $&Rx1,y2,x2,y2,t$  Plots a rectangle with corners at  $x1,y1$ and  $x2,y2$ . Again,  $t$  is the same as before.

#### Putting It All Together

For a quick look at what can be done with MiniMap, install it according to the instructions above and then load and run the demo program (type LOAD "DEMO",8, followed by

RUN). As you can see, MiniMap can create some very interesting effects.

When you've finished view ing the demo, exit the program and type LIST to see how the MiniMap commands are used. You can experiment with the commands by changing the pa rameters and rerunning the pro gram. Once you're familiar with how to use them, you can start adding MiniMap graphics to your own programs.

When you've finished with your creation, you can attach MiniMap to it and save the two as a single, stand-alone program. To do this, install MiniMap, load

your program containing the new commands, and then en ter the following line.

#### POKE 43,1:POKE 44,8:SAVE"filename",8

If you later load and list this combined program, only one line will be displayed on your screen:

#### 10 SYS (2064)

A program created in this manner can still be modified from BASIC. Simply run the program and then press RUN/ STOP-RESTORE to exit to BASIC. When you type LIST, your program will once again look like a normal BASIC program. You can now make the necessary changes in the program. When you're satisfied with the results, resave the program using the technique described above.

#### Helpful Hints

Since MiniMap requires you to supply coordinates for the plotting routines, you may find it easier to port your graphics

#### MlniMap

directly from a paint program. For instance, the short program that follows will enable you to copy the upper left corner (a  $96 \times 42$  pixel area) of a Doodle bitmap into MiniMap.

- $10 M 46*64:B = 24576:K = 0$
- <sup>20</sup> FOR R-0 TO S:FOR Y-0 TO 7:FOR C-0 TO <sup>11</sup>
- 30 IF R>4 THEN IF  $Y>1$  THEN  $Y=7$ : GOTO <sup>80</sup>
- 40 IF R>1 THEN IF Y>4 THEN K=193
- $50 S = B + C*8 + R*320 + Y$
- 60 D=M+C+61\*INT(C/3)+R\*24+Y\*  $3 + K$

#### <sup>70</sup> POKE D,PEEK(S)

MiniMap stores the sprite shapes that make up its bitmap in locations 2944-3457. To clear this area, just use the &I command. Also, if you wish to place the bitmap window behind the text display, POKE a 255 into location 53275 (the sprite-priority register).

To print out your MiniMap dis plays, use PrintScreen (December 1987) or PrintScreen 1526 (December 1988). These utilities dump sprites along with text, so they're perfect for obtaining hardcopy of a MiniMap screen. G

#### MiniMap

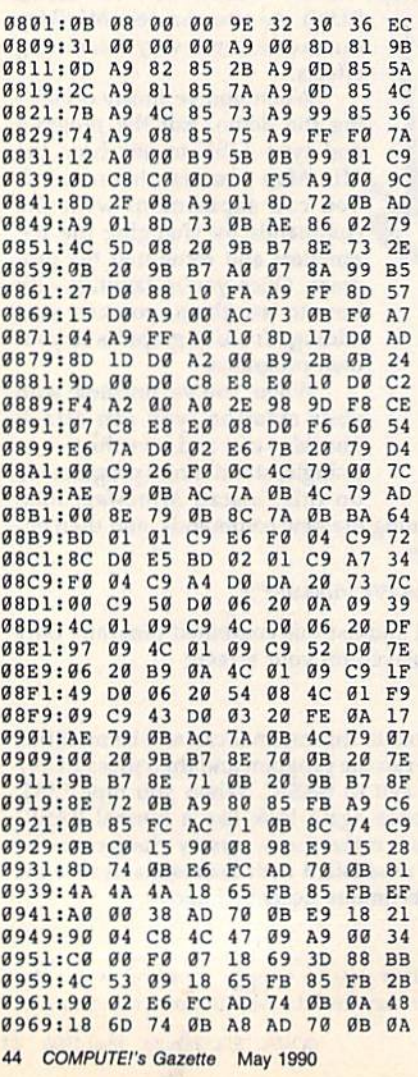

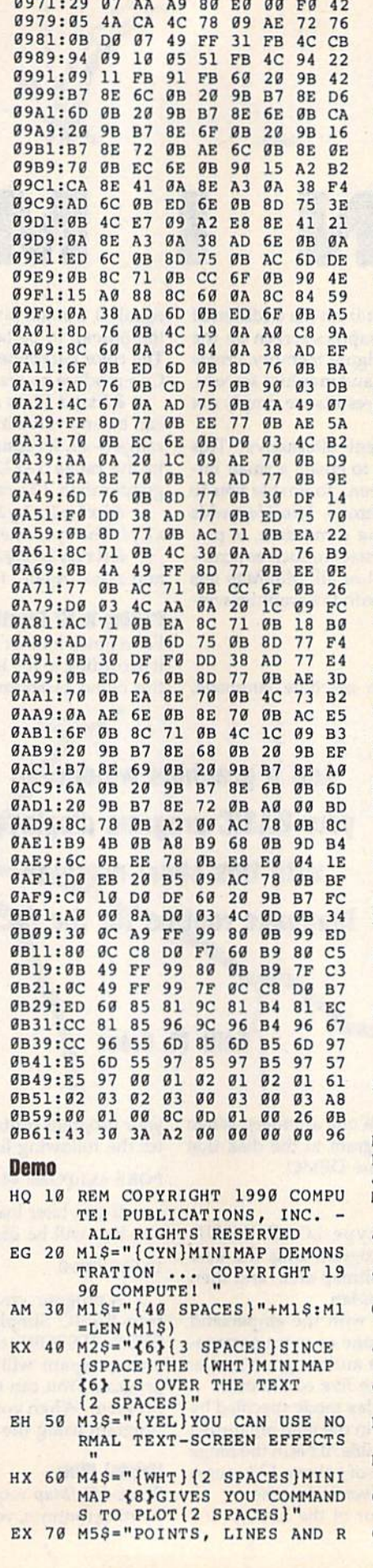

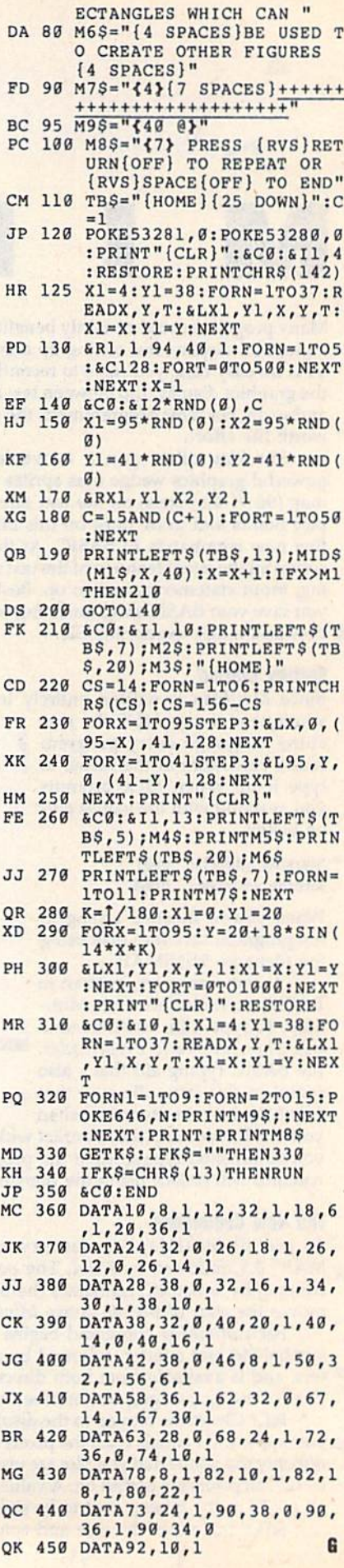

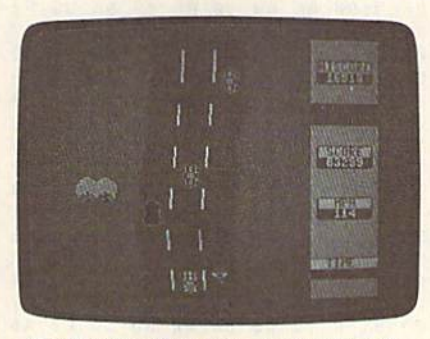

The first leg of the race—a country road.

Put on your crash helmet, pull on your driving gloves, and strap yourself in you're about to compete against the clock in a grueling, cross-country road race. To win, you must weave your red racecar through traffic in all kinds of road conditions. The sooner you finish, the more points you're awarded.

In Race Ace, the course begins on a winding, tree-bordered country road. From there, you move to a hot, arid desert where many a car has met its fate among the cactuses. Following another jaunt through the countryside, you enter a long, dark mountain tunnel. Once inside, your headlights turn on automatically, but it's still difficult to see. As you exit the tunnel, the bright sunshine and green grass are a welcome sight, but watch out because the course soon takes you through the frozen north.

Race against the clock in this fast-action, arcade-style game for the 64. Joystick required.

#### Race Ace

There, you have to negotiate a slick, icy path where braking and steering are equally treacherous. For the final leg the course, you return to the famili pastoral setting.

Difficult road conditions are n the only things you have to conter with in Race Ace. There are other dri ers on the course, and unfortunately they're not very courteous. These roa hogs would just as soon knock you the ditch as let you pass.

#### **Getting Started**

Race Ace is written entirely in machin language. To type it in, you'll need use MLX, the machine language ent program found elsewhere in this issue. When MLX prompts you, respond wi the values given below.

#### Starting address: 0801 Ending address: 1500

When you've finished typing, be sure save a copy of the program before exit ing MIX

Although it's written in machin language, Race Ace loads and runs like BASIC program. When you're ready play the game, plug a joystick into port 2. Then load the program and type RUI

#### Start Your Engines

In Race Ace, you must finish the seven legs of the racecourse before the b timer at the bottom of the screen run down. Beat the clock and you progress to the next level with an even fast timer.

To start your racer and begin the course, press the fire button. Pushing the joystick forward accelerates you car to a maximum speed of 120 mp But don't overdo it. If you put the ped to the metal, you could run into troub because cornering and avoiding traf require that you brake. To slow yo car, pull back on the joystick. For quistops, press the fire button; this action vates your emergency braking system To get back up to speed, push the jo stick forward again.

The best way to negotiate the race course is to move around traffic at high rate of speed. To steer, move the joystick either left or right. Be caref not to oversteer since the road is narro

Colliding with another vehicle running off the road won't elimina you from the race. However, it will a sult in a penalty: Valuable seconds w be removed from the timer. And this important because the game ends when you run out of time.

The faster you advance through each level, the more points you accu mulate. Finish a level before the tir expires, and you're awarded bon points. Rack up the best score of the day, and the program will immortali you as the Race Ace.

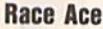

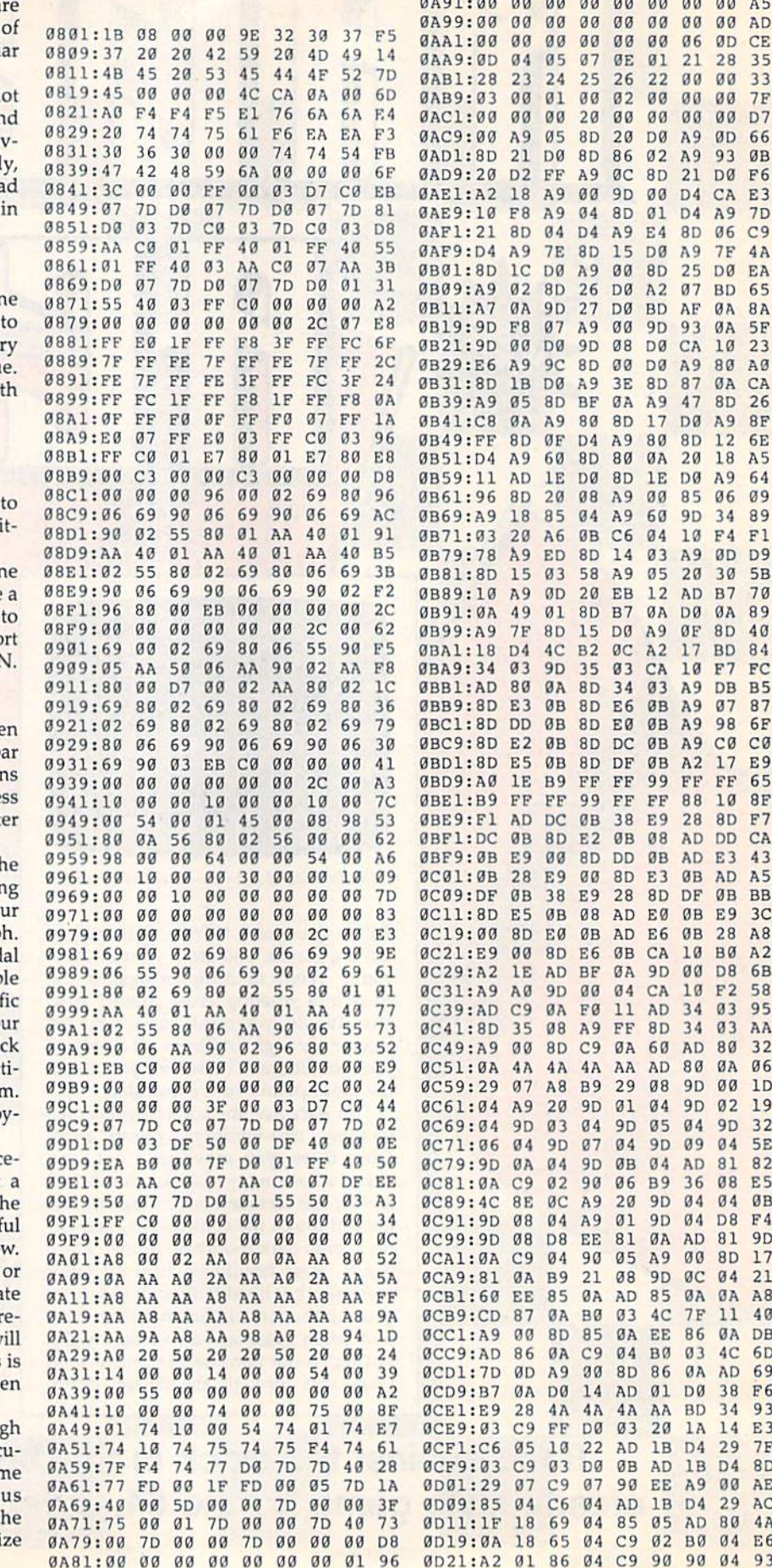

0A89: 04 05 07 03 0B 0D 0E 00 EA

35 33

00 A5 0D CE 28 00 00 7F 00 D7 0D 66 93 ØB D0 F6 CA E3 A9 7D 06 C9 7F 4A DØ EA BD 65 0A 8A 0A 5F 10 23 80 A3 0A CA 8D 26 A9 8F 12 6E 18 A5 A9 64 06 09 34 89 F4 Fl 0D D9 30 5B B7 70 0A 89 8D 40 BD 84 F7 FC DB B5 07 B7 98 6F C0 C0 17 E9 FF 65 10 8F 8D F7 E3 43 0B BB E9 3C 2B A8 B0 A2 D8 6B 03 95 03 AA 0A 06

9D 32 04 5E 08 E5

Bl 9D 8D 17 04 21 0A A8 11 40 0A DB 4C 6D 38 F6 34 93 14 E3 29 7F

Race Ace

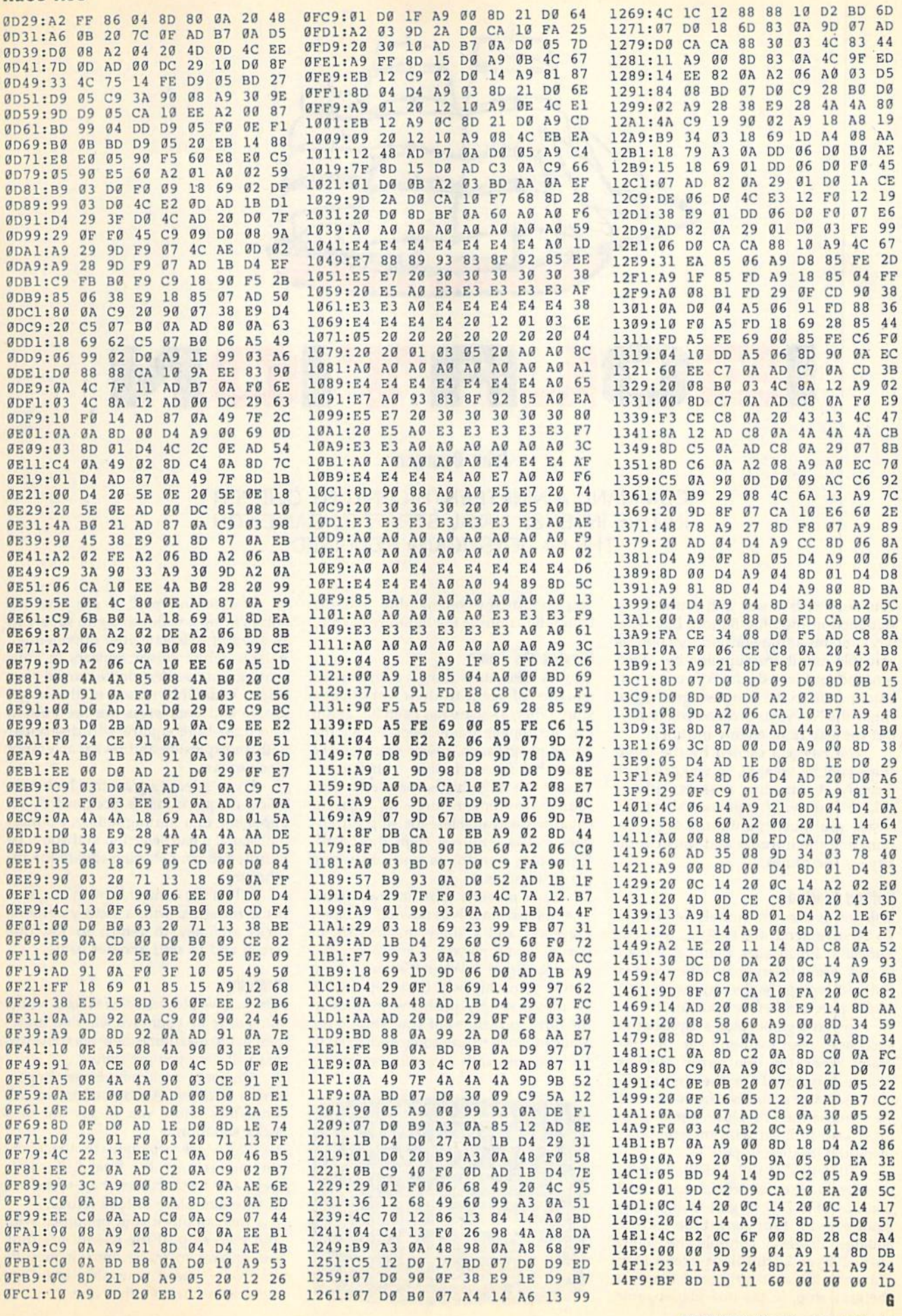

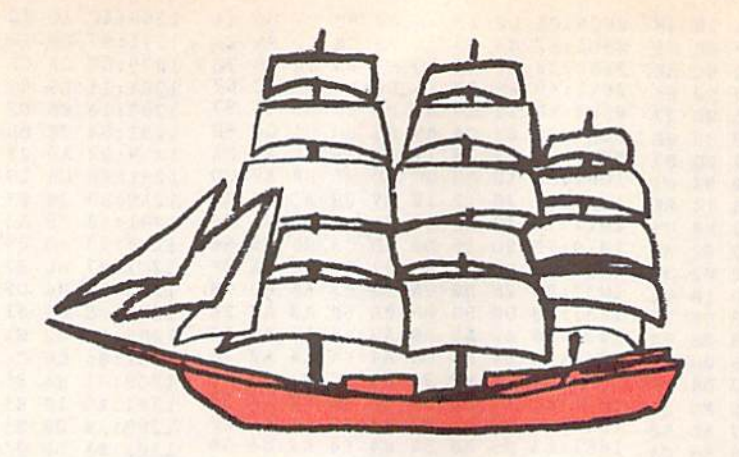

## OLRTION

#### John Dearden

COMMAND A NINETEENTH-CENTURY CLIPPER IN THIS INTENSE NAVAL STRATEGY GAME FOR THE 64. JOYSTICK(S) REQUIRED.

Your country is at war, and you've been stationed in the Blue Bottom Bay. This bay contains a strategic port that houses valuable munitions supplied by Allied cargo ships. Since the fate of your coun try depends on the free passage of these ships, the Navy has ordered you to pro tect the bay from enemy intruders.

The payload carried by the cargo ships is quite volatile, so you can't fire directly at intruding vessels without risk of destroying your own ships. In stead, you must capture the area sur rounding the intruder and thus cut off any escape routes.

#### **Getting Started**

Isolation is written entirely in BASIC. To ensure accurate typing, use The Automatic Proofreader, found elsewhere in this issue, to enter it. When you've finished typing, be sure to save a copy of the program before you run it.

To play a game, plug a joystick into each port; then load and run the pro gram. When the title screen appears, you're prompted for the number of players. Enter a number from 1 to 4. If you choose the one-player option, you play head-to-head with the computer, using the joystick in port 1.

After you've selected the number of players, the battlefield appears. It consists of a  $7 \times 6$  grid of light-blue squares with four dark-blue starting squares. Player 1 controls the yellow ship; Player 2, the light-green ship; Player 3, the cyan ship; and Player 4, the gray ship. In the one-player game,

you control the yellow ship and the computer controls the light-green ship.

#### Playing the Game

Players take turns firing volleys at the squares adjacent to their opponent's ship. When a square has been hit, a ship can no longer travel over it. As the game progresses, fewer squares are available for each ship to move to. When a player's ship is completely surrounded by enemy fire—no adjacent squares are available—the ship surren ders and is removed from the board. Gameplay continues until only one player remains.

Each player's turn has two parts. The first part involves moving the ship. Players 1 and 4 share the joystick in port 1, while players 2 and 3 use the joystick in port 2. When it's your turn to move, your ship will flash repeatedly. To move, simply push the joystick in the direction you want your ship to go. You can move to any square adjacent to the one your ship currently occupies.

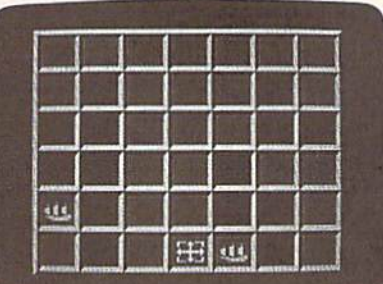

The second part of the turn in volves firing a volley at a grid square in an attempt to isolate your opponent(s). A large white cursor appears in your starting square after you've moved your ship. Guide this cursor to the target square and then press the fire button. The light-blue square will disappear with an explosion and reveal an empty black square.

If you select a square that is already black, a square that is occupied by an opponent, or a starting square, a buzzer will signal a bad selection and you'll be returned to your starting square for an other try.

When the contest is over, the win ner is rewarded with a victory anthem. Press any key to return to the title screen and to start another game.

#### Strategy

After you've played Isolation for a while, you'll develop your own winning strate gies. In the meantime, here are some tips that will help you get started.

Diagonal movement is very impor tant in Isolation. A diagonal move will sometimes allow you to get out of a sticky situation.

Pay close attention to the darkblue squares on the board. Because they're indestructible, they represent an excellent place to take refuge.

You can block your opponent with your own ship. If the enemy has only two squares to move onto, it may be possible to move your ship onto one and punch out the other one.

#### **Isolation**

- XQ 5 REM COPYRIGHT 1990 COMPUT E! PUBLICATIONS, INC. - A LL RIGHTS RESERVED
- 10 GOTO 1110 SM
- 20 J=PEEK(56321+(P=20RP=3)) **BG** AND15
- HA 30 IFQ=. THENIF (PEEK(56321+)  $P=2ORP=3)$ ) AND16) = . THENRE TURN
- IFOTHENR = (R = . ) : IFRTHENO 40 AD  $=B*32+31:Z=0+0*(Z=0):POK$  $EV+P*2+1, Z$
- GF 50 U= $((JAND4) = .) ((JAND8) = .$  $H = ((JAND1) = .) - ((JAND2)$  $= 1$
- ER 60 IFU=. THENIFH=. GOTO20
- X=X+U:Y=Y+H:IFX<lORX>7TH  $70$ SR  $ENX = -6*(X>7) + 1:U =$ .
- **KC 80**  $IFY < 10RY > 6THENY = -5*(Y>6)$  $+1:$ H=
- XS 90 IFOTHENRETURN
- JA 100 POKEV+21, PEEK (V+21) AND 2  $54$
- **MA 110** IFX>6THENPOKEV+16, PEEK( V+16) OR1: POKEV, 316-X\*40  $: GOTO130$
- DP 120 POKE V+16, PEEK (V+16) AND 254: POKEV, X\*40+12
- POKEV+1, Y\*32+30: POKE V+ KS 130 21, PEEK (V+21) OR1: GOTO 20
- GJ 140 GOSUB 160
- 150 FORZ=1TO12: POKES+24,.:F KF ORZZ=1TO3:NEXT:POKES+24 , 15: NEXT: RETURN
- PQ 160  $FORZ = .TO23: POKES + Z$ , .: NE **XT:RETURN**
- $P = P + 1:IFP > CTHENP = 1$  $GP$  $170$
- 180 IFW=C-1GOTO 1050 **HS**  $IFLX(P) = 9G0TO170$ AC 190
- 200  $X=LX(P):Y=LY(P):IFP=2AN$ **RX** DCP=1GOT0310
- **RE**  $210$  $Q = 1 : A = X : B = Y$
- AB  $220$ X=A:Y=B:GOSUB20:IFX=AAN  $DY=BGOTO220$
- PH 230  $IFS(Y,X) = .GOTO220$
- $IFP(Y,X)$ . GOTO220 **BG** 240  $IFX = .ORX = 8ORY = .ORY = 7GOT$  $250$ **XH** 0220
- **RE** 260 GOTO610
- $E=1:XS=X:YS=Y:IF(XS=2OR$  $270$ FS  $XS=6)$ THENIF (YS=20RYS=5) THENE=.: RETURN
- 280 E=1:IFXS<10RXS>70RYS<10 BF RYS>6THENE=.: RETURN
- AH 290 IFS  $(YS,XS) = .ORP(YS,XS)$  $THENE =$
- HJ 300 RETURN
- 310  $TR =$ **CX** BE 320
- $TR = TR + 1: AT = .: IFTR = 5GOTO$ 540 **EP**
- 330  $AT = AT + 1$ :  $IFAT = 20G0TO320$  $XP=X+INT (RND(1)*3)-1:IF$ OF 340  $XP=XTHENIF(TR=1ORTR=3)G$
- **OTO330**  $YP = Y + INT (RND (1) * 3) - 1 : IF$ DP 350 YP=YTHENIF(TR=10RTR=3)G **OTO330**
- KO 360 IFYP<>YTHENIFXP<>XTHENI  $F(TRY=20RTRY=4) GOTO 330$
- CR 370 IFXP<10RXP>70RYP<10RYP> 6GOT0330 380 IFS (YP, XP) = . ORP (YP, XP) > **BS**
- $. GOTO330$ DC 390 IFTR>2GOT0600
- 400  $SX = XP X: SY = YP Y: IFTP = 2G$ FP
- **OTO470** 410  $XS=X+2*SX:YS=Y+2*SY:GOS$ HJ
- UB280:IFEGOTO600 **OC** 420  $XS=X+SX:YS=Y+2*SY:GOSUB$ 280:IFEGOT0600
- CB 430  $XS=X+2*SX:YS=Y+SY:GOSUB$

280: IFEGOTO600

- AK 440 XS=X+2\*SX:YS=Y+1\*SY:GOS UB280:IFEGOTO600
- $XS=X+1*SX:YS=Y+2*SY:GOS$ SH  $450$ UB280:IFEGOTO600
- JA 460 GOTO 330
- HM 470  $YS=Y+2*SY:XS=X-1:GOSUB2$ 80:IFEGOTO600
- XS=X:GOSUB280:IFEGOTO60 BY 480  $\alpha$
- AG 490 XS=X+1:GOSUB280:IFEGOTO  $699$
- PE 500  $XS=X+2*XS:YS=Y-1:GOSUB2$ 80:IFEGOTO600 YS=Y:GOSUB280:IFEGOTO60 **RO 510** 
	- $\overline{a}$
- OF 520 YS=Y+1:GOSUB280:IFEGOTO  $600$
- HE 530 GOTO330 **GE**  $540 \text{ } z=-2$
- SP 550 Z=Z+1:XS=X+Z:YS=Y-1:GOS UB280: IFEGOTO590
- YS=Y:IFZTHENGOSUB280:IF  $XG$ 560 EGOTO590
- 570 YS=Y+1:GOSUB280:IFEGOTO **JD** 590
- KM 580 GOT0550
- DS 590  $XP=XS:YP=YS$ 600 A=X:B=Y:U=XP-X:H=YP-Y:X EC.
- $=XP:Y=YP$
- EB 610  $FORZ = 1TO8:O = A * 40 + 12 + Z * 5$ \*U:ON-(0>255)GOT0630 620 POKEV+16, PEEK (V+16) AND 2 FC.
- $55-2*(INT(P*P/2)-(P=1))$ :POKEV+P\*2,0:GOT0640 JM 630 POKEV+16, PEEK (V+16) OR2\*
- $(INT (P*P/2) (P=1))$  : POKE  $V+P*2, 0-256$ SD 640 0=B\*32+31+Z\*4\*H:POKEV+P
- \*2+1,0:NEXT JS 650 LX(P)=X:LY(P)=Y:P(B,A)=
- $\cdot$ :  $P(Y, X) = P$ GQ 660 IFP=2ANDCP=1GOT0780
- POKE V+21, PEEK (V+21) AND **OG** 670 254: POKEV+16, PEEK (V+16)
- **AND254** PH 680 ONPGOTO690,700,710,720
- PJ 690  $X=2:Y=2:POKEY, 92:POKEY+$
- 1,94:GOTO730 RC 700 X=6:Y=5:POKEV+1,190:POK
- EV, 252: GOTO730  $X=6:Y=2:POKEY+1,94:POKE$ BK 710
- V, 252: GOTO 730
- $\overline{\text{cs}}$ 720  $X=2:Y=5:POKEY, 92:POKEY+$ 1.190
- EB 730 POKEV+21,31
- 740 Q =.: GOSUB20: POKEV+1, .: I  $KG$ FP(Y, X) THENGOSUB140: GOT 0670
- KK 750 IFS( $Y, X$ ) = . THENGOSUB140: GOT0670
- QE 760 IF (X=20RX=6) THENIF (Y=20 RY=5)THENGOSUB140:GOTO6  $70$
- HJ 770 GOTO 880 780
- **HX**  $Z = -$ **SE**
- 790 Z=Z+1:IFZ>8GOT0840 800 X=LX(1) +CX(Z) : IFLX(1) > 4 GJ THENX=LX(1) +CX(Z) \*-1
- **KA 810**  $Y = LY(1) + CY(Z) : IFLY(1) > 3$ THENY=LY(1) +CY(Z) \*-1 **JG** 820 GOSUB270: IFEGOTO880
- RR 830 GOT0790
- $MG$ 840  $Y = 1 : X =$
- 850  $X=X+1:IFX>7THENX=.:Y=Y+$ **BS**
- **JB** 860 GOSUB270: IFEGOTO880
- **BX** 870 GOTO850
- DH 880 POKES+3, 8: POKES+6, 240: P OKES+5, 10: POKES+1, 70: PO KES+4, 129: PS=52102+X\*5+  $Y*160$
- EK 890 FORZ=.TO2:0=PS+Z\*40:POK
- 0+2, 224: POKE0+3, 224: NEX JK 900 S(Y, X) = .: FORZ=15TO. STEP  $-.2:POKES+24, Z:NEXT$ FORZ=1TOC: IFZ=PGOTO940 SA 910 PE 920 IFLX(Z)=9THENGOT0940 GOSUB 950 DS 930 940 NEXT: Z=P: GOSUB950: GOTO1  $DG$  $7a$ 950  $X = LX(Z) : Y = LY(Z) : IFS(Y+1)$ **MD**  $(X)$  ANDP(Y+1, X) = . GOTO104  $\alpha$ HA 960 IFS(Y-1, X) THENIFP(Y-1, X) = . GOTO1040 JH 970 IFS  $(Y, X+1)$  THENIFP  $(Y, X+1)$  $= .00T01040$ IFS(Y, X-1) THENIFP(Y, X-1 HJ 980  $) = . GOTO1040$ AP 990 IFS (Y+1, X+1) THENIFP (Y+1  $(X+1) = .GOTO1040$ FH 1000 IFS (Y+1, X-1) THENIFP (Y+  $1, X-1) = .GOTO1040$ AH 1010 IFS  $(Y-1, X+1)$  THENIFP  $(Y 1, X+1$  = . GOTO 1040 ER 1020 IFS (Y-1, X-1) THENIFP (Y- $1, X-1$  = . GOTO 1040 RR 1030 W=W+1:POKEV+Z\*2+1,.:P(  $Y, X$ ) = .: LX(Z) = 9 DA 1040 RETURN XJ 1050 GOSUB 160:NS="#4EUEU":  $DS = "***&*#"$ XX 1060 POKES+5, 13: POKES+12, 9: POKES+24, 15: FORZ=1TO6:  $N = ASC(MIDS(NS, Z, 1)) + 15$ BG 1070 D=ASC (MIDS (D\$, Z, 1))-34 : POKES+1, N: POKES+8, N/2 :POKES+4, 17: POKES+11, 3 RR 1080 FORW=1TO800/D:NEXT:POK ES+4, 16: POKES+11, 32: NE XT:POKES+24,. RK 1090 POKE198, .: WAIT198, 1: PO KEV+21, .: PRINT"{CLR}": POKE53281, FO 1100 POKE53265, PEEK(53265)A ND191:GOT01360 PRINT" {CLR} "CHR\$ (142)C FJ 1110 **HRS(8)** SS 1120 POKE88, .: POKE89, 232: PO KE90, .: POKE91, 216: POKE 781, 9: POKE 782, 1: POKE 56 333,127 **BP** 1130 POKE1, 51: SYS41964: POKE 1,55: POKE56333, 129: POK E56578, PEEK (56578) OR3 MC 1140 POKE56576, PEEK (56576) A ND252: POKE53272, (PEEK ( 53272) AND 63) OR 48: POKE 6 48,204 DF 1150 POKE53272, (PEEK(53272) AND240) OR8: PRINT" {CLR} ":POKE 53280,6 RK 1160 POKE53281, .: POKE 53282 , 1: POKE 53283, 14: POKE  ${SPACE}$ ] 53284, .: Z=RND(-TI) HJ 1170 PRINTTAB (11) "{GRN}ONE (SPACE) MOMENT PLEASE" **BP 1180** DATAØ, 44, 0, 0, 12, 44, 44, 28, 12, 12, 92, 28, 28, 92, 9 2,92,92,92 KD 1190 DATA92, 92, 92, 92, 92, 92, 92, 92, 92, 28, 92, 28, 12, 2 8,42,170,12,170 SJ 1200 DATA42, 170, 170, 10, 170, 168, 2, 170, 168, 255, 24, 2 55, 192, 60, 3, 192, 126, 3

EO, 224: POKEO+1, 224: POKE

- DATA192, 24, 3, 0, 24, 0, 32 AB 1210 , 24, 4, 96, 24, 6, 255, 255, 255, 255, 255, 255, 96, 24,
- AH 1220 DATA32, 24, 4, 0, 24, 0, 192
	-

COMPUTE!'s Gazette May 1990 49

#### **Isolation**

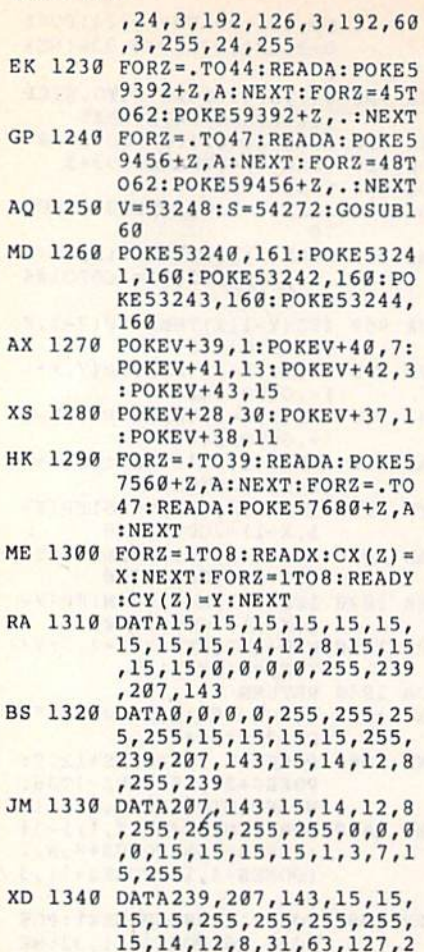

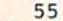

- AH 1350 DATA1, 1, 0, 1, -1, 0, -1, -1  $, 1, 0, 1, -1, 1, -1, 0, -1$
- BD 1360 FORY=1TO6:FORX=1TO7:P(  $Y, X$ ) = . :  $S(Y, X)$  = 1 : NEXT : N  $EXT: LX(1) = 2: LY(1) = 2: LX$  $(2) = 6$
- EA 1370 LY(2)=5:LX(3)=6:LY(3)=  $2: LX(4) = 2: LY(4) = 5: P = .:$  $W = . : CP =$
- PS 1380 POKE53265, PEEK (53265) A ND191: PRINT" {CLR} {WHT}  ${4$  DOWN}": PRINTTAB (10) " $\{R\}$ "
- QA 1390 PRINTTAB (10) "B  ${6$  SPACES } B  ${2}$  SPACES } C +C": PRINTTAB (10) "{8}BU CICIBUC(S)B(BLU)Q(8)U
- FK 1400 PRINTTAB (10) "{5}BJCIB (SPACE) BBB BBBB BB B": PRINTTAB (10) "{4} {E} JCK JCKJJCJJJJCKKEY JK
- KS 1410 PRINTTAB (7) " (RED) **≮26 @}"**
- CA 1420 PRINT" {DOWN} "TAB (7)" (YEL) HOW MANY PLAYERS?  $(1 T0 4)$ "
- DX 1430 PRINTTAB (7) "{RED} **《26 @》 {5 DOWN}"**
- XK 1440 PRINTTAB (12) "{5}COPYRI GHT 1990": PRINTTAB (7)" COMPUTE! PUBLICATIONS [SPACE] INC"
- SG 1450 PRINTTAB (10) "ALL RIGHT S RESERVED"
- CC 1460 POKE198, .: WAIT198, 1: GE<br>TK\$: C=VAL(K\$): IFC<10RC >4GOTO1460
- MM 1470  $P(2, 2) = 1 : P(5, 6) = 2 : IFC$  $2THENP(2, 6) = 3$

MH 1490 IFC=1THENCP=1:C=2 PH 1500 PRINT" {CLR} {4}"; : POKE5 3281, 6: POKE53265, PEEK ( 53265) OR64: FORZ=1TO6 PJ 1510 PRINT" {2 SPACES} {->111 CM 1520 FORJ=1TO3: PRINT"  ${2$  SPACES } + {RVS}  ${4$  SPACES} ${0FF}$  +  ${RVS}$  $\{4$  SPACES}  $\{OFF\}$  +  $\{RVS\}$  ${4$  SPACES}  ${OFF}$  +  ${RVS}$  $\{4$  SPACES}  $\{OFF\}$  +  $\{RVS\}$  ${4$  SPACES}  ${OFF}$  +  ${RVS}$  ${4$  SPACES}  ${OFF}$  +  ${RVS}$  ${4$  SPACES}  ${OFF}$   $+$  " $:$  NEXT QA 1530 NEXT: PRINT" [2 SPACES] FS 1550 PRINTTAB(8)"[4 SPACES] "TAB(28)" {4 SPACES }": N EXT: PRINT" {8 DOWN}":FO  $RZ = 1TO3$ HS 1560 PRINTTAB(8)"{4 SPACES}<br>"TAB(28)"{4 SPACES}":N EXT BB 1570 POKEV+1, .: POKEV+7, .: PO KEV+9, .: POKEV+2, 92: POK

RP 1480 IFC>3THENP(5,2)=4

#### EV+3, 95: POKEV+4, 252 MA 1580 POKEV+5, 191: IFC>2THENP OKEV+6, 252: POKEV+7, 95 RE 1590 IFC>3THENPOKEV+8,92:PO KEV+9,191 PH 1600 POKEV+21, 31: GOTO170 6

 $CAII$ 

**MasterCard** 

in the color party when your party when your party when your party were

#### **JASON-RANHEIM CARTRIDGE MATERIALS** FOR YOUR COMMODORE 64 or 128

**Quality Products** from the World Leader!

- Promenade C1 EPROM Programmer
- Game Type Cartridges
- Bank Switching Cartridges
- RAM/ROM Combination Cartridges
- Capture Archival Cartridge System
- · Cases, EPROMS, Erasers, Etc.

#### Call or write for complete information!

**Call Toll Free** from California **Tech Support** 

800-421-7731 916-878-0785 916-878-0785

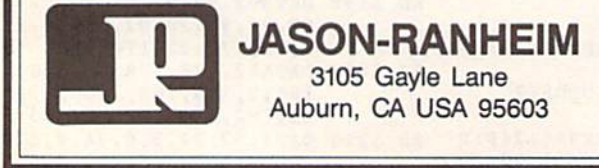

Circle Reader Service Number 103

#### **FACTORY AUTHORIZED COMMODORE REPAIR CENTER** 1-800-772-7289

(708) 879-2888 IN ILLINOIS 42.95 C128D Repair

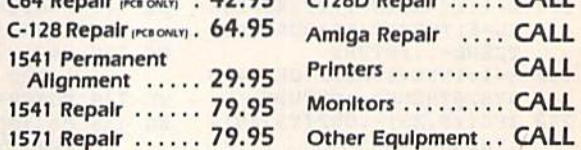

CALL BEFORE SHIPPING FOR AUTHORIZATION NUMBER (Have Serial and Card Numbers ready) PARTS AND LABOR INCLUDED **FREE RETURN SHIPPING** 

> [APO, FPO, AIR ADD \$10.00] 24-48 HR. TURNAROUND

(Subject to Parts Availability) **30 DAY WARRANTY ON ALL REPAIRS** 

#### **COMMODORE PARTS** CALL (708) 879-2350

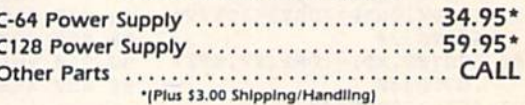

**TEKTONICS PLUS, INC. 150 HOUSTON STREET** BATAVIA, IL 60510

**VISA** 

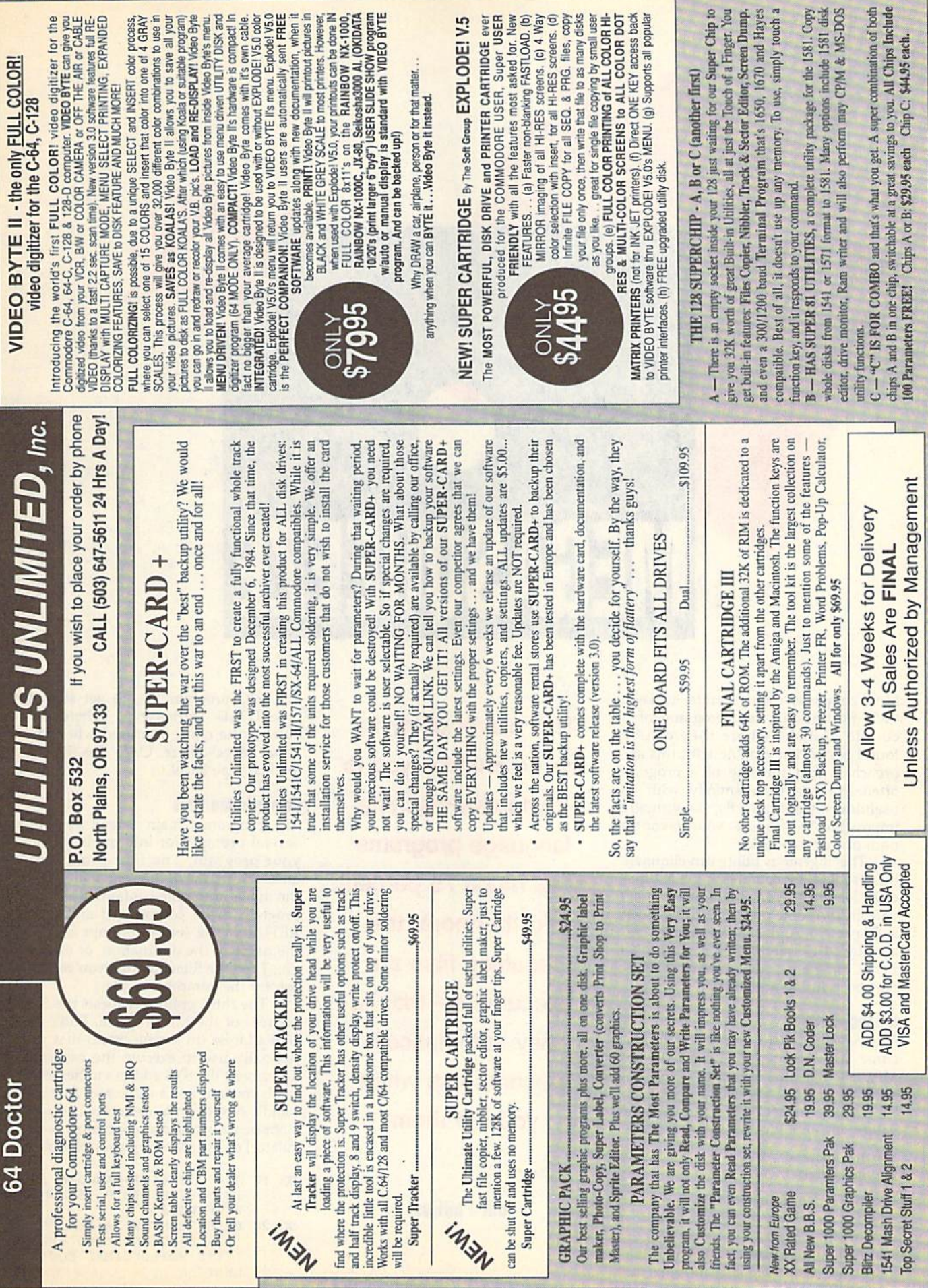

# **MEGASOUEEZ**

Most computer owners prefer to keep their most heavily used programs on a couple of disks where they can be found easily. The trouble with this approach is that the size of a program often expands exponentially with its usefulness. Consequently, it's virtually impossible to squeeze your favorites onto one or two disks.

This ingenious utility can eliminate this problem by compressing most ma chine language (ML) programs by 30-60 percent and some programs by as much as 75 percent. And, because the files cre ated by MegaSqueeze load and run like BASIC programs, you won't have to re member starting addresses,

#### Getting started

MegaSqueeze is written entirely in ma chine language, so you'll need to use MLX, the machine language entry pro gram located elsewhere in this issue, to type it in. The MLX prompts, and the values you should enter, are as follows:

Starting address: 0801 Ending address: 1418

When you've finished typing in the data for MegaSqueeze, be sure to save a copy of the program to disk.

Although written in machine lan guage, MegaSqueeze loads and runs like

52 COMPUTE!'s Gazette May 1990

This clever utility for the 64 enables you to compress machine language programs by as much 75 percent. Furthermore, the resulting files are executable—that is, they automatically decompress when you run them.

**Indi Phillips** 

BASIC program. So, to get started, type LOAD "filename",8, where filename is the name you used when you saved MegaSqueeze, Once the file has loaded, type RUN.

#### Compressing Files

The program's main screen contains several prompts for information about your program. The first prompt re quests the name of the source file. Type the name of the file containing the ML program to be compressed and press RETURN. The second prompt asks for the name of the destination, or output, file. Type the filename that you want to use for the compressed file.

The third prompt requests the SYS address of the ML program. Enter the SYS address (in hexadecimal) that you normally use to execute the program. To convert the SYS address to hexadec imal, you can use a calculator that can handle hexadecimal-to-decimal conver sions (usually called a programmer's calculator) or the following short program.

- KQ 10 HS="0123456789ABCDEF":B= 16:B1=2|B:REM B IS NUMBE R OF BITS
- GC 20 PRINT"CONVERT A DECIMAL {SPftCElNUMBER INTO":PRIN T"ITS HEXADECIMAL EQOIVA LENT"
- KX 30 INPUT"ENTER DECIMAL VALU  $E''$ ; N: IFABS (N) >B1-1THEN30
- $XE$  40  $NS = " " : IFN < 0 THENN = B1 + N$ 50 FORI=1TOB/4:T=N-(INT(N/1 AK  $6)$  \*16):NS=MIDS(HS, T+1, 1)

+NS:N=N/16:NEXTI:PRINTNS

The final prompt asks for the \$0001 value. The default value of 37 works very well for most files. You can try other values to see how they affect the compression ratios for various files.

Once you've answered the main prompts, MegaSqueeze asks whether you want the screen to blank while it compresses the file. Compressing with the screen on allows you to monitor the program's progress, but it takes about 15 percent longer than when the screen is blanked.

Next, MegaSqueeze requests that you enter a compression speed from 1 to  $6$ , where  $1$  is the fastest and  $6$  is the slowest. The speed value actually de termines the method used to compress the source file. The more effective methods can produce dramatic reduc tions in the size of your file, but they take much longer to compress and de compress. In general, the following guidelines should be used for selecting the compression speed.

![](_page_54_Picture_4344.jpeg)

After you've selected the compres sion speed, MegaSqueeze prompts you to place the disk containing the source file in drive 8. Press the space bar after you've placed the disk in the drive and closed the door. If you've chosen to leave the screen on, you'll see counters indicating how many bytes of the source file have been processed, how many bytes they've produced in the compressed file, and how many bytes have been saved by the compression.

When MegaSqueeze finishes com pressing the file, the program prompts you to place the destination disk in the disk drive. Press the space bar when the disk is in the drive and ready to be writ ten to. Once the file is saved, Mega Squeeze asks if you'd like another copy. To write another copy of the file, place another disk in drive 8 and type Y. Type N to run the compressed program.

#### Compression Tips

You might think that you should use the optimal compression method (speed 6) on all of your files, but this isn't the case. The better compression methods generally require more overhead and are therefore less effective on smaller files.

You should also keep in mind that these compression methods take longer to de compress. If you're going to be running particular program fairly often, you may want to use a less effective but faster compression method.

MegaSqueeze can only compress ML programs. However, some ML pro grams load and run like BASIC programs. To determine the SYS address for this type of program, you'll have to load and list the program in question. You should see a line similar to the following near the beginning of the file (or it may be the only line in the file).

#### 10 SYS 2061

The address following the 5YS command is the one you should give Mega-*Squeeze* (after you've converted it to hexadecimal).

Some ML programs won't run correctly after they've been compressed. Programs that require initialization from a BASIC program and those that reside under ROM seem to cause the mos^t difficulty. You'll just have to try each program individually to determine whether or not it can be compressed.

#### **MegaSqueeze**

0801:0B 08 70 17 9E 32 34 30 6E 0839:37 00 96 00 00 2B 20 20 20 0811:20 20 06 20 20 A0 C4 B9 F6 0B19:3C 08 99 F8 00 B9 FD 08 03 88 0821:99 33 A0 09 4C □0 Fl 0829:R9 0C 08 99 FF 03 88 D0 Al 0831:F7 A9 38 85 2D A9 1C 85 CE 0839:2E 4C 00 01 01 08 85 00 E3 0841:1C 8B 99 E8 D<sub>3</sub> L2 B9 6E 09 0819:07 C8 D0 F7 EE 02 01 EE 19 23 0851:05 01 C6 F9 DB ED A2 03 0859:20 34 B3 FB 33 C9 07 D0 95 0861:16 A2 01 20 34  $Q_3$ DØ ØA AB 65 0869:AZ 04 Z0 34 03 18 69 07 ID 0B71:10 05 A2 0A 20 34 33 85 FB 0B79:A8 A5 A7 85 A9 A5 FE 0B81:F7 A5 FF B5 FB 20 6C 03 73 AS F<sub>7</sub> 85 FE 72 0869:A5 F8 8 5 FF 21 0891:E8 20 34 03 D0 IE A2 08 2A 0899:20 34 03 A0 02 84 A8 85 08A1:A6 18 A5 58  $FC$  65 A6 85 F/ 0SA9:A5 FD 65 A7 85 F8 20 6C EF 08B1:03 4C 34 03 FB 13 01 E8 20 36 08B9:D0 1C A0 03 84 A8 E8 20 08C1:34 03 F0 08 A2 08 20 34 F4 08C9:03 4C 5C 01 A2 0B 20 34 BF 08D1:03 E6 A7 4C 5C 01 E8 20 AF B8D9:34 03 D0 0A ES 20 34 03 B2 D0 D<sub>6</sub> B8El:18 69 04 A8 E8 20 37 34 21 08E9:34 03 D0 HA A2 02 20 34 08F1:03 18 69 69 06 D0 ED A2 08 A2 08F9:20 34 03 DB E<sub>6</sub> A9 00 85 F7 0901:A7 A4 FB F0 0C 06 FA 2A 37 0909:26 A7 C6 FB F2 A8 D<sub>8</sub> CA D0 9911:60 49 Bl FE 85 FA A9 08 FE 0919:85 FB 4A 68 A4 FE D0 02 C6 0921:FF C6 FE CØ E7 D0 DE A4 B<sub>5</sub> 0929:FF C0 07 D0 D8 A9 37 85 BA 0931:01 5S 4C 00 1C 19 A4 A8 F0 E<sub>5</sub> B0 03 7E AB 0939:22 A5 F7 38 0941:C6 F8 8A 38 85 F7 A5 FC E5 0949:A8 B0 02 C6 FD 85 FC Bl 3A 0951:F7 88 91 FC 98 D0 F8 C4 42 0959:A9 FB **ØA B1** F<sub>7</sub> C6 FD C6 76 0961:F8 C6 A9 78 E6 10 98 EC 60 0969:01 4C 77 16 08 60 00 0D 08 37 31 36 E3 2D 0971:0A 00 9E 20 0979:14 27 60 84 BD 86 85 33 78

0981:22 62 0C 8D 21 D0 A9 28 5P 0989:A0 03 0991:13 11 0999:24 B7 09A1:99 43 09A9:52 08 4F 23 43 El C2 A3 09B1:20 0E 60 60 0C 09B9:06 2C E0 46 49 4C 5B 05 09C1:01 91 44 73 01 03 4E 41 B9C9:54 39D1:53 59 D5 41 09D9:53 53 01 70 88 8D C6 07 B9E1:96 09E9:45 20 B9F1:7F E3 06 F9 DD B9F9:A0 0A01:D4 0AB9:5B 0A11:08 0A19:8D 2C 0A21:0A 0A29:BD 1A 01 BA31:C6 A5 0A39:0E C9 0A41:20 C9 20 30 E7 C9 60 10 BA49:E3 EE 0A51:07 AE 0A59:20 C9 0A6L:00 0A69:C1 1A 00 1A 83 C9 0A71:06 D2 0A79:CC 0A81:4E 0C A9 0A89:33 44 0A91:A0 10 BA99:B3 A2 BAA1:EE BAA9:E2 E8 0AB1:9D BB 0AB9:E5 09 0AC1:02 BD 0AC9:09 0AD1:E9 0AD9:60 D8 0AE1:02 0AE9:67 BAF1:A9 11 0AF9:4E E4 0B01:10 84 0B0 9:BA DD 0B11:0E 01 BB19:A2 AS 0B21:85 AE 0B29:C3 61 0B31:4A 00 0B39:BA 05 0B41:C8 16 0B49:27 0B51:81 0B59:B1 0B61:60 D0 0B69:84 C4 B0 0B71:A9 60 0B79:C7 0B81:EE A0 00 A8 0B89:57 0B91:9B 50 0B99:F6 90 0BA1:78 0BA9:B0 0A 50 0BB1:34 0BB9:E9 BO 0BC1:55 0BC9:48 0BD1:A0 3F 0BD9:30 **ØBE1:20 A0** 8BE9:36 0BF1:A9 0BF9:08 40 85 8E A0 A8 89 0C01:83 92 0C09:90 85 0C11:48 BA 0C19:29 0C21:83 04 78 A2 FF 9A 20 A3 49 83 60 **g7** 68 20 8E 80 A9 **07** 40 37 40 09 38 84 31 38 E6 48 03 Al 15 86 1A 8F 34 2E A9 38 11 8E 4D 45 47 51 11 4F 4D 4? 31 3A 24 FD 26  $D<sub>4</sub>$ 72 09 IE C6 F0  $qD$ EA 02 77 55 00 22 AE C/ E0 20 Al 4C  $2<sub>a</sub>$ 08  $A<sub>2</sub>$ 30  $00$ 28 BB B8 BD 50 29 9E 89 F7 **ØE** BD A0 F0 53 92 01 20 A5 35 AF 16  $C<sub>4</sub>$ 9D C8 0B 89 8E  $E<sub>2</sub>$ 02 7C 21 AE E<sub>7</sub> 05 E6 72 00 FA 4C 8C 8E AB D<sub>2</sub> B2 85 85 BE A0 A9 5C 4E 20 2D 35 72 9E A9 38 E9 B6 09 F0 29 00 CC 35  $FA$ 02 E0 **CE**  $AC$ 35 03 09 A0  $1<sub>C</sub>$ GD 51 05 C9 07 10 4F 3D 0A 0A 05 02 34 2F 13 BC 17 4F 8D 10 BD FF 90 EA  $g_D$ EA  $q_1$ **ØE** AB AS 20 68 20 4C AD 15 4C 10 84 85 BA 83 AA B0 B4 BD 8C 81 34 BB 1C 4C AA 08 38 45 5A AA 50 D3 29 4F 3C 44 56 41 00 A9 42 CD 1A 85 B7 AB 20 00 ES 64 IB 8C FC 42 40 24 08 09 D<sub>2</sub> 8B 20 8D 18 09 IB Bl 18 EF 47 89 26  $10$ El C9 E0 13 3B IE AB 91 0D 0D 55 8E A5 B7 A0 4A 20 6E 20 02 71 87 2D 10 4E C0 A0 50 2B 79 EF **a**<sub>5</sub> 80 BD E6 E0 C3 D0 9D BB 92 93 97 FC 81 93 85 AB A9 20 8D 8D 3A 44 52 45 11 A2 E6 9D AA BA  $22$ AD C2  $C9$ 91 14 D0 CF 20 **05** 20 EE 19 A8 IF 64 22 D0 EF 12 0B 20 A2 4C 52 43 7B 39 4A 33 4B 55 66 09 05 EF 18 40 09 08 20 91 AE 87 ED 20 20 E2 DE 08 26 0C El 08 B0 AB D0 61 30 Cl 24 8E A0 20 59 C4 20 FA 48 20 4C IB 52 72 14 11 D<sub>3</sub> 10 63 03 3F 7A IF 30 35 E7 23 30 14 FC 4B 7B F<sub>6</sub> IB C6 38 8<sub>C</sub> 0F DF 86 05 **07** AF BC **g7** 14 EA 30 SB 68 41 48 10 55 20 28 41 R<sub>5</sub> 7B  $FA$ D0 08 F0 IE 62 31 A9 24 4C 85 02 02 32 16 12 45 20 **02** A6 03 BB AD BD 15 8F 32 C3 38 15 13 28 24 42 D6 9D A0 20 C8 30 31 5F **BE** 93 79 7A 2A CB  $1<sub>D</sub>$  $R<sub>3</sub>$ CD D<sub>8</sub> 91 6A 42 CF A0 ED 29 B5 09 96 C5 3D B3 B9 22 8<sub>E</sub> C9 16 C3 GC D6 D7 DA 7F BE 37  $D<sub>4</sub>$ 87 99 B8 DD **AF** BA 2D G9  $D<sub>4</sub>$ **BD** Bl D<sub>8</sub> 37  $DA$ SP 8F **DE** ED  $D<sub>2</sub>$ 9C 5C FB B0 69 C5 50 B0 SC DA 9D E<sub>6</sub> CB BC AB 8D BB 3B AB 88 C2 AB EC 5B F9 3E **a7 CF** DF F<sub>6</sub> C2 83

#### **MegaSqueeze**

![](_page_55_Picture_8.jpeg)

![](_page_56_Picture_0.jpeg)

### VALUE-PACKED SOFTWARE AT AFFORDABLE PRICES

All Gazette disks are menu-driven for ease of use—and they feature complete documentation. Just load and you're ready to go!

#### **SpeedScript**

COMPUTE! Publications' most popular program ever. Powerful word processing package includes SpeedScript for the 64, SpeedScript 128, spelling checkers for both 64 and 128 versions, plus an additional dozen support programs, including mall-merge and word-count utilities.

#### Gazette's Power Tools \$9.95

Fourteen of the most important utilities for the 64 ever published in Gazette. For serious users. Titles: MetaBASIC, Disk Rapid Transit, Mob Maker, Uitrofont+, Quick!, Disk Editor, Basically Music, PrintScreen. 1526 PrintScreen, Fast Assembler, Smart Disassembler, Comparator, Sprint II, and Turbo Format.

#### **Best Gazette Games**

Best dozen arcade ond strategy games ever published In Gazette all on one disk, All games for Commodore 64. Titles: Crossroads II: Pandemo nium, Basketball Sam & Ed. Delta War, Heat Seeker, Omicron, Powerball, Q-Bird, Trap, Arcade Volleyball, Mosaic, Power Poker, and Scorpion II.

#### \$11.95 Gazette Index \$7.95

Every article and department from Gazette—July 1983 through December 1989 issues—is indexed: features, games, reviews, programming, Bug-Swatter, Feedback, and the other columns. Disk features pull-down menus, help screens, superfast searching/ sorting capabilities, and much more.

#### The GEOS Collection \$11.95

Gazette's best 13 programs for GEOS and GEOS 128 users. Selection includes utilities, applications, and games. Titles: Super Printer Driver, Skeet, File Saver, Help Pad, Word Count, Directory Printer, Quick Clock, SlideShow, File Retriever, Screen Dumper, Font Grabber, GeoPuzzle. and GeoConverter.

#### 128 Classics \$11.95

\$9.95 Thirteen of Gazette's best 128 programs, including utilities, games, and applications. Titles: MetaBASIC 128, RAMDisk 128, 80-Coiumn Disk Sector Editor, MultiSort, Block Out, Miami Ice, The Animals' Show, Cribbage, XPressCard, Sound Designer, Video Slide Show, Math Graphics, and 3-D BarGrapher.

![](_page_56_Picture_790.jpeg)

**WHETHER YOU'RE LEADING A BOMBING RAID,** ZZING THE KIDS. SIGNING  $\exists$ AMH

![](_page_57_Picture_1.jpeg)

#### Music System for the Commodore 128 and 64 by Craig Chamberlain  $274<sub>DD</sub>$

#### \$24.95

Create and play your own music on your 64 or 128. This book-and-disk combination contains the 64- and 128-mode versions of Enhanced Sidplayer-the powerful and popular music player and editor program-all the directions for using the Editor and Player programs, a sing-along program, utilities, and sample music.

All books ship via UPS.

#### 表情的精制物材料的最

COMPUTE!'s Bookshelf Mail to: P.O. Box 5188 Greensboro, NC 27403

#### **ORDER TODAY!**

Yes! I want to take command of my Commodore with these titles. Please send me the books checked below. I've enclosed \$2.00 shipping and handling for each book.

![](_page_57_Picture_189.jpeg)

All orders must be paid in U.S. funds drawn on a U.S. bank. Orders will be shipped UPS Ground Service. Please allow 4-6 weeks for delivery.

![](_page_57_Picture_12.jpeg)

#### The Official F-19 Stealth Fighter Handbook

by Richard G. Sheffield Foreword by Major "Wild Bill" Stealey, President and Cofounder of MicroProse

![](_page_57_Picture_15.jpeg)

#### \$14.95

Learn the ins and outs of flying MicroProse's new F-19 Stealth Fighter flight simulator. Study the practical hints and tips for flying the simulator and performing ground-attack and air-to-air tactics. Then read all the background information in the book to learn to fly the real F-19. In the final section of the book, you'll find yourself looking over the shoulder of an expert F-19 Stealth Fighter game player as he carries out several "dangerous" missions.

#### **40 Great Submarine Simulator War Adventures** by Richard Sheffield **256pp**

\$14.95

\$12.95

Relive 40 of the most exciting patrols of WWII. Thrill to the exploits of famous submarine captains like "Mush" Morton and Dick O'Kane as you invade the Sea of Japan, wait in ambush for cargo ships, or become the first lone sub to sink a Japanese warship. Basic navigation, widely used routes, and maps for each patrol are included. Use with Silent Service and Up Periscope!.

#### **Commodore 64 Games for Kids**

by Clark and Kathy H. Kidd

**280pp** 

More than two dozen games teach kids as they entertain. Plus there's a guizmaker so parents and teachers can add their own questions and answers. All program listings are ready to type in and run. For kids from preschool to high school.

#### **Machine Language Routines for the Commodore** 64 and 128

by Todd D. Heimarck and

**COMPUTE!'s Gazette Associate Editor Patrick G. Parrish** 585pp

\$18.95

This collection of more than 200 machine language routines is a must for every Commodore 128 and 64 machine language programmer. Each routine is fully described, accompanied by an example program, and ready to be plugged into your own programs. The assembly language codes with easy-tounderstand documentation and instructions are included.

#### Mapping the Commodore 64 and 64C by Sheldon Leemon

#### \$18.95

324pp

A comprehensive memory map and programmer's guide to the Commodore 64 and 64C. Topics include memory management-with a complete list of all memory locations and their functions-BASIC 7.0, 1/0 chip register, RAM, GEOS, and more. For BASIC and machine language programmers.

![](_page_58_Picture_0.jpeg)

#### Fred Karg

Are you a super sleuth? Find out in this graphically charming memory game for the Commodore 64, joystick required.

Do you consider yourself a good armchair detective? Do you have a keen eye for detail, a good memory, and a nimble brain? You'll need all of these plus a bit of intuitive skill to master this game.

In Sheerluck, your job is to catch bank robbers by matching their mug shots with their names. But be careful. After getting out of the slammer, this slippery bunch of thieves quickly assume aliases. No problem, you say. After all, you have your new invention, the Truth Meter, to help you.

#### Setting Started

Sbeerluck is written in BASIC. To avoid typing mistakes, enter it using The Automatic Proofreader, located else where in this issue. When you've finished typing, be sure to save a copy of the program. To play the game, plug joystick into port 2; then load and run the program.

At the start of the game, you'll see two names at the top of the screen. Un der each name is a picture frame containing a mug shot. An up arrow  $(1)$ appears beneath the frame on the left. To change the portrait that's in a particular frame, first move the joystick left or right to position the up arrow; then move it up or down to flip through the mug-shot collection (there are eight pic tures). Note that in order to solve the crime, a different mug shot must appear in each frame.

When you think that you've matched the faces of the guilty with their names, press the fire button. The Truth Meter at the bottom of the screen measures the accuracy of your response. A red bar means that you are 100 percent correct—that is, you have the cul prit under the right name. A green bar tells you that you are only 50 percent right—that is, you have the guilty per son, but he's under the wrong name.

As an example, let's consider the simplest case of only two thieves. A red bar on the Truth Meter extending to 2 means that you've identified both crim inals and can now proceed to the next

![](_page_58_Picture_11.jpeg)

The Truth Meter indicates that you've identified one thief and caught another.

level. A red bar measuring 1 means that only one of your choices is correct. A green bar reaching 2 means that you've nabbed both robbers, but that they're under the wrong names. A green bar measuring 1 means that you caught one of the guilty, but you have him under the wrong name. No response by the meter indicates that both choices are completely wrong.

#### **Scoring**

Your score decreases each time that you make a guess (whenever you press the fire button). If you do well, you're pro moted to the next level. As you advance through the ranks, the number of crimi nals that you must identify increases, but you're allowed considerably more guesses. However, at the highest level you're expected to have the intuition of Sherlock Holmes and are given fewer guesses.

But don't worry. Even though you're always rated—Rookie, Private Eye, Chief Inspector, and so on you're never demoted. After all, every gumshoe occasionally has a bad day.

#### **Sheerluck**

- HQ 10 REM COPYRIGHT 1990 COMPU TE! PUBLICATIONS, INC. ALL RIGHTS RESERVED
- PG 20 POK£53280,6:POKE532S1,6: PRINT"{CLR)":POKE781,7:P OKE782,14:POKE783,0:POKE 53269,0
- BQ 30 SYS65520:PRINT"{CYN} {RVS} SHEERLUCK ":Z=RND( -TI/100)
- HB 40 PRINTSPC(3)"[11 DOWN]COP YRIGHT 1990 COMPUTE! PUB L., INC."
- JB 50 PRINTTAB(11)"ALL RIGHTS [SPACElRESERVED"
- BJ 60 AS-"(YEL) JIM{2 SPACES}B OB<sub>12</sub> SPACES ABE [2 SPACES]ROB[2 SPACES]B
	- UD{2 SPACES]SAM

#### **Sheerluck**

(2 Spacesleow) coacesip

![](_page_59_Picture_1413.jpeg)

![](_page_59_Picture_1414.jpeg)

AR 600 IFJ=2THENPI=PI-1:IFPI<0 THENPI=FA

HC 610 POKE2040+SP,255-PI:RETU RN QM 620 IFJ=8THENA=A+5:SP=SP+1: IFA>1346+M\*5THENA=1346:  $SP = 0$ SA 630 IFJ=4THENA=A-5:SP=SP-1: IFA<1346THENA=1346+M\*5: SP=M GK 640 POKEPA,32:POKEA,30!RETO **RN** FH 650 POKE781,17:POKE782,0:PO KE783,0:SVS65520:PRINTL EFTS(BS,  $(M+1)*4+9$ ) IS AM 660 PRINTLEFTS(GS,(M+2)\*4+6 )IS PQ 670 PRINTLEFTS(CS,(M+2)"4+6 )IS:PRINTLEFTS(GS,(M+2)  $*4+6$ ) IS RQ 680 PRINTLEFTS[DS,(M+2)\*4+6 )IS:PRINTLEFTS(GS,(M+2)  $*4 + 6$ ) IS: RETURN OF 690 POKE781,19:POKE782,0:PO KE783,0:SYS65520 QH 700 PRINTLEFTS $(E5, (R) * 4 + 9)$ PRINT:PRINTLEFTS(FS,(W)  $*4+9$ ): N=FRE(0): RETURN PX 710 POKE781,11:POKE782,0:PO KE783,0:SYS65520 KG 720 PRINT"{RVS}{1} {WHT} SC ORE {OFF){3 SPACES) {3 LEFT)"SC"(RVSHl> {2 SPACES} {WHT} RATING  $(SPACE | OFF]$  "R\$ $(RR)$ "  $\{RVS\}\{1\}$  ": RETURN KP 730 DATA"UNEMPLOVED (6 SPACES}" CX 740 DATA"ROOKIE{9 SPACES}", "SHEERLUCK(6 SPACES)"," PRIVATE EYE{4 SPACES}" "DETECTIVE[6 SPACES) DS 750 DATA"INSPECTOR 16 SPACES)","MASTERMIND (5 SPACES)","CHIEF INSP ECTOR","SHERLOCK HOLMES EQ 760 POKEU+24,15:FORN-1TO81S  $TEP2:POKEU+1, FH(U<sup>8</sup>(N))$ : POKEU, FL(U%(N)) GK 770 P0KEU 8,FH (Ul (N)) :P0KEU +7,FL(U%(N)):POKEU+4,65 :POKEU+11,65 XR 775 FORT=1TO(U%(N+l)):NEXT XM 780 POKEU+4,64:POKEU+11,64: NEXT:POKEU+24,0:RETURN XC 790 DATA16,195,18,195,21,31 ,22,36,25,30 QK 800 DATA1,125,3,125,4,125,5 ,512,5,125,1,125,3,125, 4,125,5,512,5,125 GR 810 DATAI,125,3,125,4,125,5 ,256,3,256,1,256,3,256, 2,512 CF 820 DATA2, 125, 3, 125, 3, 125, 2 ,125,1,512,3,256,5,256, 5,125,4,256 BM 330 DATA3,256,5,256,5,125,4 ,768,4,256,3,125,4,125, 5,256,3,256 ER 840 DATA1, 256, 2, 256, 2, 256, 1 ,512,1,125,0,2,170,128, 2,170,128,2,170 XP 850 DATA128,170,170,170,170 ,170,170,42,255,168,47, 190,248,61,255,!24 HS 860 DATA245,125,95,198,125, 147,229,255,91,63,255,2 52,63,243,240,15 SM 870 DATA243,240,15,255,240, 3,232,192,3,60,192,3,2S 5,192,3,255 GH 880 DATA192,2,255,128,0,190 ,8,0,5,85,80,21,85,B4,3 1,255

#### Sheerluck

![](_page_60_Picture_1528.jpeg)

## Iniu **F**owled Lot

DirQuick (February 1990) doesn't work correctly with GEOS <sup>128</sup> or GEOS 128 2.0. The program performs flawless ly until you try to return to your applica tion or to the deskTop. We've contacted the author about the problem, but at this time, we haven't discovered a solution. Keep an eye on this column for a correction in the coming months.

Many of you who have RapiDOS PRO installed on your systems have been unable to run BASIC programs entered using The Automatic Proofreader. When RapiDOS is installed, The Automatic Proofreader moves the start-of-BASIC text up to \$0901 (2305). Since RapiDOS always loads files to the location from where they were saved (it always loads files as if you had typed LOAD"filename", 8,1), programs entered using Proofreader load into the wrong memo ry location.

If you have access to a 64 without RapiDOS, you can correct the programs by loading them on that machine and then resaving them. If you don't have access to another machine, use the fol lowing program.

- 10 N=8:DS="1541":TS=CHR\$(1B):S  $$=CHR$(1):IFD$= "1581"THE  
NT$=CHR$(40):S$=CHR$(3)$ 20 INPUT"FILE TO CONVERT";NHS: OPEN15,N,15,"I0:":OPEN1,  $N,8, W$ :  $N+NM5+$ ",  $P, R$ " 30 GOSUB240:IFEN<>0THENPRINT" (RVS)"ENS" "EMSETSEES:GO TO200  $40$  GET#1, K\$, V\$: PRINT"SA ="ASC( K\$+CHR\$(0))+ASC(V\$+CHR\$( 0))\*256 50 IFKS=CHRS(1)ANDVS=CHRS(8)TH ENPRINT"FILE STARTS AT \$ 0801":GOTO200 60 PRINT"FILE DOESN'T START AT S0801":PRINT"DO YOU WAN T TO MOVE IT? "; 70 GETKS: IFKS<>"Y"ANDK\$<>"N"TH EN70 80 PRINTKS: IFKS="N"THEN200 90 NLS="":OPEN2,N,2,"#" 100 GOSUB210:GET #2,NTS,NSS:FO RE=0TO7:D\$=NLS:GETB2,BS: 1-1:IFBS-HL5THEN150 110 GET#2, HT\$, HS\$: I=3: IFHS\$="" THENHSS=CHRS(0) 120 GET#2,a\$:I=I+l:IFB\$=""THEN  $B\$ <sup>=</sup>CHR<sup>\$</sup>( $\theta$ ) 130 IF(ASC(BS)=160)OR(I=19)THE N150 140 DS=DS+B\$:GOTO120 150 FORI=ITO31:GET#2, B\$:NEXTI:
- IFDS=NM\$THEN1B0
- 160 NEXTE:IFNTS-NLSTHEN180
- 170 TS=NT\$:S\$=NSS:GOTO100 180 IFDS=NLSTHENPRINT" {DOWN}DI
	- SK ERROR!":GOTO200
- 190 TS=HTS:SS=HSS:GOSUB210:GET #2,BS,BS:PRINT\*2,CHRS(1)CHR
- 5(8);:GOSUB220 200 CLOSE1:CLOSE2:CLOSE15:END
- 210 US="U1":GOTO230
- $220 \text{ US} = "U2"$
- 230 PRINT#15,US;2;0;ASC(TS+"0" );ASC(SS+"0"J:RETURN
- 240 INPUT#15, EN, EMS, ET, EE: ENS= STRS(EH):ETS=STRS(ET):EE STRS (EE) :RETURN

Be very careful when entering these lines of code because you can't use The Automatic Proofreader to check your typing. Until you're sure that you've entered the program correctly, copy the files that you want to correct to a scratch disk and then work on the copies.

To use the program, load it, put the disk containing the programs to be cor rected into the drive, and then type RUN. When you're prompted for a filename, enter the name of a file that you want to relocate to \$0801 (the normal start of BASIC). The program will scan the disk's directory, find the file, and then change the file's load address.

When using this program, be especially careful; it can change the starting address of machine language programs as easily as it can BASIC programs. To be safe, always work on copies of files, not on the originals.

The listing of BFX.ML that accompanies the Bitmap Effects article in the January 1990 issue has a missing character in line C5F4. The line should read as follows:

C5F4: DO F6 A9 6D 8D FB 5F 60 22 G

COMPUTE!'s Gazette is looking for utilities, games, applications, educational programs, and tutorial articles. If you've created program that you think other readers might enjoy or find useful, send it, on disk, to: Submissions Reviewer, COMPUTE! Publications, P.O. Box 5406, Greensboro, NC 27403. Please enclose an SASE if you wish to have the materials returned. Articles are reviewed within four weeks of submission.

#### **COMPUTE! Publications Back Issues/ Disk Orders**

Individual back copies of magazines and disks are available by mail only while quantities last.

Please clip or photocopy, and mail completed coupon and check to:

> **COMPUTE! Publications Single-Copy Sales** P.O. Box 5188 Greensboro, NC 27403

![](_page_61_Picture_145.jpeg)

![](_page_61_Picture_146.jpeg)

Sales Tax:t Shipping: **TOTAL:** 

- \* Back issues of COMPUTE!, and COMPUTE!'s Gazette are \$6.00 each. No issues dated prior to January, 1986, are available. In addition, the following issues are NOT available: Gazette: 1/86, 3/86, 4/86.
- Single disks for COMPUTE!'s Gazette are \$15.00. Disk/magazine combinations are \$16.00 NOTE: No disks dated prior to June 1986 are available. The<br>May 1986 and October, 1987 Gazette disks are no longer available.
- Back issues of COMPUTE!'s PC Magazine are \$16.00 each. This publication is available only as a magazine/disk combination. Our back issue inventory consists mainly of magazines with 5.25-inch disks, but we will attempt to supply 3.5-inch disks if re-<br>quested. The following issues are NOT available: PC<br>Magazine: 9/87, 11/87, 3/88, 9/88, 11/88.
- Back issues of COMPUTE!'s Amiga Resouce magazine are available beginning with Spring, 1989 for \$6.00 each. Back issues of COMPUTE'S Amiga Resource Disk are available beginning with Summer, 1989 for \$10.00 each. Disk/magazine combinations are \$12.00.

Shipping and handling included for U.S. and Canadian residents. Others add \$2.00 for surface mail, \$5.00 for air mail.

Payment must be in U.S. dollars by check drawn on<br>U.S. bank. MasterCard or Visa credit cards accepted on orders of more than \$20.00.

† North Carolina, New York, and Pennsylvania residents must add appropriate sales tax. 297

![](_page_61_Picture_147.jpeg)

Please bill me \_\_\_\_\_\_ Payment enclosed

For other subscription questions or problems, please write a note and send entire form to the above address. OR CALL TOLL-FREE:

1-(800) 727-6937

![](_page_61_Picture_17.jpeg)

For Visa/MC/Amex Call 1-800-524-8338

Precision Images<br>P.O. Box 573 Chester, NY 10918

Circle Reader Service Number 195

#### **ADVERTISERS INDEX**

#### Reader Service Number/Advertiser Page

![](_page_61_Picture_148.jpeg)

![](_page_61_Picture_149.jpeg)

![](_page_62_Picture_0.jpeg)

Signature of Dono

GET THE SCOOP! Laptop Travel # User Brown

OUND S SERIOUS

Versatile Sound ards Let You

Hey, it's no big deal. It's a simple legal form, that's all. Take a minute. Fill it out. Sign it. Carry it with you. It's the least you can do.<br>Then no one can say you didn't do anything worthwhile with your life.

Partnership for a Drug-Free America, N.Y., NY 10017

## Machine Language Routines **ENALL PROGRAMM**<br>FOR ALL PROGRAMMAN **for the Commodore 64 and 128**

by Todd D. Heimarck and COMPUTE!'s Gazette Associate Editor Patrick G. Parrish \$18.95

This collection of more than 200 machine language routines is a must for every Commodore 128 and 64 machine language programmer. Each routine is fully described, accompanied by an example program, and ready to be plugged into your own programs. The assembly language codes with easy-to-understand documentation and instructions are included. 585pp

#### Order your copy today.

Send \$18.95 plus \$2.00 shipping and handling (\$5.00 for orders outside the U.S. and Canada) and applicable sales tax' to:

> COMPUTEI's Bookshelf P.O. Box 5188 Greensboro, NC 27403

Name.

Street Address \_<br>(No. P.O. Boxes Please)

 $C_{11}$   $C_{21}$   $C_{31}$   $C_{41}$   $C_{41}$   $C_{41}$   $C_{41}$   $C_{41}$   $C_{41}$   $C_{41}$   $C_{41}$   $C_{41}$   $C_{41}$   $C_{41}$   $C_{41}$   $C_{41}$   $C_{41}$   $C_{41}$   $C_{41}$   $C_{41}$   $C_{41}$   $C_{41}$   $C_{41}$   $C_{41}$   $C_{41}$   $C_{41}$   $C_{41}$   $C_{41$ 'Residents of NC, NY, and PA add appropriate sales tax for your area. All orders must be paid in U.S. funds drawn on a U.S. bank. Orders will be shipped UPS Ground Service. Please allow 4 to 6 weeks for delivery.

## **HOME COMPUTER MAGAZINE!** COMPUTE! COVERS IT

When you're looking for the complete story on the state of home computing, turn to COMPUTE! magazine. Celebrating its second decade of publication, COMPUTE! has always spoken for and to the home computer user. Not to the high-powered business user, but to everyone who wants a computer in the home or who wants to get more out of the machine already there.

COMPUTE! is your one-stop resource to the latest in

- **Home computer entertainment**
- **Home computer learning**
- **Home computer productivity**

In-depth and focused features, news on the home computer industry, product reviews, persuasive columns, thoughtful analysis—it's all here in the one magazine that no home computer user can afford to ignore.

Subscribe Today to COMPUTE!

Only \$9.97 for 12 issues—one full year! Call 1-800-727-6937

Or write: COMPUTE! P.O. Box 3244 Harlan, IA 51593-0424

### $5$   $A$   $I$   $I$   $I$   $I$ **Shoppers Mart**

![](_page_63_Figure_1.jpeg)

PARTNA TRACHROSE SYNGSETS

![](_page_63_Picture_2.jpeg)

![](_page_63_Picture_3.jpeg)

Circle Reader Service Number 107

![](_page_63_Picture_5.jpeg)

Circle Reader Service Number 161

DMBBS v4.7 \$40 DMBBS-THE BULLETIN BOARD OF THE 90'SI Supports MABBS-THE BULLETIN BOARD OF THE 90'SI Supports<br>
Works at 300-2400 baud supporting the 1650, 1660, 1670, Avatex, Aproble &<br>
ALL Hayes compatibles! Can be run with C64, 64C, SX64, C129 & C129D(64<br>
mode), 1700 series RAMexpan **ARDISOPT** Delux Mods 89 \$40 Empire Deluxe \$15  $$10$ <br> $$10$ Casino Freddy B.T.L.C. \$10 Underworld  $$15$ Murder Motel \$15 Car Wars  $$15$  $(301)553-0201$ user-interiory basis actions and the transformation of the definition of the definition of the game modules that can be as large as the BBS and will einhance your (301)553-0001 system that much more! You are even provided Add \$5 S&H in CAN

#### **New - BIBLE SEARCH** The Fastest Complete Bible on Disk!

The Complete Old and New Testament text and Concordance on ONLY seven disks.<br>New Testament Version on ONLY two disks The Fastest word search available: Words in text are found and displayed in seconds. Please specify 1541, 1571 or 1581 disks. Complete Old and New Testament (KJV or NIV) \$69 Order both for only \$125 New Testament Version, KJV \$25 (NIV \$30) Order both for only \$49<br>To order send check or money order to: SOGWAP Software; 115 Bellmont Road;<br>To order send check or money order to: SOGWAP Software; 115 Bellmont Road;<br>Decatur an enormously quick and powerful program" – Computes Gazette (Aug 1989)

#### **BROWN BOX FAMILY HAS GROWN!** 128K & 256K CARTRIDGES NOW AVAILABLE

64K QBB owners can add QBB-B+ Extender card to store 128K of C64 or C128 programs. These battery-backed cartridges hold their memory even when computer is turned off. Store dozens of programs for easy, instant access. Change contents whenever you wish. 32K QBB \$79; 64K QBB \$99; 64K QBB-B \$95 (must have 64K QBB); 128K QBB \$189; 256K QBB \$289. Aprotek Extender \$25.

Add \$3 s/h (\$5 overseas). MA residents add 5%. Call or write for "Write Stuff" pkg. Brown Boxes, Inc., 26 Concord Rd., Bedford, MA 01730 (617) 275-0090; 862-3675

![](_page_63_Picture_13.jpeg)

![](_page_63_Picture_14.jpeg)

Circle Reader Service Number 111

![](_page_63_Picture_16.jpeg)

**Shoppers Mart** 

![](_page_64_Picture_1.jpeg)

Circle Reader Service Number 159

COMMODORE 64 REPAIRABLE POWER SUPPLY Œ Heavy Duty-Suitable for most add-ons (highest in the industry) Conservatively rated: 1.8 amps \*Large heat sink, runs cool<br>\*13-month warranty on entire unit \*U.L. approved Complete schematic included (spare parts kit available) Automatic "thermal cut out" for computer circuit protection Super price of \$23.95 (plus U.P.S.) Sold worldwide in various voltages and plug configurations THE GRAPEVINE GROUP, INC. 35 CHARLOTTE DRIVE . WESLEY HILLS, NY 10977 (800) 292-7445 (914)-354-4448 FAX (914) 354-6696 PRICES SUBJECT TO CHANGE DEALER PRICING AVAILABLE

Circle Reader Service Number 108

For more information on our advertisers, use the convenient **Reader Service Card provided with** the advertisers index.

#### DON'T MISS THIS INTRODUCTORY OFFER

Screen-Pro is a complete graphic screen and animation pro<br>system for the C-64/128! Create FAST menus, displays, Intros, windows, instructions, me backgrounds, cartoons, video titles, slide shows, and easily<br>use them in your OWN PROGRAMS!

**BORSEN-PRO** surface and the state of the state of the state of the state of the case of the state of the state of the state of the program to disk. No need to the program to disk, No need to the stream to disk. No need to support Plus support Plus much, much more! only \$24.95 postage paid

Whether you're a beginner or an expert; whether this is your first<br>program of your last, we're so sure<br>that you'll agree Screen-Pro is the<br>best program of its kind, we'll give<br>you a FREE action game just to by it<br>2 Disk S

AccuTone Productions 36 Myers Ct. Medford, OR 97501

Circle Reader Service Number 106

### **COMPUTE!'s SpeedScript Disk** A powerful word processing **YES!** Send me \_\_\_\_\_\_\_ copies of COMPUTE!'s SpeedScript Disk.

package for Commodore and Apple II owners

#### **A Great Deal for Commodore** Users!

- SpeedScript for the 64
- SpeedScript 128-80-column version
- Spelling checkers
- · Plus more than a dozen other SpeedScript support utilities all on one disk (including full documentation)

#### **Two Versions for Apple Users!**

- SpeedScript 3.0-40-column word processor
- SpeedScript 80-80-column version
- **Conversion programs to move files from** ProDOS to DOS 3.3 and back
- Full documentation on disk

I've enclosed \$9.95 plus \$2.00 postage and handling. (Outside U.S. and Canada add \$1.00 for surface mail or \$3.00 for air mail.)  $-$  Amount \_ Sales Tax' **ORDER NOW!** Total Name Address \_ State <u>2IP</u> Check here for:  $\Box$  Apple version  $\Box$  Commodore version Mail personal check or money order to Commodore SpeedScript Disk or Apple SpeedScript Disk P.O. Box 5188 P.O. Box 5188 Greensboro, NC 27403 Greensboro, NC 27403 'Residents of New York, Pennsylvania, and North Carolina must add appropriate sales<br>tax. All orders must be paid in U.S. funds by a check drawn on a U.S. bank. Sorry, no<br>credit card orders accepted.

Please allow 4-6 weeks for delivery. Program available only on 514-inch disks

## Classified

#### **SOFTWARE**

COMMODORE: TRY BEFORE YOU BUY. Besl selling games, utilities, educ'l  $+$  classics new releases. IDO's of titles. Visa/MC/Disc Free brochure. RENT-A-DISC, Frederick Bldg. #222, Hunt'n, WV 25701 (304) 529-3232

MUSIC LOVERS! MIDI YOUR C64/128. We have music software, Midi interfaces, hundreds of pre-programmed songs. Catalog-\$1.00. MIDI Inn, Box 2362CG05, Westmont. IL 60559

FINEST C-64/128 PUBLIC DOMAIN SOFTWARE! New catalog of over 3000 programs. As low as SI.25 per disk of programs. £2.00 gets sample disk & catalog (on disk) mailed 1st class. KOALA ENTERPRISES, Dept. GZ, Rt. 2 Box 677, Carencro, LA 70520

FREE PUBLIC DOMAIN SOFTWARE - Request free catalog or send \$2 for sample disk and catalog (refundable). C64-128. CALOKE IND., Dept. JK, Box 18477, K.C., MO 64133

THOUSANDS OF PD PROGRAMS FOR C64/128! We have Games, Utilities, Music and much more! For information write: Lightspeed Software, POB 340427, Tampa, FL 33694

RENT 64/128 SOFTWARE! 1000's of disks. Lowest prices, No deposit or fee. Free catalog. Centsible Software, PO Box 930, St. Joseph, MI 49085 (616) 982-0327.

FREE PD SOFTWARE C64. Send \$2 for complete catalog and Sample disk (refund able). RVH PUBLICATIONS, 4291 Holland Rd.. Suite 562-G, VA Beach, VA 23452

C64/128 PD SPECIAL! 15 DISKS PACKED FULL of Games, Music, Util., Educ., Hm/Bus. for \$25  $+$  \$2.50 s/h. For more info send SASE. D & V CompSoft, PO Dox 933, Ardmore, TN 38449

![](_page_65_Picture_10.jpeg)

To all lotteness workwave or your women BEAT THE LOTTERY<br>TODAY! \$39.95  $(+2.55 \text{ s/h})$ . 3.5" add \$5. Ver. 2.1 for Apple<br>TODAY! \$39.95  $(+2.55 \text{ s/h})$ . 3.5" add \$5. Ver. 2.1 for Apple<br>ORDER TODAY! 1-800-634-5463 ext 293 (M-F 8

![](_page_65_Picture_13.jpeg)

NEWS IN COLLEGE

EDGEWORTH SOFTWARES EARTH DISK FOR C64/128

Displays our rotating planet in moving 3-D color. Numerous views show land  $+$  sea, day  $+$  night, summer  $+$  winter, midnight sun. & much more. Ultra-fast ML. Easy to use. Price \$19.90, free shipping (in MA add 5% tax). To order send U.S. check or money order to

#### EDGEWORTH SOFTWARE. P.O. BOX 418 WEST UPTON, MA 015B7

FREE CATALOG FOR COMMERCIAL SOFTWARE & MIDI 30-60% off. Amiga, Apple, Commodore IBM, Macintosh, Atari. DISK-COUNT SOFTWARE, Box 3, Carteret, NJ 07008. (800) 448-6658

Thousands of C64/128 PD programs on 400+ disks, Free listing or 51 large catalog.<br>DISKS O'PLENTY INC., 7958 Pines Blvd., Suite 270A, Pembroke Pines, FL 33024

C64/128 FINEST PUBLIC DOMAIN PROGRAMS Pretested quality programs \* Most \$1.50 "On Disk TOU pick the programs that YOU want!!! Free diskfull of programs with first order! For a list  $+$  Description send SASE to: ]LH Co., Dept. G. Box 67021, Topeka, KS 66667

Professional HANDICAPPING SOFTWARE for Thoroughbred, Greyhound. Harness. Quarterhorse, Pace. Accurate to 82%. S49.95 each. Demo/Manual S7.00. IBM, Apple. C64/128. FREE Catalog. ADPA, Box 7990-GTO50, Fremont, CA 94537 CALL: (415) 795-91S6

GIANT COMPUTER HINT BOOK— Over 100 Games Covered!!! Send S22 to: ]ames Kato, 10374 Rainbow Circle, Fountain Valley, CA 92708

P.D. Software for the 64 and 128. Sample Disk and Full Catalog \$3.50 or send long SASE for Brochure. Country Soft, Dept. C B22 Saxonburg Blvd., Saxonburg, PA 16056

LOTSA DISKS! THE BEST 64/128 PD. Tons of GEOS, Graphics, Games, Bible, MIDI. Low Prices! SASE for FREE list. DISKOVERIES PD, POB 9153, Waukegan, II. 60085

NEWEST C64 BBS Program! AXLE Systems VI COM GRAPHICS/ASCII. Compat w/all C64 Modems & Hayes (301) 974-1461. Send \$35 to MarkSoft, <sup>1914</sup> Old Annapolis Rd., Annapolis. MD <sup>21401</sup>

C128 and C128D Exclusive Software. Order "The Banker" complete checkbook software. Only S19.95 (+S3 s/h). Check. M.O., VISA, MC, & Am. Exp. EasyLife Software Systems, PO Box 776, Tinley Park, IL 60477-0776

#### COMPUTEI's Gazette Classifieds tell thousands of Commodore owners and users about your product or service.

Hates: S25 per line in the Turlinum of four lines. Any or all of the tristine est in capital letters at a point<br>
The for boldface words, or \$50 for the entire ad set in boldface (any number of lines.) Inquire about display

Classified Display Hates: Classified display ads measure 2% wide and are priced according to height.  $1 = 3200$ ;<br>11/2" = \$375; 2" = \$500; 3" = \$600; (\$100 for each additional inch, e.g. 4" = \$700, etc.) Preferred supplied

ABSOLUTE LOWEST PRICES on C64/128 PD software & more. Free software with every order. Why pay more & get less? Free listing or S2 for catalog. B&P PD, Box 1294, Camdenton, MO <sup>65020</sup>

•"JOYSTICK WARH1ORSI Suit up for teal adventure on your C64/128. Write for free information: AERION SOFTWARE, LTD., P.O. Box 1222, Riverdale Station, NY, NY 10471

HIGH QUALITY PUBLIC DOMAIN PROGRAMS! Thousands of public domain programs at money-saving prices. Send SI for large catalog & free sample disk to: EAGLE ENTERPRISES, 87 Chestnut St., Dumont, NJ 07628

FREE C64-128 SOFTWARE 1000+ EUROPEAN-Domestic Best Sellers (sample & catalog \$2) (Send SASE for catalog) WestComp Library P.O. Box 60818, Reno, NV 89506

C64, C128 & CP/M PUBLIC DOMAIN SOFT-WARE. Free Catalog, fast service, low prices, & unbelievable specials. ComputerActive, Box 893-C, Clinton, OK 73601

![](_page_65_Picture_2756.jpeg)

#### **COMPUTER REPAIR**

#### **Authorized Commodore Repair Center.**

C64, 128, Amiga & PC, 1541/1571. Drive alignments S39.95. 48-hr turnaround, rree UPS. Software City, 901-C N. Wendover<br>Rd., Charlotte. NC 28211 (704) 362-2154

Auth. Repairs C64/12S, 1541/1571. SX64. 12SD, Amiga, PC. 816-425-4400. Selling DTK-IBM comp. cmptrs. Quick Serv. 30 dy wrnty. Mom & Pop's Computer Shop, 114 N. 16th, Bethany, MO 64424

C-64 HEPAIR \$39.95 FLAT RATE, 1541/1571- S49.95;SX64-\$69.95;12B-S64.95. 24 Hr turn around. 90 dy warranty. A&M Computer Repair,<br>20 Guernsey, New Windsor, NY 12550, 914-562-7271

#### BULLETIN BOARDS

ARB BULLETIN BOARD FOR THE 64/128 36 Levels, Email, 90 SIGS, GAMES, \$54.95 (BBS) 718-645-1979 \* (Voice) 718-336-2343 L & S COMPUTERS, Box 392, Bklyn, NY 11229

#### EDUCATION

B.Sc. & M.S. in COMPUTER SCIENCE The American Institute for Computer Sciences offers an in-depth correspon-<br>dence program to earn your Bachelor of Science and Master of Science de BASIC, PASCAL, C. Data File Processing, Data Structures & Operating sys-<br>tems. MS program includes subjects in Software Engineering and Artificial ntelligence

INST, for COMPUTER SCIENCES CALL 205-933-0339

![](_page_66_Picture_0.jpeg)

Ottis R. Cowper a

 $MLX$  is a labor-saving utility that allows almost fail-safe entry of Commo dore 64 machine language programs.

Type in and save some copies of MLX you'll want to use it to enter future ML programs from COMPUTEI's Gazette. When you're ready to enter an ML pro gram, load and run MLX. It asks you for a starting address and an ending address. These addresses appear in the article accompanying the MLX-format program listing you're typing.

If you're unfamiliar with machine language, the addresses (and all other values you enter in MLX) may appear strange. Instead of the usual decimal numbers you're accustomed to, these numbers are in hexadecimal—a base 16 numbering system commonly used by ML programmers. Hexadecimal—hex for short—includes the numerals 0-9 and the letters A-F. But even if you know nothing about ML or hex, you should have no trouble using MLX,

After you've entered the starting and ending addresses, you'll be offered the option of clearing the workspace. Choose this option if you're starting to enter a new listing. If you're continuing a listing that's partially typed from a previous session, don't choose this option.

A functions menu will appear. The first option in the menu is Enter Data. If you're just starting to type in a program, pick this. Press the E key and type the first number in the first line of the pro gram listing. If you've already typed in part of a program, type the line number where you stopped typing at the end of the previous session (be sure to load the partially completed program before you resume entry). In any case, make sure the address you enter corresponds to the address of a line in the listing you are entering. Otherwise, you'll be un able to enter the data correctly. If you pressed E by mistake, you can return to the command menu by pressing RE TURN alone when asked for the ad dress. (You can get back to the menu from most options by pressing RE TURN with no other input.)

#### Entering Listing

Once you're in Enter mode, MLX prints the address for each program line for you. You then type in all nine numbers on that line, beginning with the first two-digit number after the colon (:). Each line represents eight data bytes and a checksum. Although an MLX-format I listing appears similar to the "hex dump" listings from a machine language monitor program, the extra checksum number on the end allows MLX to check your typing.

When you enter a line, MLX recalculates the checksum from the eight bytes and the address and compares this value to the number from the ninth column. If the values match, you'll hear bell tone, the data will be added to the workspace area, and the prompt for the next line of data will appear. But if MLX detects a typing error, you'll hear a low buzz and see an error message. The line will then be redisplayed for editing.

#### Invalid Characters Banned

Only a few keys are active while you're entering data, so you may have to un learn some habits. You do not type spaces between the columns; MLX automatically inserts these for you. You do not press RETURN after typing the last number in a line; MLX automatically enters and checks the line after you type the last digit.

Only the numerals 0-9 and the let ters A-F can be entered. If you press any other key (with some exceptions noted below), you'll hear a warning buzz. To simplify typing, a numeric keypad function is included. The keypad is active only while entering data. Addresses must be entered with the normal letter and number keys. The figure below shows the keypad configuration.

![](_page_66_Figure_14.jpeg)

MLX checks for transposed charac ters. If you're supposed to type in AO and instead enter 0A, MLX will catch your mistake. There is one error that can slip past MLX: Because of the checksum formula used, MLX won't no tice if you accidentally type FF in place of 00, and vice versa. And there's a very slim chance that you could garble a line and still end up with a combination of characters that adds up to the proper checksum. However, these mistakes should not occur if you take reasonable care while entering data.

#### Editing Features

To correct typing mistakes before fin ishing a line, use the INST/DEL key to delete the character to the left of the cursor. If you mess up a line badly, press CLR/HOME to start the line over. The RETURN key is also active, but only before any data is typed on a line. Pressing RETURN at this point returns you to the command menu. After you type a character, MLX disables RE-TURN until the cursor returns to the start of a line. Remember, press CLR/HOME to quickly get to a linenumber prompt.

To make corrections in a line that MLX has redisplayed for editing, com pare the line on the screen with the one printed in the listing and then move the cursor to the mistake and type the cor rect key. The cursor-left and -right keys provide the normal cursor controls. (The INST/DEL key now works as an alternative cursor-left key.) You cannot move left beyond the first character in the line. If you try to move beyond the rightmost character, you'll reenter the Sine. During editing, RETURN is active; pressing it tells MLX to recheck the line. You can press the CLR/HOME key to clear the entire line if you want to start from scratch or if you want to get to line-number prompt to use RETURN to get back to the menu.

#### Display Data

The second menu choice, Display Data, examines memory and shows the con tents in the same format as the program listing (including the checksum). When you press D, MLX asks you for a starting address. Be sure that the starting address you give corresponds to a line number in the listing. Otherwise, the checksum display will be meaningless. MLX displays program lines until it reaches the end of the program, at which point the menu is redisplayed. You can pause the display by pressing the space bar. {MLX finishes printing the current line before halting.) Press the space bar again to restart the dis play. To break out of the display and get back to the menu before the ending ad dress is reached, press RETURN.

#### Other Menu Options

Two more menu selections let you save programs and load them back into the computer. These are Save File and Load File. When you press S or L, MLX asks you for the filename. You'll then be asked to press either D or T to select disk or tape.

You'll notice the disk drive starting and stopping several times during load or save. This is normal behavior. MLX opens and reads from or writes to the file instead of using the usual LOAD and SAVE commands. Also note that the drive prefix 0: is added to the file name (line 750), so this should not be included when entering the name. This also precludes the use of  $@$  for savewith-replace, so be sure to give each version saved a different name.

Remember that MLX saves the en tire workspace area from ihe starting address to the ending address, so Ihe save or load may take longer than you might expect if you've entered only a small amount of data from a long listing. When you're saving a partially completed listing, make sure to note the address where you stopped typing.

MLX reports the standard disk or tape error messages if any problems are detected during the save or load. It also has three special load error messages: INCORRECT STARTING ADDRESS, which means the file you're trying to load does not have the starting address you specified when you ran MLX; LOAD ENDED AT address, which means the file you're trying to load ends before the ending address you specified when you started MLX; and TRUNCATED AT ENDING ADDRESS, which means the file you're trying to load extends beyond the ending ad dress you specified when you started MLX. If you see one of these messages and feel certain that you've loaded the right file, exit and rerun MLX, being careful to enter the correct starting and ending addresses.

The Quit menu option has the ob vious effect—it stops MLX and enters BASIC. The RUN/STOP key is dis abled, so the Q option lets you exit the program without turning off the com puter. (Of course, RUN/STOP-RESTORE also gets you out.) You'll be asked for verification; press Y to exit to BASIC, or press any other key to return to the menu. After quitting, you can type RUN again and reenler MLX with out losing your data, as long as you don't use the Clear Workspace option.

#### The Finished Product

When you've finished typing all the data for an ML program and saved your work, you're ready for the results. Refer to the corresponding article for details on loading and running the program.

#### An Ounce of Prevention

By the time you've finished typing in the data for a long ML program, you may have several hours invested in the project. Don't take chances—use The Automatic Proofreader to type the new MLX, and then test your copy thorough ly before first using it to enter any sig nificant amount of data. Make sure all the menu options work as they should. Enter fragments of the program starting at several different addresses; then use the display option to verify that the data has been entered correctly. And be sure to test the save and load options several times to ensure that you can re call your work from disk or tape.

#### 64 MLX

![](_page_67_Picture_2279.jpeg)

"THEN220

![](_page_67_Picture_2280.jpeg)

#### **MLX**

![](_page_68_Picture_67.jpeg)

 $cp/m$  $c-1.28$  $cp/m$  c-128 cp/m c-128 cp/m c-128 cp/m c-128  $cp/m$  c-128

#### Ashton-Tate<sup>"</sup>'s dBASE II<sup>"</sup>

data and application compatible with MS-DOS version: dBASE IV.

\$195.00 (List 495.00)

#### WordStar<sup>®</sup> v2.26

\$39.95 with 736 page

User's Guide and command keytops (data files compatible with MS-DOS version)—includes Osborne CP/M System Manual with extensive CP/M Tutorials as well.

with WordStar, purchase any or all of following for only \$10.00 each: SpellGuard<sup>®</sup> checker with dictionaries, Grammatic<sup>®</sup> checks Grammar and syntax, MailMan<sup>®</sup>Mailing list manager and label maker. FORTH language. P.D. 3 Disk Index.

and/or combine WordStar with any/or all of following \$39.00 Programs at 3/\$95.00: SuperCalc<sup>®</sup> v1.05 spreadsheet, MicroSoft BASIC With DRI's Compiler BASIC, MicroSoft's **BASCOM<sup>®</sup> Compiler, WordPac<sup>®</sup> Incl. SpellGuard Grammatic Documate and MathStar,** MicroSoft's FORTRAN-80<sup>®</sup> With Macro-Linking Compiler (\$90, List 295), SuperSort<sup>®</sup>, DataStar<sup>9</sup>, Personal Pearl 6 disks menu-driven Executive's Data Base, Real Estate Investor® for SuperCalc, Personal Datebook® also schedules office.

All Programs Above T.M. Reg. U.S. Pat. Office by their respective Publishers.

Please add \$4.50 P & H per order. Send Checks to P.D.S.C., Suite L-3, 33 Gold Street, New York, NY 10038. MasterCard/VISA Please Call 1-800-221-7372 (PDSC) Don Johnson

### How to .Type In **COMPUTE!'s Gazette Programs**

Each month, COMPUTE!'s Gazette publishes programs for the Commodore 128 and 64. Each program is dearly marked by title and version. Be sure to type in the correct version for your machine. All 64 programs run on the 128 in 64 mode. Be sure to read the instructions in the corresponding article. This can save time and eliminate any questions which might arise after you begin typing.

We regularly publish two pro grams designed to make typing easier: The Automatic Proofreader, for BASIC programs, and MLK, for entering ma chine language programs.

When entering a BASIC program, be especially careful with DATA state ments as they are extremely sensitive to errors. A mistyped number in a DATA statement can cause your machine to "lock up" (you'll have no control over the computer). If this happens, the only recourse is to turn your computer off and then on, erasing what was in mem ory. This could cause you to lose valu able data, so be sure to save a program before you run it. If your computer crashes, you can always reload the pro gram and look for the error.

#### Special Characters

Most of the programs listed in each is sue contain special control characters. To facilitate typing in any programs from Gazette, use the following listing conventions.

The most common type of control characters in our listings appear as words within braces: {DOWN} means to press the cursor-down key; {5 SPACES} means to press the space bar five times.

To indicate that a key should be shifted (hold down the SHIFT key while pressing another key), the char acter is underlined. For example, A means hold down the SHIFT key and press A. You may see strange characters on your screen, but that's to be expect ed. If you find a number followed by an underlined key enclosed in braces (for example,  $\{8 \text{ A}\}\)$ , type the key as many times as indicated (in our example, en ter eight shifted A's).

If a key is enclosed in special brackets,  $\mathbf{E}$   $\mathbf{I}$ , hold down the Commodore key (at the lower left corner of the keyboard) and press the indicated character.

Rarely, you'll see a single letter of the alphabet enclosed in braces. This can be entered on the Commodore 64 by pressing the CTRL key while typing the letter in braces. For example, {A} means to press CTRL-A.

#### The Quote Mode

Although you can move the cursor around the screen with the CRSR keys, often a programmer will want to move the cursor under program control. This is seen in examples such as {LEFT} and {HOME} in the program listings. The only way the computer can tell the dif ference between direct and programmed cursor control is the quote mode.

Once you press the quote key, you're in quote mode. This mode can be confusing if you mistype a character and cursor left to change it. You'll see graphics symbol for cursor left. In this case, you can use the DEL key to back up and edit the line. Type another quo tation mark and you're out of quote mode. If things really get confusing, you can exit quote mode simply by pressing RETURN. Then just cursor up to the mistyped line and fix it.

![](_page_69_Picture_1305.jpeg)

## **REVIEWS**

#### Knights of Legend

With so many fantasy role-playing (FRP) games released throughout the year, it's hard not to become a bit jaded. But reviewing Knights of Legend was a pleasure. This game is the result of many years' work, and it shows.

Although not a complicated game, Knights of Legend relies on a new system, but it's one you can quickly learn. In a matter of a half-hour or so, you'll be feeling right at home in the game.

Knights of Legend's designer, Todd Porter, created the game with a vision of quick play and detailed characters, combat, and geography.

![](_page_70_Picture_5.jpeg)

In hoping to rise above other FRP games that were slow and nothing more than war games in fantasy lands, Porter devised a system that makes Knights very easy to play. It consists largely of selecting icons that represent the options available at any point to move around within the geography of the game. You use the keyboard to play. It takes only a few defined keys to move the party on the screen, to select icons, and to scroll through lists. I couldn't imagine using a joystick with Knights after playing with the keyboard.

In Knights, you may have as many as six adventurers in your party. would suggest using this number to get full enjoyment from and success in the game. The game screen consists of a plate at the bottom that contains the available icons, pictures of the charac ters in your party along the top, and a large window for the graphics.

Everything from the geography to pictures of monsters appears in the graphics window. The pictures are well drawn and greatly detailed. Plus, there are a lot of them. The disks are packed with graphics that really bring the game to life.

The plot is simple. You must travel through the land of Ashtalarea, looking for quests and trying to increase the rank of your characters from serf to knight. There are many grades of char acter levels, so don't expect them to be come knights in a matter of days.

Knights is chock-full of quests for your party, and the geography is exten sive. Included with the game is a fullcolor map of Ashtalarea that I found to be a necessity in locating places when sent on a quest.

As for your characters, choose from among four species: Human, Dwarven, Elven, and Kelden. The Kelden are a winged species created by Porter for Knights. You can create both male and female characters for the Humans and Elves, but only male Dwarves and Kel den are possible. There are many hu man races available and a few for each of the other species. Character develop ment is very important, more so than in other FRP games because the characters are integrated so deeply in the plot. Fac tors like fatigue and encumbrance figure heavily in Knights.

A refreshing change in the fantasy role-playing genre, Knights of Legend is the result of many years' work—and it shows.

Much effort in Knights went into developing a combat system that is quick, yet not boring to use. In some games I've played, you do nothing but sit back and watch the screen as a battle progresses; in others you press one or two keys until the monsters are defeat ed. In Knights, you use the icons to fight the battles. In combat, you decide how quickly each character approaches an enemy, whether to use a ranged or a close-combat weapon, whether to use magic or not, and how to defend. You decide where to attack (high, medium, or low) and, if unarmed, how to strike the enemy, including the choice of a wonderful head-butt option.

After fighting a couple of battles,

you'll get used to this system. It works smoothly, and all the hype is warrant ed. Also, Knights is not like some games that take up all of your time with fight ing; it's well balanced.

Overall, Knights of Legend is a re freshing change in the FRP game genre. In case you're not familiar with icons, a reference card displays them all. The manual is well written and includes the story of the land of Ashtalarea and tales of the races and classes. With these sto ries and his efforts, Porter has created world not unlike that of Tolkien, full of detail and colorful characters.

—Russ Ccccola

Knights of Legend Origin P.O. Box 161750 Austin, TX 78716 \$49.95

#### Blue Angels

Years ago I called for recognition of computer flight simulators as a new cat egory of software. I felt it was important that the growing number of those pro grams should be judged against one an other rather than against Zork, Space Invaders, and Corf, Since that time, the number of flight simulators has in creased beyond belief, yet I think I may have been premature in my request.

The cause for alarm is Blue Angels from Accolade: Though billed as a flight simulator, it's more an arcade game de signed to tax hand/eye coordination.

For anyone who's seen the real thing, flying with the Navy's Blue An gels would seem to be the ultimate test of flying ability. Such aerial maneuvers are just short of incredible when per formed by a single aircraft; when performed in formation with only inches between wing tips, they're astounding.

I found none of this excitement in the computer game, however. While it is difficult to define the qualities that make such games as Pac-Man a megahit, it is just as difficult to say what is missing in Blue Angels.

That Accolade tried hard is evident in the structure of the program. Specta tor View takes you through a demonstration of all the maneuvers; Simulator allows you to practice individual ma-

#### Reviews

neuvers and to see your performance evaluated on a graph; and Practice Maneuvers commits you to the real thing.

After that, you can choose Simu late an Airshow, Practice an Airshow, or Perform an Airshow, each of which consists of a series of maneuvers. All modes look alike from the cockpit, but you do have the option of adding or de leting items from your control console.

A system of menus speeds you through the flying choices. Select your position within a formation, decide on a maneuver, and choose help options.

![](_page_71_Picture_4.jpeg)

The help options occupy most of your control console, keeping it from bearing any resemblance to the controls of an F/A-18. From left to right on your console you'll see a box with arrows that indicates the next direction the for mation will fly, a series of boxes that forms a moving tunnel through which you must maneuver, and another screen that indicates the name of the next maneuver.

To be readable, these aids are large, limiting the windscreen view to the upper one-third of the monitor. Here you'll see green earth, blue sky, and—if you're the number 4 man in the diamond formation—the tailpipe and wings of your leader.

Don't buy its billing as a flight simulator; as an arcade challenge, however, it will tax your reflexes as well as any game I've seen.

Because the windscreen view is so limited, it's difficult to know where you are at all times. If the flight leader moves from your narrow range of vi sion, you can become lost in a very short time. Unless you keep both land and sky within your visual range, you'll have no way of knowing your present flight attitude.

With all of this, it may seem Blue Angels deserves little consideration, but that's not exactly true. If you're expecting a conventional flight simulator, Blue Angels will disappoint you. As an ar cade challenge however, it will tax your reflexes as well as any other game I've seen. In fact, I found it an unqualified relief to explore a new game that has nothing to do with martial arts. Considered in that light, it may be very welcome to those who remember some of yesteryear's computer puzzles and wish for their return.

Excellent sound and graphics, what we have come to expect from Ac colade, are found in Blue Angels. Playability as an arcade game is also good. The documentation explains clearly what you are up against. The complex ity of the maneuvering diagrams in the back of the book may drive you to de spair at first, but the name of the game is practice, and Blue Angels gives you the help of some of the best wingmen in the business.

—Ervin Bobo

Blue Angels Accolade 550 S. Winchester Blvd. San lose, CA 95128 549.95

#### Beyond Dark Castle

In this sequel to Dark Castle, Prince Duncan returns to face his sworn ene my, the Black Knight, in mortal combat. Before the main event, however, he'll have to search the castle for five power ful magic orbs. Only by returning the orbs to their proper pedestals in the cas tle's anteroom will Duncan earn the right to battle the Black Knight.

Of course, your search through the castle won't exactly be a pleasant scavenger hunt. Along the way you'll battle a variety of deadly bats, armed castle guards, whip-toting henchmen, poi sonous snakes, vultures, and flaming eyeballs. You'll also have to overcome number of carefully laid traps and logic puzzles. To survive in this castle, you must possess not only a quick and accurate joystick, but also sharp puzzlesolving skills.

Beyond Dark Castle can be played at any of three skill levels: Beginner, Inter mediate, or Advanced. As you play, you control Duncan with your favorite joystick in conjunction with specific keyboard commands. The f7 key, for instance, is the action key used to pick up and employ a variety of objects.

You start the game with five lives and 60 rocks to throw at your enemies. As you explore the castle, however, you may find lethal fireballs to replace your rocks. Other useful items waiting to be found include bombs, elixirs, food, keys, a chopper-pack that allows Duncan to fly over dangerous swamps and forests, gas to power the chopper-pack, and a shield for temporary protection.

Throughout the game, the number of each type of item collected, along with the name of the current room, and a red bar graph representing your health/stamina are displayed at the bottom of the screen.

![](_page_71_Picture_21.jpeg)

Beyond Dark Castle is one of the toughest arcade games I've played in a long time. However, there are a couple of things you can use to help tip the scales in your favor. First, there is a map screen that shows the overall layout of the castle as well as the locations of the five orbs and other useful items. Second, there is a practice mode that lets you tackle any of the castle's 12 rooms with an unlimited supply of lives, rocks, bombs, elixirs, and keys. As you might expect, the only part of the game that can't be practiced is your final showdown with the Black Knight.

Beyond Dark Castle features nicely rendered graphics and detailed anima tion. Duncan's movements and those of the various enemies he faces, for ex ample, are fluid and realistic. Each of the castle's rooms is a unique puzzle that must be solved before you move on.

Unfortunately, even though Be yond Dark Castle is a good game, it could have been a lot more enjoyable if it didn't require as much disk access. Not only does the initial load take sev eral minutes, but the disk also spins when you simply move from room to room. Most frustrating of all, once you lose all five lives, you have to listen to the disk whir for close to four minutes before you can try again. The player's manual recommends using a fast-loader cartridge to speed up disk access when playing Beyond Dark Castle. This is ad vice you won't want to ignore unless, of course, you're in no hurry to face the Black Knight.

—Bob Guerra

Beyond Dark Castle Activision Distributed by Mediagenic 3885 Bohannon Dr. Menlo Park, CA 94025 S29.95
## Windwalker

Live honorably among the people. Show generosity toward the unfortunate. Never flee from a just battle. Revere your elders, and respect the common people. Live cleanly to achieve enlightenment, as the tree must root in clean soil to grow straight and tall.

These teachings are but a small sampling of knowledge from a new interactive release by Origin called Windwalker. A martial arts adventure set somewhere in the Far East, the game challenges a single player to venture forth in pursuit of true enlightenment among the populace of an imperfect world. Unlike other martial arts games, Windwalker requires the player to embrace a total philosophy of mind, body, and spirit, of which the art of selfdefense is only a part.

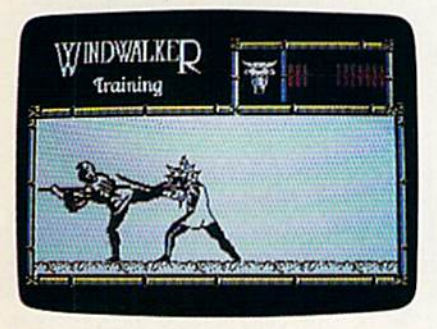

Author Greg Malone has written Windwalker as an enhanced sequel to his earlier release, Moebius. And enhanced it is. Indeed, it could possibly be one of the most complete computer games I've played. Windwalker has just the right mix of interactive adventure, high-energy combat, and intellectual stimulation.

Your first encounter, after booting the game, is with the master, Moebius himself. The graphics throughout the game are extremely well drawn, but Moebius appears almost alive as he meditates in transcendental splendor. Within his outstretched hand are ani mated starlike spirits that spin and twinkle until your presence is felt. His sharp eyes snap open, his hand clamps shut, and the passive nature of his face quickly changes to disdain as he turns to inspect you, the intruder. His harsh features soften as he recognizes and greets a new disciple or welcomes back a returning one.

The object of the game is to depose the warlord, Zhurong, and the evil court alchemist, Shen Jang, who to gether have wrongfully taken control of the land. By collecting information from the good people of Khantun, an enlightened being like yourself may be able to piece together the knowledge needed to free the imprisoned Emperor Chao Ti and return him to the Nightingale Throne,

In pursuit of this goal, many will oppose you. Ninja assassins, thieves, pirates, and sword-wielding palace guards lurk about, ready to do away with you. Survival from attack is not the only test a disciple must overcome. A blind beggar accosts you for money. You must decide if it is a good idea to give away what little funds you have. The teachings in the Mystic Runes of Windwalker, a 25-page disciple's handbook, may provide you with the an swer, as well as provide insight into other dilemmas. During the play of Windwalker, maintaining honor and de veloping good karma are as important as having a powerful roundhouse kick.

Before beginning the adventure, wise disciple prepares well. An exten sive training section is offered so that a player may become acquainted with the keyboard controls, develop a fighting style, and become familiar with the various villains to be encountered. To complete a training cycle, you must become proficient in both barehanded fighting and with the use of a battle stick, called a monk's staff. To assist during the training effort, and later within the game, two modes of combat can be selected. As an opponent appears on the screen, you can choose between Concentration and Intuition mode. The first allows you to pause between each blow so that you may concentrate on the fight without being rushed or overwhelmed. In Intuition mode, the attacker continues to advance on you in realtime. As a final

One of the most complete games I've played, Windwalker has just the right mix of interactive adventure, high-energy combat, and intellectual stimulation.

test of your training under his tutelage, Moebius sends you into the world of turmoil to bring forth justice.

You enter the game as a poor fisherman with no clues about how to be gin the quest. By interacting with the many inhabitants of the islands, you can make friends or strike bargains for help. The journey carries the player over fully scrolling terrain to all of the islands of Khantun, where time is marked on the horizon by the position of the moon and the rising or setting of the sun. Moonless nights can be espe cially dangerous.

Directional movement in the game is accomplished with keyboard rather than joystick input. This was awkward at first, and it took some time for me to get comfortable. Interaction with other characters, however, is as simple as highlighting the correct prompt and pressing RETURN,

Windwalker is not for the impatient or for those who want instant gratifica tion. If unrelenting arcade-style combat is your preference, then search for it elsewhere. Windwalker is a terrific new breed of character-building/role-playing adventure software that can offer a grand feeling of fulfillment—for those who will take the time to earn it.

—Steve Hedrick

Windwalker Origin 110 Wild Basin Suite 110 Austin, TX 78716 S49.95

## Monopoly

Real estate is a tough business. Just ask Donald Trump. But where else can you amass millions by selling and reselling used goods? Now computers have moved in, and the folks at Leisure Ge nius, a ruthless lot, are rumored to have received consultation from Mr. Trump. (Ivana, too?) They've been challenging all comers—and beating most—to the computer version of classic: Monopoly.

While the game is good, you may want to think twice before giving it to a friend. The frustration encountered by being defeated by a computer can easily strain a relationship and cause someone to turn on a pal.

The computer version that Leisure Genius has created incorporates the key aspects of the original board game. The game pieces, from race car to thimble, are all there, though somewhat statical ly rendered. Opportunities for buying and selling real estate, mortgaging properties, trading—all the basic play ing options—are available from the menu bar. These features, combined with a traditional board displayed from a unique perspective and some great sound effects, make this a fun and challenging game.

The computer controls the bank, making it the ultimate winner when you stop to think about it. In fact, watching the computer act as banker can be quite instructive to those who aren't veteran players. Up to eight players—any or all of them represented by the computer-can play. There is also a short version of the game in which you set a time limit. In this mode, a timer sounds as each minute passes, and the rules are are eased somewhat by requir-

#### Reviews

ing only three houses to be on a property before you can buy a hotel.

In Monopoly, when a player lands on your property, you have to select the rent option within a certain period of time to collect the money owed you. There is also an auction rule that takes over when you land on a property and don't elect to buy it. The computer auc tions the property, augmenting the bids by its own chosen increments. One fea ture not included, which we missed, is a jackpot for Free Parking.

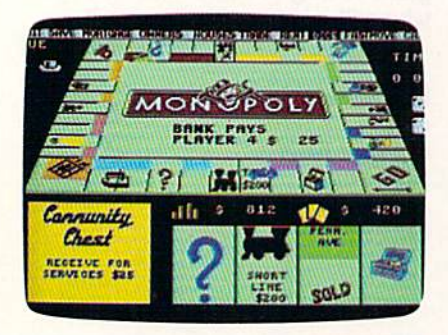

There's a fast-move option that can be toggled on to speed up play, handy if you're a type-A personality. We found it easiest to use the joystick to move around, although you can use the cur sor keys.

couple of sour notes: It's difficult, or at least inconvenient, to get a look at your properties with the review option; it's awkward to use. Also, when dealing with multiple properties, time is wasted while the cursor moves back to Go each time you change property groups.

On a more positive note, the sound effects are excellent. There are special effects for the Electric Company, Water works, and railroads. Music plays when you pass Go, and a siren sounds when you go to jail. The graphics for the dice and the properties are clever and faithful to the original. The game-board per spective is distinctive: A bird's-eye view is what you might expect, but instead, the board is seen as it would appear to a real-life player seated at a table.

Leisure Genius has again success fully translated a popular board game to computer with admirable attention to detail and an eye for enthusiastic play. You can enjoy a regular game among friends or flex your muscles against the titan itself—your computer. Either way, Leisure Genius's Monopoly is a good way to go. We wonder if Donaid Trump started this way.

-David and Robin Minnick

G

Monopoly Leisure Genius Distributed by Virgin Mastertronic 711 W. 17th St. Suite G9 Costa Mesa, CA 92627 \$29.99

# The Automatic Proofreader

#### Philip I. Nelson

The Automatic Proofreader helps you type in program listings for the 128 and 64 and prevents nearly every kind of typing mistake.

Type in the Proofreader exactly as listed. Because the program can't check itself, type carefully to avoid mistakes. Don't omit any lines, even if they con tain unusual commands. After you've finished, save a copy before running it.

Next, type RUN and press RE TURN. After the program displays the message "Proofreader Active," you're ready to type in a BASIC program.

Every time you finish typing a line and press RETURN, the Proofreader dis plays a two-letter checksum in the upper left corner of the screen. Compare this result with the two-letter checksum printed to the left of the line in the pro gram listing. If the letters match, it's almost certain the line was typed correctly. If not, check for your mistake and correct the line.

The Proofreader ignores spaces not enclosed in quotation marks, so you can omit or add spaces between keywords and still see a matching checksum. However, spaces inside quotes are al most always significant, so the program pays attention to them.

The Proofreader does not accept keyword abbreviations (for example, instead of PRINT). If you prefer to use abbreviations, you can still check the line by LISTing it, moving the cursor back to the line, and pressing RETURN.

If you're using the Proofreader on the 128, do not perform any GRAPHIC commands while the Proofreader is ac tive. When you perform a command like GRAPHIC 1, the computer moves everything at the start of BASIC pro gram space—including the Proofread er—to another memory area, causing the Proofreader to crash. The same thing happens if you run any program with GRAPHIC command while the Proof reader is in memory.

Though the Proofreader doesn't interfere with other BASIC operations, it's a good idea to disable it before running another program. The simplest way to disable it is to turn the computer off then on. A gentler method is to SYS to the computer's built-in reset routine (65341 for the 128, 64738 for the 64).

These reset routines erase any program in memory, so be sure to save the pro gram you're typing in before entering the SYS command.

When using the Proofreader with another utility, disable both programs before running a BASIC program. While the Proofreader seems unaffected by most utilities, there's no way to promise it will work with any and every combination of utilities you might want to use. The more utilities activated, the more fragile the system becomes.

#### The Automatic Proofreader

- 10 VE=PEEK(772)+256\*PEEK(773):LO  $=43:HI=44:PRINT$  " $[CLR]$  $[WHT]AU$
- TOMATIC PROOFREADER FOR "j 20 IF VE=42364 THEN PHINT"C-64"
- 30 IF VE-17165 THEM LO-45 :III -46 WAIT CLR:PR1NT "128"
- 40 SA=(PEEK(LO)+256\*PEEK(HI))+6: FOR J=SA TO SA+166:READ B:POK J,B:CH=CH+B:NEXT
- 50 IF CH<>20570 THEN PRINT "\*ERR OR\* CHECK TYPING IN DATA STAT EMENTS":END
- 60 FOB J=l TO 5:READ RF,LF,HF:RE  $=$ SA+RF:HB=INT(RS/256):LB=RS-(  $256*HB)$
- 70 CH=CH+RF+LF+HF:POKE SA+LF, LB: POKE SA+HF,HB:NEXT
- 80 IF CH<>22054 THEN PRINT "\*ERR OR' RELOAD PROGRAM AND CHECK (SPACE}FINAL UNE":END
- 93 IF VE=17165 THEN POKE SA+14,2 2:P0KE SA+13,23:POKE5A+29,224 :POKESA-H39,224
- 139 POKE SA±149,PEEK(772):POKE A+150, PEEK(773): PRINT "{CLR} ROOFREADER ACTIVE"
- 118 S¥S SA:POKE HI,PEEK(HI)+1:PO KE (PEEK(LO) + 256 \* PEEK(HI) )-1,  $0:NEW$
- 128 DATA120,169,73,141,4,3,169,3 ,141,5,3,8B,96,165,20,133,167 138 DATA165,21,133,16B,169,0,141
- ,0,255,162,31,181,199,157,2 27
- 140 DftTft3,202,16,248,169,19,32,2 10,255,169,18,32,210,255,160 150 DATA0,132,180,132,176,136,23
- 
- 0,180,200,185,0,2,240,46,201<br>160 DATA34,208,8,72,165,176,73,2<br>55,133,176,104,72,201,32,208
- 17H DATA7.165,176,208,3,104,208,
- 226,104,166,180,24,165,167
- 180 DATA121,0,2,133,167,165,168, 105,0,133,168,202,208,239,240
- 190 DATA202,165,167,69,168,72,41 ,15,168,18 5,211,3,32,210,25
- 
- 208 DATA104,74,74,74,74,16B,1B5, 211,3, 32,210,255,162,31.1B9 210 DATA227,3,149,199,202,16,248 169,146,32,210,255,76,B6,137
- 220 DATA65,66,67,68,69,70,71,72, 74,75,77,80,81,82,83,aa
- 230 DATA13,2,7,167,31,32,1S1,116 ,117,151,128,129,167,136,137

G

## **Lyco Computer Marketing & Consultants**

Since 1981

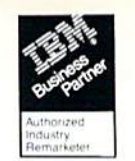

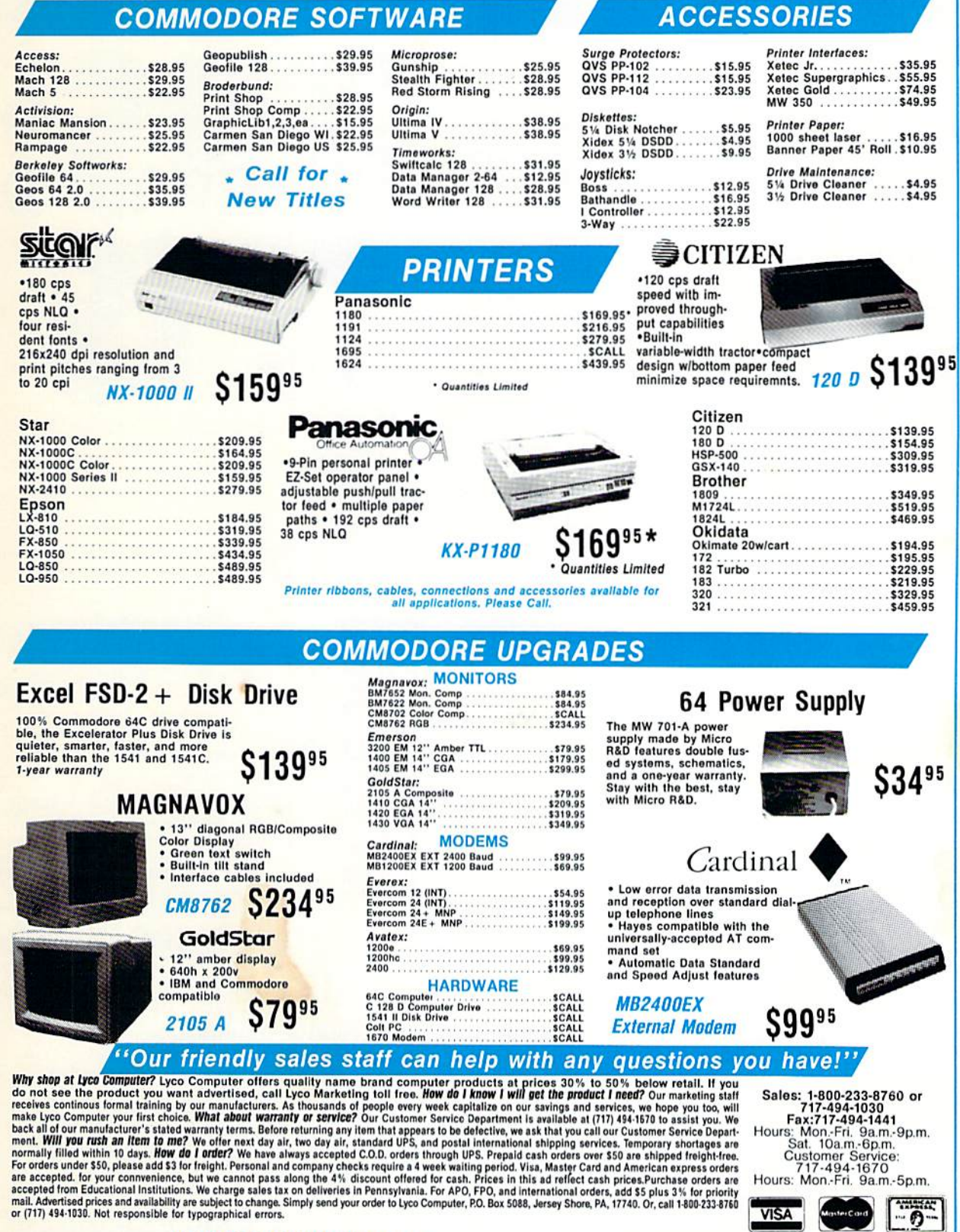

ATTENTION EDUCATIONAL INSTITUTIONS:<br>If you are not currently using our educational service program, please call our representatives for details.

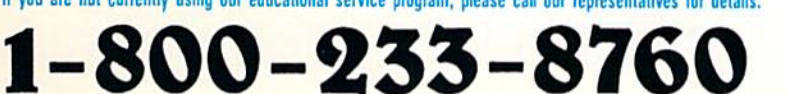

**Circle Reader Service Number 129** 

Guarantes<br>Communes  $\mathcal{S}_{rec}$ ree 1981 Ĩ - 0

П

Hours: Mon.-Fri. 9a.m.-5p.m. **VISA** 

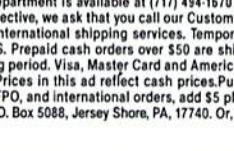

For everyone who's ever waited a tad too long for a GEOS screen to redraw itself or an application to load, congratulations. The wail is over. Your chips have come in.

The GEORAM expansion board—for both 64's and 128's—is here.

#### MORE MEMORY, LESS WAITING.

Developed exclusively for GEOS-equipped Commodores, these babies pack an unbelievable 512K of extra memory, which propels GEOS into light speed productivity. Accesso ries pop up in an instant. Screens redraw in a wink. And applications scream out in a frenzy as you whip them along with your mouse or joystick.

"An additional 512K of memory... is a really impressive upgrade... The usefulness of this becomes evident when using GEOS, as it can practically eliminate the... disk access you normally encounter." — Run Magazine

Hard to believe? Believe it. GEORAM's disk transfer rate is literally 35 times faster than the 1541, 1571 or 1581 disk drive. Which has the industry chattering almost as much as when GEOS first arrived on the scene:

"The difference between operat ing ... on 64OK machine instead of a 128K machine could he compared to flying a jet and walking. Tasks that would normally cause a delay while the

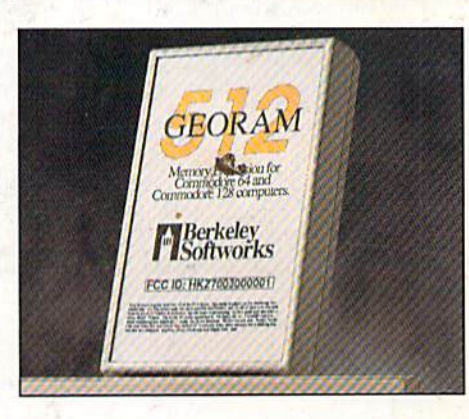

WAIT

disk was accessed run at the speed of light..." — Commodore Magazine

Pretty heady stuff. But every word of it's true. Because GEORAM stores everything electronically. Which means your Commodore doesn't waste time spinning magnetic disks searching for data.

That not'only increases your machine's per formance. It also increases yours. Because the time you used to spend waiting is being put to better use drawing, writing or doing any of the thousands of things you're using GEOS for.

"RAM expanded C-series machines... running under the GEOS kernel—are

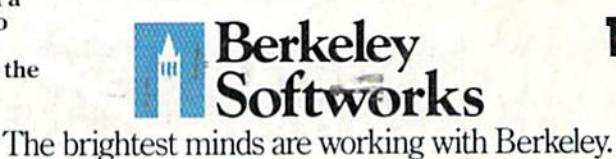

nearly as fast and flexible as the power house Mac's, ST's, Amigas and PC's! —Computer Shopper

So if you'd like to delete the delay, call us toll free at 1-800-888-0&48 and order your GEORAM card today. You'll discover the difference in no time.

"It's the same GEOS, but unless you experience RAM expansion, you can't imagine the transformation... Some operations run a few seconds quicker, others (such as deskTop utilities) seem to appear ilefore you select them...My RAM expander is the most cost-effective purch... I've ever made. Try one, and you'll nover go back to magnetic media." -Computer Shopper

The GEORAM Expansion Card. It may have been a long time coming, but it's definitely been worth the wait.

#### Not available in retail stores! No external power supply needed!

\*On top of the disk turbo speed you already get with GEOS. Mail orders: Send name, acaress, cuy, state, zu para province<br>number along with check or money order for \$124.95 plus \$4.95<br>for postage and handling, made payable to Berkeley Softworks (Do<br>not send cash) to: Berkeley Softw

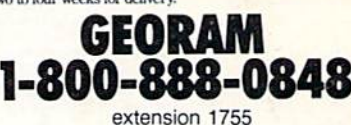

Circle Reader Service Number 157